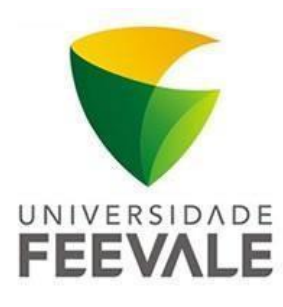

# **Universidade Feevale Mestrado Indústria Criativa**

# **CARINA DA SILVA SOUZA**

# RECURSO PARA DESENVOLVIMENTO DAS TÉCNICAS FOTOGRÁFICAS UTILIZANDO TECNOLOGIA DIGITAL

**Novo Hamburgo, 2023.**

**Universidade Feevale Mestrado Indústria Criativa** 

# **CARINA DA SILVA SOUZA**

# RECURSO PARA DESENVOLVIMENTO DAS TÉCNICAS FOTOGRÁFICAS UTILIZANDO TECNOLOGIA DIGITAL

Dissertação apresentada ao Mestrado Acadêmico em Indústria Criativa como requisito parcial à aprovação no Mestrado Profissional em Indústria Criativa, Universidade Feevale.

Linha de pesquisa: Conteúdos Criativos.

**Orientador:** Prof.ª Marta Rosecler Bez **Coorientador:** Prof. Cristiano Max Pereira Pinheiro

**Novo Hamburgo, 2023.**

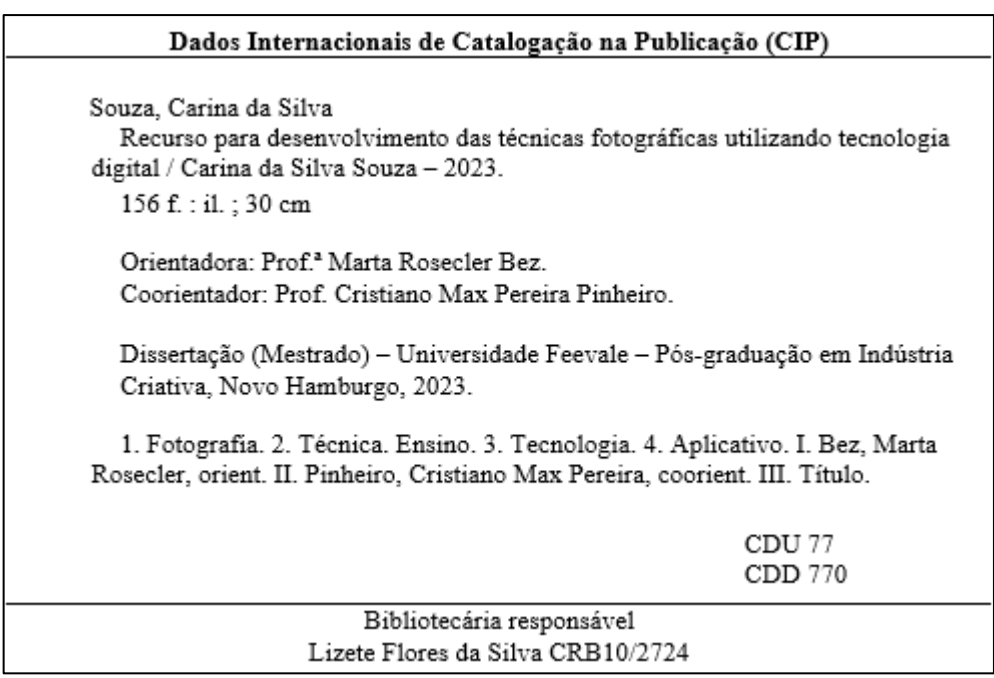

#### **RESUMO**

A fotografia está se tornando um recurso cada vez mais abrangente, sendo como forma de registro ou modo de comunicação por meio dos *smartphones*. Com a mobilidade dos aparelhos surgiu também a automatização das ferramentas, trazendo às pessoas uma forma mais instantânea de fotografar o que levou alguns profissionais da área a questionar o futuro do conhecimento das técnicas fotográficas considerando que o objetivo de se fotografar, tem passado por mudanças significativas no século XXI. O objetivo desta pesquisa é viabilizar o treinamento das ferramentas utilizadas no ensino da fotografia, bem como o exercício do olhar fotográfico através de um aplicativo para telefones móveis, cujas etapas para o desenvolvimento envolvem analisar os recursos digitais que já estão sendo utilizados para o ensino da fotografia, documentar uma análise para o desenvolvimento de um novo recurso a ser utilizado nos *smartphones* e, por fim, validar a documentação com professores da área. Foi desenvolvida uma pesquisa aplicada, de abordagem qualitativa, com o objetivo exploratório, a qual, por meio de pesquisas bibliográficas, possibilitou a elaboração de um protótipo que foi desenvolvido a partir de análise, utilizando diagramas UML, com a especificação dos requisitos funcionais e não funcionais criados para o aplicativo. Esse foi validado por professores graduados em fotografia que lecionam no ensino superior ou em oficinas.

**Palavras-chave:** Fotografia. Técnica. Ensino. Tecnologia. Aplicativo.

#### **ABSTRACT**

Photography is becoming an increasingly comprehensive resource, whether as a form of recording or a mode of communication through smartphones. With the mobility of devices, the automation of tools also started, bringing people a more instantaneous form of photographers, which led some professionals to question the future of photographic techniques, considering that the objective of taking pictures has undergone changes in the XXI century. The objective of this research is to enable the training with tools used in teaching photography, as well as the exercise of the photographic composition through an application for mobile phones, whose development steps involve analyzing the digital resources that are already being used for teaching photography, documenting an analysis for the development of a new feature to be used on smartphones and, finally, validating the documentation with professors in the area. An applied research was carried out, with a qualitative approach, with an exploratory objective, which, through bibliographic research, enabled the elaboration of a prototype that was developed from analysis, using UML diagrams, with the specification of functional and non-functional requirements. functionalities created for the application. This was validated by professors graduated in photography who teach in higher education or in workshops.

**Keywords:** Photography. Technique. Teaching. Technology. Application.

# **LISTA DE FIGURAS**

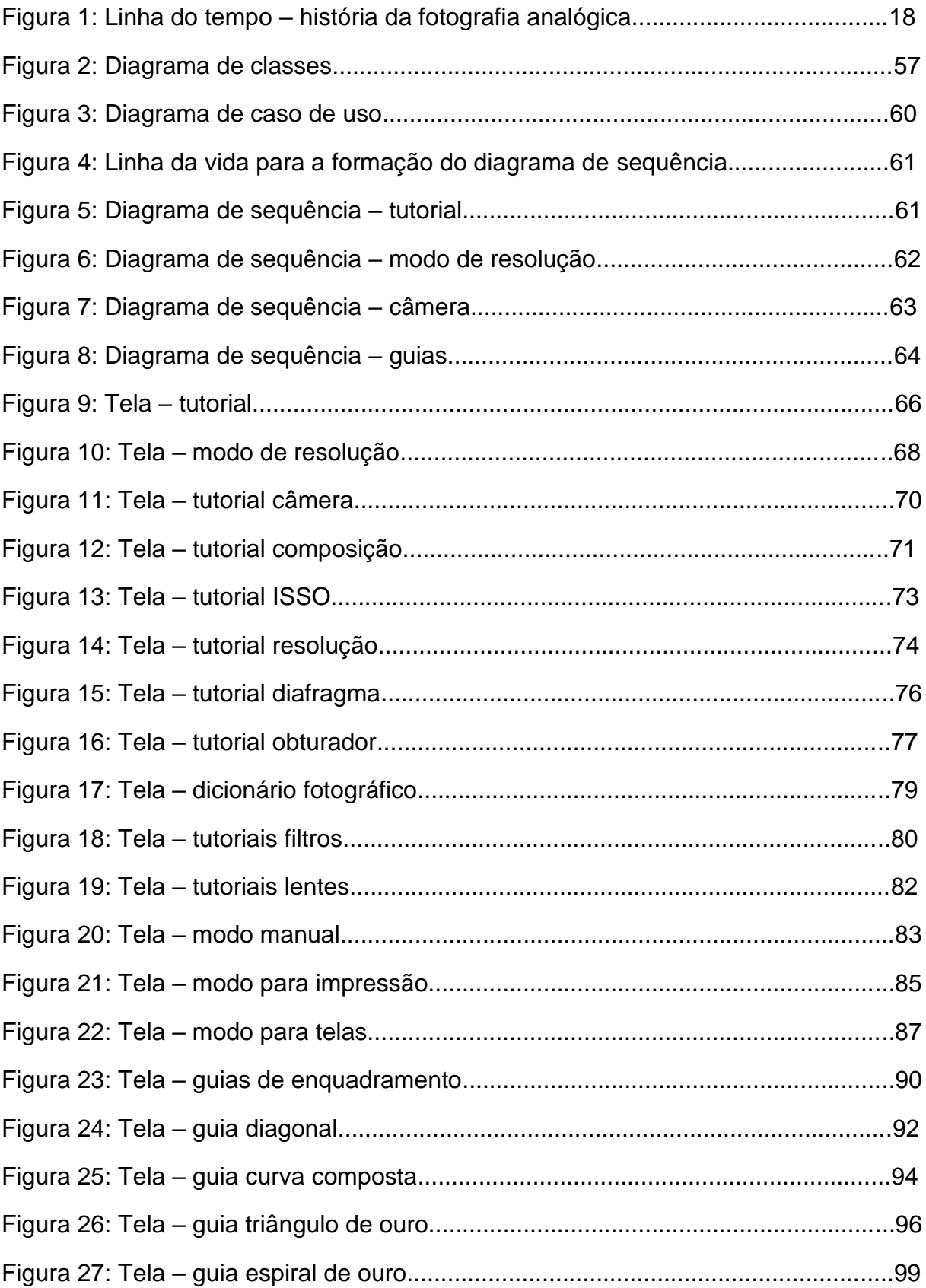

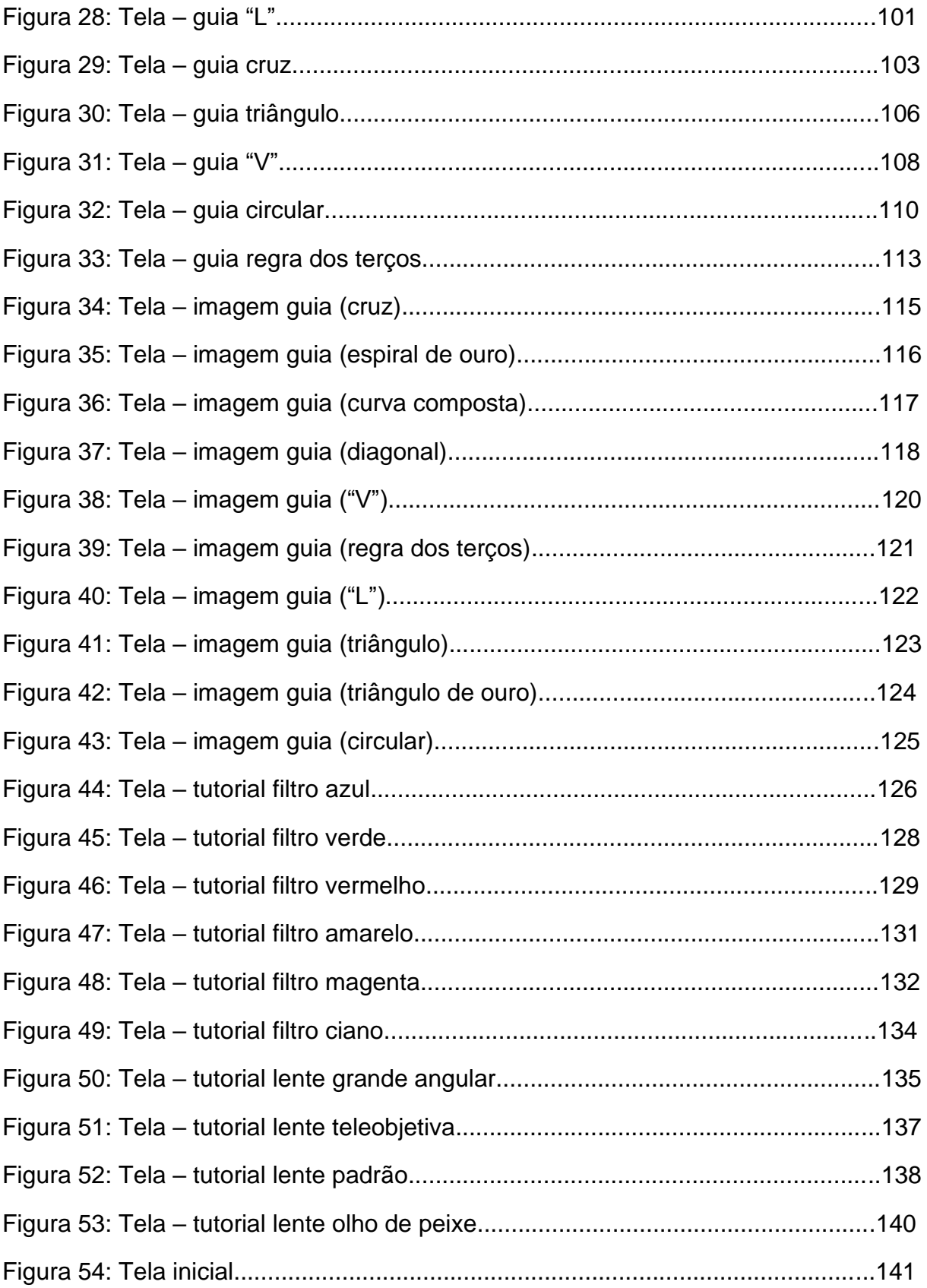

# **SUMÁRIO**

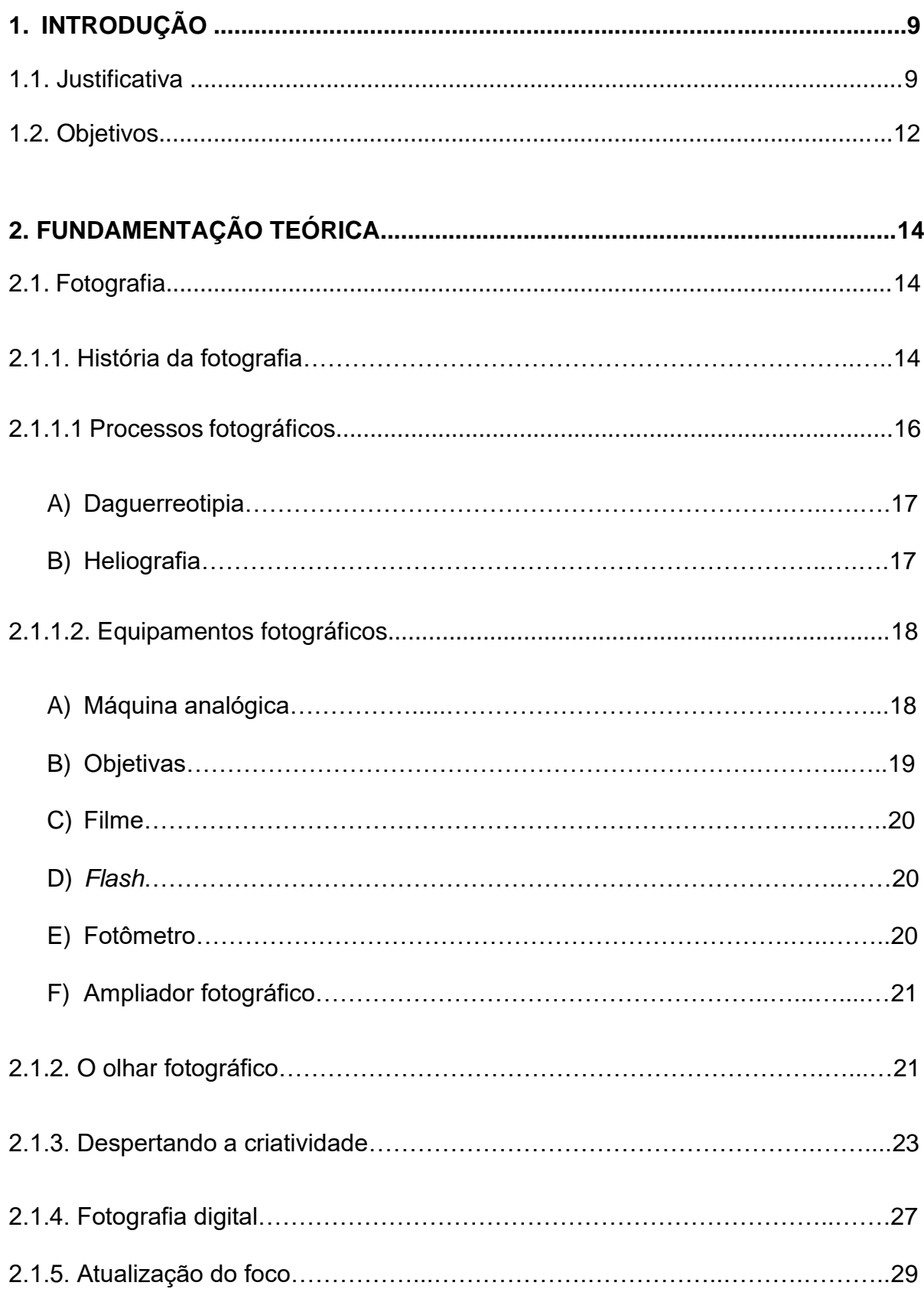

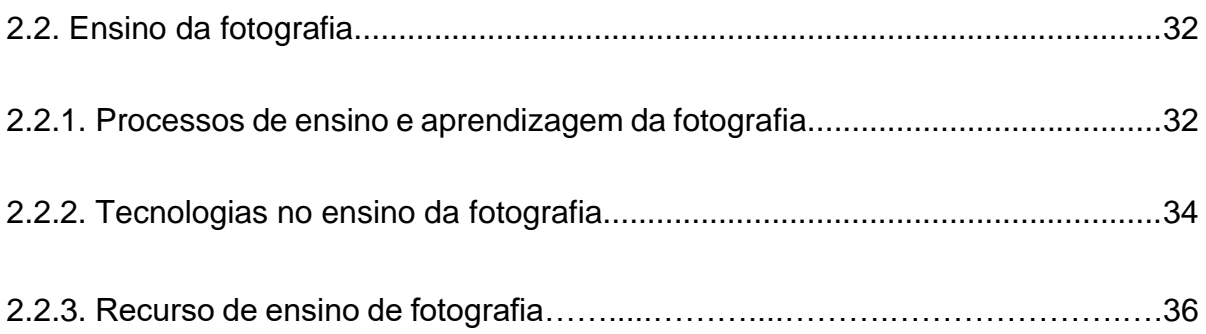

# 3. METODOLOGIA

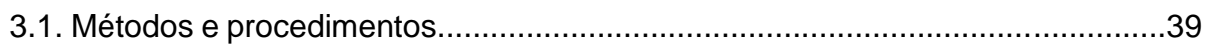

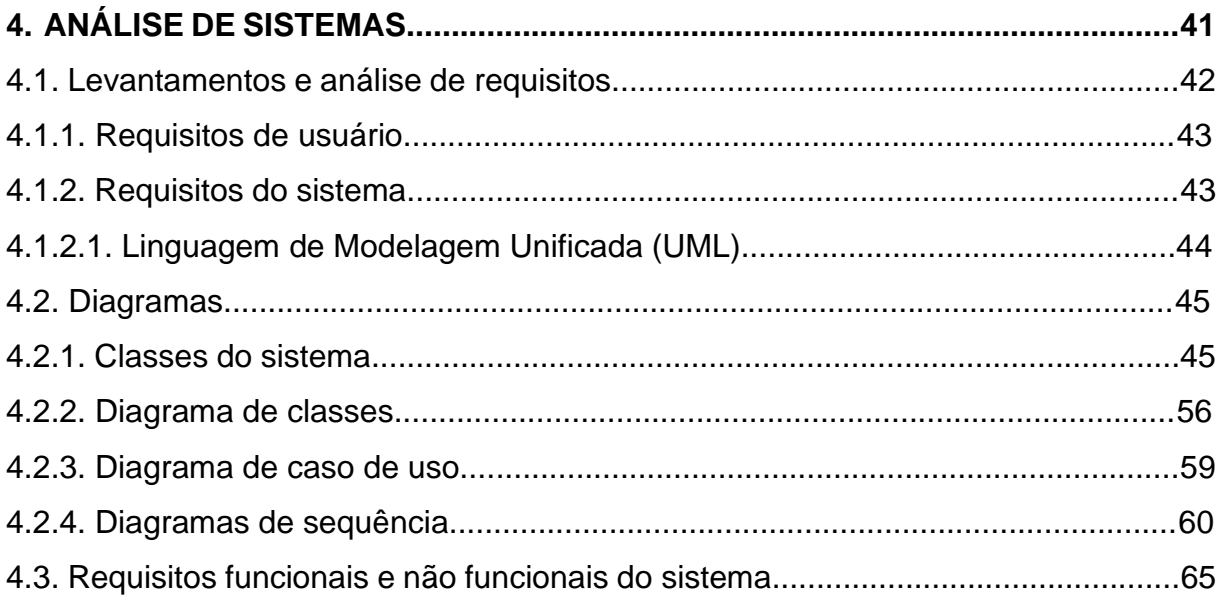

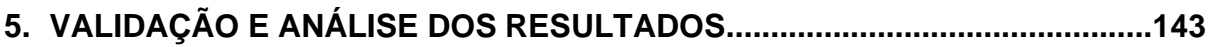

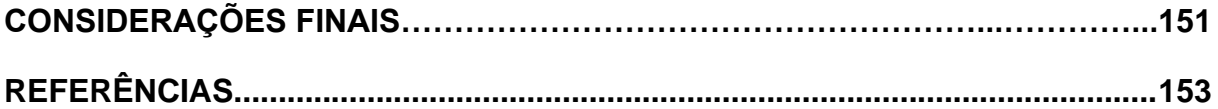

#### **1. INTRODUÇÃO**

Diante da velocidade com que as tecnologias evoluem e com o crescimento das necessidades das indústrias criativas, surgem também novas alternativas. Com isso foi necessário o preparo para os novos processos como a mudança da fotografia analógica para a digital. Para Oliveira (2006), o conservadorismo na área das criações tem ficado cada vez mais distante, dando espaço ao desenvolvimento dinâmico. Porém, com a rapidez dessas renovações, alguns conteúdos e técnicas relevantes estão sendo esquecidas. Estes métodos se mostraram eficazes no passado e o objetivo é resgatá-los de um modo a adaptá-los às ferramentas atuais, trazendo a essência das técnicas fotográficas tradicionais para artistas da era digital.

#### **1.1. Justificativa**

Por muitos anos, a fotografia foi símbolo não somente de reprodução do real, mas como registro do presente e lembrança do passado. Porém, com o passar dos tempos, assim como ela, outras criações deixaram de ser ferramentas de acesso a poucos e se tornaram coisas simples e comuns na vida das pessoas. O que antes era algo que somente a nobreza poderia ter acesso, aos poucos foi se tornando mais tangível, com o lançamento das suas respectivas versões portáteis. Contudo, atualmente, esse significado da memória está ficando um pouco esquecido, sendo substituído pelo registro do momento, contemplação do presente e forma de comunicação.

Nos dias atuais, ouvir falar em câmera obscura, negativo, pode ser interpretado como objetos de outro mundo e, embora não sejam de grande parte deste século, tratam-se dos primórdios das tecnologias atuais. Esses artefatos também tiveram seus ancestrais, os quais foram o marco da reprodução da realidade em seu mais perfeito momento.

Foi por meio da pintura que surgiu o retrato que desaparecia em pouco tempo e foi a partir de muita pesquisa que a imagem um dia foi fixada. Dos pintores de retratos aos primeiros fotógrafos e o desenvolvimento das técnicas e tentativas que tornaram o registro de imagem algo tão realista que fez com que essa forma de

9

produção de imagem provocasse uma extensa polêmica no século XIX, sobre a definição da palavra *arte* (TRACHTENBERG, 2013).

Das detalhadas pinturas de Leonardo Da Vinci à primeira imagem fixada da janela de Joseph Niépce (TRACHTENBERG, 2013), os retratos tiveram repercussões globais, devido a importância e benefícios para a sociedade, graças às suas buscas e por grandes obras, houve avanços extraordinários nas suas áreas, trazendo o antigo pouco provável, ao acessível a todos.

Ao longo do século XIX, foram sendo desenvolvidas diversas ferramentas e processos que proporcionaram cada vez mais visibilidade à fotografia, como os negativos de Fox Talbot (Peres, 2014), com suas diversas composições químicas e todas as bases onde a imagem era fixada como na Daguerreotipia (Kossoy, 2012). Porém, o estudo será focado nos resultados, nas escritas que a luz proporcionou por meio desses recursos.

Com o conhecimento dos métodos alternativos que fizeram parte dos grandes registros e sua evolução, é válido entender como um Daguerreótipo gerou tanta influência no desenvolvimento de tecnologias e acessórios que hoje permitem um registro idêntico e realista de algo tangível, despertando o imaterial que é o sentimento e pensamento criativo.

Mensagens através das imagens sempre foi o que me motivou a caminhar por este domínio, além do fato de que a luz pode gerar ainda mais do que a própria visão do presente. Por tais motivos, pode ser relevante recontar essa história acompanhando seu desenvolvimento, até chegar nos dias atuais. Uma evolução de cores, nitidez, durabilidade, as quais foram sendo transformadas graças ao crescimento das indústrias na área de tecnologias e, mais precisamente, nos dispositivos de reprodução.

Com meus estudos, que se iniciaram na faculdade de fotografia e se estenderam até a carreira profissional, como fotógrafa, surgiu a necessidade de trazer de volta a origem de todo esse processo e como foi esta transição, tanto do real (máquinas fotográficas, acessórios e técnicas) quanto do imaginário (memórias, desejos e objetivos). Desde a curiosidade das pinturas realistas até a necessidade dos artistas de tornar estas cada vez mais reais, trazendo então os processos

fotográficos e essa longa jornada de pesquisas e experimentos. As diversas disciplinas estudadas foram mostrando o quanto o percurso para atingir a nitidez da reprodução do real exigiu persistência, ousadia, dedicação e a busca de conhecimento sobre diversas áreas e, principalmente, sobre o comportamento da natureza.

Ainda sob as abordagens de Oliveira (2006), a curiosidade e a falta de referência dos estudantes da geração atual, junto com as constantes renovações tecnológicas, fazem com que haja carência do entendimento sobre ótica, composição, arquitetura e até mesmo paciência para que suas artes atinjam a etapa final. Estes, por sua vez, concentram-se mais em projetar suas identidades e seus desejos nas mídias sociais.

O objetivo desta dissertação é facilitar o ensino das técnicas fotográficas, disponibilizando as ferramentas necessárias para o entendimento dos instrumentos utilizados na área da fotografia profissional, para alunos iniciantes nesse ramo e demais pessoas interessadas, por meio de tecnologia digital simplificada em um aplicativo para *smartphone*.

Sob o ponto de vista da atualidade, a captação de imagens está mais instintiva, que se resume de modo geral em retirar o dispositivo do bolso e fazer o registro. Esse ato é resultado de uma evolução e, do ponto de vista histórico, é uma grande conquista. Porém, na visão criativa, essa agilidade pode levar tanto a inspiração, quanto a dificuldades. Estas dificuldades poderão ser trabalhadas ao levar a atenção para as primeiras obras sobre as quais será possível despertar o olhar para desenvolver novas habilidades técnicas.

A técnica fotográfica sempre atraiu e atualmente se tornou indispensável no cotidiano das pessoas. Elas também buscam se atualizar para conquistar o que tem de melhor no que diz respeito às imagens e ferramentas que as complementam.

Trata-se de conhecer os métodos, ter o entendimento do caminho que essa arte percorreu antes de conquistar sua plena nitidez, as transformações que a fotografia teve até os dias de hoje, criando uma readaptação para o aprendizado das técnicas fotográficas.

Antes de a referida arte se transformar em indústria, ela era mantida como um objetivo de recriar o real no momento exato e a experiência de encontrar a melhor forma de poder contemplar lembranças verdadeiras. Contudo, com tantas conquistas que a fotografia proporcionou, o objetivo original da fotografia está se transformando no mundo digital.

Considerando o avanço dos instrumentos fotográficos, os clicks ficaram cada vez mais automáticos, fazendo com que as criações e reproduções se tornassem mais instintivas e sem a visão proporcionada pela linguagem fotográfica. A partir disso, identifica-se como problema de pesquisa:

Quais elementos devem compor um recurso tecnológico que permita o aprendizado e aperfeiçoamento da linguagem fotográfica?

#### **1.2. Objetivos**

A partir da extensão das variações e da complexidade dos mecanismos da máquina fotográfica profissional, o propósito é viabilizar o treinamento das ferramentas utilizadas no ensino de fotografia e também proporcionar o exercício do olhar fotográfico para promover melhor entendimento dos elementos que envolvem a fotografia. Com este fim, o objetivo geral deste trabalho é desenvolver a análise para a criação de um aplicativo para o ensino da linguagem fotográfica.

A fim de viabilizar o cumprimento do objetivo geral, os objetivos específicos se organizam da seguinte maneira:

- Analisar recursos digitais utilizados para o ensino da linguagem fotográfica;
- Documentar a análise para o desenvolvimento de um recurso digital para o ensino da linguagem fotográfica;
- Validar a documentação gerada com professores da área de fotografia.

Este projeto está dividido em cinco capítulos, em que o primeiro traz uma introdução da origem dos processos fotográficos e os principais artistas que buscavam o sucesso desta técnica. O segundo capítulo enfatiza o poder e a importância do olhar e sensibilidade do artista para compor e transmitir o que a imagem tem a despertar e é destacado o quanto a fotografia contribui para novos aprendizados, criações e necessidades dos que se envolvem nesta arte. No penúltimo capítulo, é contada a história da evolução tecnológica que a fotografia conquistou nos séculos XX e XXI com a chegada das câmeras digitais, bem como as dificuldades de adaptação das empresas do ramo da fotografia tradicional. Na sequência, o desenvolvimento da análise de um sistema para um aplicativo voltado para o ensino e aperfeiçoamento das técnicas fotográficas. Seguindo com a metodologia, avaliação e análise dos resultados.

# **2. FUNDAMENTAÇÃO TEÓRICA**

## **2.1. Fotografia**

Conforme Trachtenberg (2013), a fotografia originou-se do objetivo dos pintores e gravadores: conseguir uma imagem da realidade.

Segundo as palavras de Campany (2012, p. 06);

[...] a fotografia dera origem a novos campos de experiência, penetrando cada uma das instituições da vida moderna. Jornalismo, etnografia, arquitetura, publicidade, moda topografia, medicina, educação, turismo, história, direito, política, *design* e, naturalmente, arte.

## **2.1.1. História da fotografia**

Ao considerar o termo fotografia, pode-se imaginar tanto aspectos científicos como artísticos. Escrever com a luz, como a própria palavra que, segundo Busselle (1979), foi inventada por John Herschel em 1939, a fotografia remete há alguns séculos de experiências.

> Câmera obscura - Dispositivo óptico que passou a ser usado no Renascimento. consiste em uma caixa ou uma sala escura com abertura num dos lados que projeta uma imagem no lado oposto foi empregada por pintores como auxílio nos desenhos por preservar corretamente a perspectiva. No século XVIII, o uso de lentes e de um espelho colocado num ângulo de 45 graus, permitiu a fabricação de *câmeras escuras* portáteis de tamanho menor (HACKING *et al*., 2012, p. 554).

Entretanto, foi no século XIX que essas experiências começaram a ganhar vida, pois pode-se finalmente fixar a imagem projetada através da luz do sol em uma superfície.

Foi o francês Joseph Nicéphore Niépce, em 1826, 30 anos após seus primeiros experimentos, que a primeira projeção de uma imagem foi fixada através do processo chamado heliografia. Quase simultaneamente, outras experiências do processo fotográfico foram feitas por Louis Jacques Mandé Daguerre, o qual

concebeu o seu nome à sua conquista, o *daguerreótipo*. Esta consistia em placas iodadas, expostas à luz através da câmera escura (Benjamin, 1987. p. 93).

No Brasil, a fotografia teve como entusiasta o imperador Dom Pedro II. Embora não tenha podido se aprofundar mais no ramo, provavelmente foi o primeiro fotógrafo nascido no Brasil e o primeiro brasileiro possuidor de um daguerreótipo. Ele também foi um dos primeiros monarcas a patrocinar um fotógrafo.

Conforme Kossoy escreve em seu livro, a fotografia, além de contribuir com várias áreas científicas, também passou a ser uma forma de expressão artística.

> O mundo tornou-se de certa forma "familiar" após o advento da fotografia; o homem passou a ter um conhecimento mais preciso e amplo de outras realidades que lhe eram, até aquele momento, transmitidas unicamente pela tradição escrita, verbal e pictórica. (2014, p. 28).

Tendo em vista todos esses processos, é possível olhar para trás e ver o quanto a fotografia trouxe para o desenvolvimento também criativo e, indiretamente, ao progresso científico e tecnológico. Foi a partir dela que surgiram formatos eficazes e duradouros de documentos, produções e reproduções, além de libertar ainda mais ideias e pensamentos artísticos.

Assim como os processos químicos, os instrumentos também tiveram um salto enorme na evolução da fotografia. O que antes tinha como foco a luz do sol, passou a utilizar, para o mesmo fim, a luz artificial, juntamente com a inovação dos artefatos de captação de imagem. Os negativos em vidro viraram películas e que depois de um século se transformaram em sensores digitais. Tudo isso trouxe agilidade no ato de fotografar.

Diferentemente da informática, as câmeras sempre foram portáteis, ou seja, possíveis de locomover de um local ao outro, portanto, a evolução deu-se por meio de várias outras formas, desde a melhoria dos receptores (ou sensores de luz), que substituíram os negativos, à redução no tamanho dos componentes, até a implementação dessa tecnologia em dispositivos como telas de computadores e *smartphones*.

Na visão cultural da atualidade, o significado de arte está intimamente ligado às imagens, trazendo um contexto mais social do que artístico. Redes e mídias sociais estão se tornando mais simultâneas e enriquecendo a indústria com as transmissões ao vivo e publicações de *selfies* quase que instantâneas nas redes da internet. Esse cenário, se comparado com o início das reproduções de imagem, mostra-se bastante distante da sua origem. Porém, está abrindo horizontes para um novo conceito na área fotográfica.

> A câmera da Kodak de 1889 sintetizou, em seu tempo, a mudança da relação do homem com a fotografia, já que inovou ao ser necessário somente apertar um botão para que a câmera fizesse todo o trabalho. No caso atual, aperta-se o botão do *smartphone* e se tem inúmeros aplicativos à disposição, com as mais variadas funções e com a liberdade para criar sobre a imagem crua. As pessoas não querem mais somente eternizar o passado, querem também decidir sobre como as imagens serão construídas, editadas, apresentadas (FARIAS, 2014, p. 08).

### **2.1.1.1. Os processos fotográficos**

Após os experimentos de Leonardo da Vinci, a projeção da imagem através de espelhos dentro da câmera obscura, como menciona Oliveira;

> A câmera obscura tornou-se acessório básico também para pintores e desenhistas, inclusive para o gênio das artes plásticas Leonardo da Vinci (1452-1519), que fez uso dessa ferramenta e deixou dela uma descrição minuciosa em seu livro de notas sobre os espelhos, publicado muito depois de sua morte, em 1797 (2006, p.01).

Com isso, a comunidade de cientistas/fotógrafos tratou de ir em busca da gravação dessas imagens em uma superfície, conforme Oliveira, "foram vários os pesquisadores que conseguiram gravar essas imagens, mas todos encontravam dificuldades em sua fixação" (2006, p. 01).

> No início do século XIX, os europeus procuravam criar as imagens ilusórias mais convincentes sem a interferência da mão subjetiva do Homem. A partir de experiências que produziam imagens mediante a reflexão da luz dos objetos numa superfície quimicamente sensibilizada, surgiu um meio revolucionário de obter imagens: a fotografia (TRACHTENBERG, 2013, p. 21).

As primeiras descobertas foram de Niépce, que tratou quimicamente um substrato e nele pôde fazer com que a imagem permanecesse visível. Nesse período, a busca era pela impressão da luz e o melhor processo que possibilitasse a durabilidade e nitidez, surgindo então inúmeras experiências.

De acordo com Trachtenberg, os primeiros ensaios com a câmera escura foram feitos por Joseph Nicéphore Niépce e seu irmão, Claude, os quais utilizavam papel sensibilizado para produzir imagens para uma prensa litográfica de ar quente, movida a motor.

> Ao experimentar várias substâncias sensíveis à luz para produzir tonalidades pictóricas normais, Joseph descobriu um processo de obter impressões positivas a partir dos negativos, mas a técnica era extremamente morosa e produzia imagens de pouca qualidade. Finalmente descobriu que, exposto à luz, um certo de betume, ou asfalto, geralmente solúvel em óleo de alfazema, se tornava insolúvel (TRACHTENBERG, 2013, p. 21).

Daguerre, entretanto, quase que simultaneamente, buscava uma forma de produzir imagens a partir da luz refletida. Despertando o interesse de Niépce, mais tarde formando uma sociedade. "Daguerre tinha também boas câmeras de que Niepce precisava para exposições e mais rápidas nas suas experiências" (TRACHTENBERG, 2013, p. 22).

Boris Kossoy (1988) destaca em um de seus livros que algumas das substâncias utilizadas no século XIX, para a preparação da base a ser exposta pela luz eram a albumina e o colódio (um fluído viscoso, resultado da dissolução de nitrato de celulose numa mistura de álcool e éter). As bases ou substratos variavam desde cobre, ferro e até vidro.

# **A) Daguerreotipia**

De acordo com Kossoy;

O daguerreótipo consistia de uma placa de cobre recoberta de lâmina fina de prata, cuja superfície, extremamente polida, se assemelhava a um espelho. A imagem obtida diretamente sobre a lâmina de prata já era o produto final (1988, p. 105).

O problema dessas chapas, conforme Trachtenberg (2013), era o reflexo, que por alguns ângulos, podiam confundir o olhar.

### **B) Heliografia**

Esse foi o processo criado por Joseph Nicéphore Niépce em que consistia em "um verniz de asfalto (betume da Judeia), aplicado sobre vidro, além de uma mistura de óleos destinada a fixar a imagem" (BUSSELLE, 1979, p. 30). Este, no início, buscava definição, a qual foi possível após a sociedade de Niepce e Daguerre.

A Figura 1 apresenta uma linha do tempo parcial da história da fotografia.

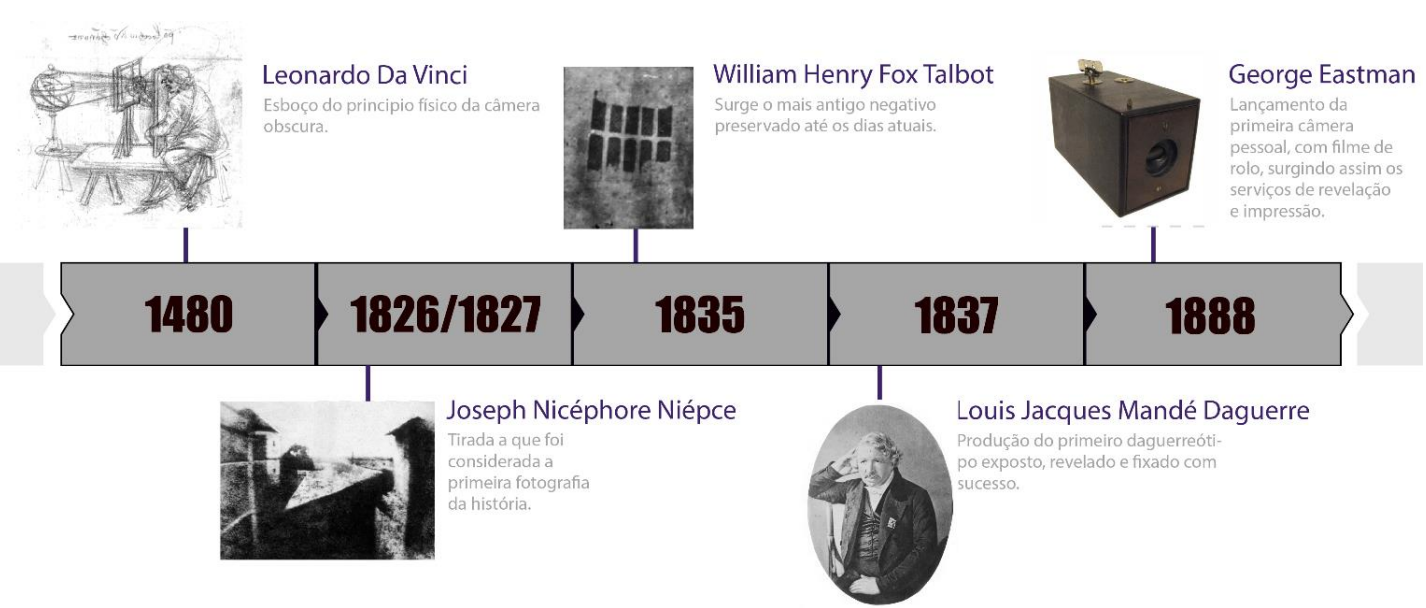

Figura 1 – Linha do tempo: história da fotografia analógica

Fonte: da autora (2022)

# **2.1.1.2. Equipamentos Fotográficos**

Nesta seção são apresentados alguns equipamentos fotográficos.

# **A) Máquina analógica**

Também é possível afirmar que é a evolução da câmera obscura, a máquina fotográfica, foi o principal instrumento tecnológico no ensino da fotografia por muitas décadas, pois era o artefato mais moderno que efetivamente registrava as imagens.

> A câmera (popularmente máquina fotográfica) é o aparelho no qual se expõe o filme à luz, em condições rigorosamente controladas. Uma câmera típica é constituída, basicamente, de quatro elementos: caixa, mecanismo de avanço do filme, visor e objetiva (PLANETA, 1997, p. 06).

No caso do ensino profissional da fotografia, a câmera reflex é a indicada, pois, além da tecnologia mais avançada que as demais, seus mecanismos são totalmente controláveis pelo usuário. Conforme o curso o Planeta (1997), essa é uma versão que possui um sistema de lentes intercambiáveis, sistema completo de acessórios e possui um sistema de espelhos que permitem que seja visualizada a imagem exata através do visor.

#### **B) Objetivas**

São dispositivos acoplados às câmeras fotográficas. Referindo-se às máquinas profissionais, as lentes, também chamadas de objetivas, proporcionam o ângulo de visão do fotógrafo, variando basicamente entre objetiva padrão, grande angular, teleobjetiva e olho de peixe.

- Lentes padrão: são as lentes normais que costumam vir com a câmera. Conforme Busselle (1979, p. 216), é aquela cuja distância focal é mais ou menos igual à diagonal do formato do negativo coberto por ela. É a objetiva comumente vendida com a máquina".
- Lentes grande angular: como o próprio nome sugere, ela proporciona um ângulo de visão mais amplo com relação ao das lentes padrão (BUSSELLE, 1979). De acordo com Freeman (2013), são lentes utilizadas por fotógrafos de paisagem, devido à amplitude do seu campo de visão.
- Lentes teleobjetivas: como explica Busselle (1979, p. 218), é uma "lente com distância focal mais longa do que o normal, porém com uma distância física menor do que uma verdadeira objetiva de foco longo".

Isso é conseguido graças à construção óptica da teleobjetiva". Como Freeman (2013, p. 82) explica, "uma teleobjetiva (ou objetiva telefoto) é aquela que fornece um ângulo de visão inferior ao da visão humana."

● Lente olho-de-peixe: conforme Busselle (1979), é a lente com ângulo de cobertura extremamente amplo, cerca de 180º, fazendo com que haja distorção na imagem, deixando-a em formato circular.

Existem outras variações de objetivas, como lentes macro que captam imagens a distâncias muito curtas e que, como menciona Freeman (2013, p. 84), "a macro fotografia tem o potencial de criar imagens realmente dinâmicas - revela um mundo na maioria das vezes pequeno demais para apreciarmos a olho nu". Entretanto, estas lentes não costumam ser um pré-requisito como material para o aprendizado nos cursos, ficando como acessório opcional para as futuras carreiras dos estudantes.

## **C) Filme**

Dispositivo fotossensível utilizado junto a máquina fotográfica para reter as imagens para após serem reveladas. Eles vinham em formato de rolo ou carretel e poderiam ter vários formatos, variando de acordo com o modelo da câmera. Nas palavras de Hacking *et al*.:

> Filme de rolo - tipo de película fotossensível enrolada numa bobina ou num carretel (caso em que emprega um papel de proteção), capaz de ser carregado numa câmera à luz do dia. O filme em rolo de nitrato de celulose foi comercialmente lançado em 1889, cartuchos de filmes carregáveis à luz do dia, em 1891, e o filme com proteção de papel, que permanece em produção até hoje, 1892. Um grande número de formatos e de comprimentos de filmes de rolo apareceram desde 1889, os mais comuns sendo os tamanhos 120, 620 e 127. A base de filme de acetato de celulose, mais segura, foi progressivamente popularizada a partir de 1934. No final dos anos 1940, o triacetato de celulose foi lançado, e nos anos 1980 as bases de poliéster se tornaram a norma (2012, p. 555).

O filme que é conhecido nos dias de hoje é o 35mm que, de acordo com Hacking *et al*. (2012), tinha dimensões padronizadas de 24x36mm e foi originalmente produzido para o cinema. Mais tarde sendo empregado para a produção de fotografias, se tornando o filme mais popular do século XX.

### **D)** *Flash*

Dispositivo de luz artificial, utilizado geralmente nas fotografias em estúdio ou locais sem acesso à luz natural. Pelo conceito de Taylor-Haw (2012, p. 250), o *flash* "é uma luz brilhante criada artificialmente que emite um pulso luminoso, que deve ser sincronizado com o tempo em que a câmera estiver com o obturador aberto". Ele pode ser portátil, de estúdio e, também, costuma vir acoplado nas câmeras fotográficas modernas.

#### **E) Fotômetro**

Aparelho utilizado para medir a luz do ambiente a ser fotografado. Ele indica ao fotógrafo a abertura e velocidade ideais para a exposição. Nos conceitos de Busselle:

Fotômetro - dispositivo de mensuração da luz que aplica o princípio de ativação de uma célula fotossensível para produzir uma corrente, e esta impulsiona um ponteiro para indicar uma leitura. Os fotômetros podem ser aparelhos avulsos, ou então incorporados a câmera, sendo este último tipo ocasionalmente capaz de fazer uma determinação automática da exposição (1979, p. 216).

Mesmo que Michael Busselle tenha se referido a um fotômetro com indicador de ponteiros, os digitais avulsos também foram fabricados, e, eram os mais utilizados até final do século XX e início do século XXI, antes da popularização das máquinas fotográficas digitais, as quais dispensaram a necessidade desses aparelhos.

## **F) Ampliador fotográfico**

Equipamento que projeta a imagem do negativo revelado em uma mesa onde são postos os papéis fotossensíveis os quais são gravadas as imagens positivas através de uma lâmpada.

> O ampliador representa a peça mais importante no laboratório. Basicamente funciona como um projetor de slides montado em sentido vertical, e quanto maior a altura da cabeça da cabeça acoplada à coluna, maior será o tamanho da ampliação obtida (LANGFORD, 1981, p. 36).

### **2.1.2. O olhar fotográfico**

Para dar início a esse segmento da pesquisa, é importante citar Ochandorena (2017, p. 16) sobre o conhecimento teórico de um profissional da fotografia:

> A formação de fotógrafos tem se baseado em três aspectos que compõem o que podemos chamar de cultura fotográfica: o domínio da parte técnica, o aprender gramática visual o conhecimento da história de fotografia.

Conforme as palavras de Oliveira (2006, p. 05), há mais de uma década afirmava uma simplificação na elaboração das imagens. Segundo o autor; "a má utilização da fotografia nos dias de hoje acarretará, sem dúvida, enormes prejuízos para a documentação e as pesquisas futuras, comprometendo a memória e a ética da fotografia". Baseando-se nessa afirmação, é visto que existem olhares temendo o fim da qualidade e da autenticidade das fotografias, uma vez que, segundo o autor, estas estão sendo prejudicadas pela geração digital, que se caracteriza por não se interessar pelas técnicas fotográficas pioneiras.

O olhar fotográfico, nas palavras de Trachtenberg (2013), pode ser interpretado também como "ver fotograficamente", que significa poder olhar antecipadamente para uma cena, já prevendo seu enquadramento para obter um determinado resultado. Esse resultado tem a composição estabelecida pelo fotógrafo a fim de transmitir sua mensagem por meio de seus símbolos.

Com base na teoria descrita por Lima: "a leitura e a interpretação de fotografias baseiam-se em três ciências: história, semiologia e psicologia" (1988, p. 14). Segundo o autor, em primeiro lugar, é difícil entender uma imagem sem ter conhecimento de sua história. Ele cita como exemplos as fotografias de família e registros de fatos históricos. Em conformidade com Lima, saber escrever por meio das imagens integra a semiologia, da qual fazem parte os formatos dos elementos bem como suas texturas. Ainda nas colocações de Lima;

> A psicologia se refere à relação entre os três personagens básicos da fotografia e sua inter-relação: o fotógrafo (ou órgão emissor), o fotografado e o *leitor.* As pessoas que passaram por um processo de psicanálise tendem a interpretar com mais clareza a vida, e por consequência, uma imagem fotográfica (1988, p. 14, grifo do autor).

Ainda nesse contexto, mas trazendo o auto retrato como foco, Barthes (1984, p. 26) expressa seu ponto de vista. "Diante da objetiva, sou ao mesmo tempo: aquele que eu me julgo, aquele que eu gostaria que me julgassem, aquele que o fotógrafo me julga e aquele de que ele se serve para exibir sua arte".

Focando nesse último ponto de vista como o mais polêmico sobre a imagem, realidade, imaginação e objetivo, transporta-se para a atualidade, momento em que a história representada através das imagens, facilita cada vez mais o conhecimento. Mas, conforme as palavras de Barthes (1984), há muitas interpretações a serem analisadas quando se utiliza a fotografia como expressão artística de si ou de outros.

E, por outro lado, há quem olhe para a fotografia digital com perseverança de agilidade, praticidade, traçando rumos para novas tecnologias que estão agregadas a esse período digital, como Freeman, que lançou diversos guias sobre fotografia digital como a coleção *Sistema de Referência de Fotografia Digital*, de 2010.

#### **2.1.3. Despertando a criatividade**

Segundo Simonton (2000), a criatividade é baseada em conhecimento, sendo ele, segundo pesquisadores e psicólogos, da natureza ou teóricos, aprendido ao longo da vida. Ele serve como base e recursos que conduzem o indivíduo à sua criação, às suas ideias e, levando isso em consideração, a possibilidade de reabrir caminhos torna-se um componente a mais no desenvolvimento evolutivo.

Seguindo a linha de pesquisa iniciada por Joy Paul Guilford, na qual ele questiona o que promove a criatividade, cientistas relatam que pode ser impulsionada de diversas formas, sendo a partir de processos cognitivos, características pessoais, desenvolvimento do ciclo de vida e contexto social. Em um ponto destas pesquisas, é considerado que o potencial criativo pode ser natural, adquirido por meio do conhecimento, e desenvolvido ao longo da vida. (SIMONTON, 2000).

Cientistas e criadores da arte da fotografia, basearam-se nas imagens projetadas através da luz, com o objetivo de reproduzir integralmente o reflexo do espelho. Eles foram motivados por seus objetivos e o conhecimento os levou às suas criações. Nesse caso, a obstinação mostrou-se um fator estimulante para a conquista de ideias inovadoras.

Logo que as técnicas fotográficas começaram a ser reconhecidas, artistas passaram a empregá-la e adaptá-la junto às suas criações.

> Quase imediatamente após a primeira exposição da obra de Daguerre, teve início a grande polêmica sobre a fotografia: deveria ela competir com a pintura e seria, de fato, uma forma de arte? A princípio os fotógrafos pareciam dar-se por satisfeitos com o mero registro daquilo que viam, porém os adeptos da interpretação logo começaram a fazer experiências com diversos estilos, onde imitavam a pintura da época (BUSSELLE, 1979, p. 31).

A fotografia, sendo um processo livre, desde o olhar emoldurado do fotógrafo, até as interpretações dos espectadores, fornece um vasto campo para compreensões a partir da técnica e do que é transmitido por intermédio do conteúdo que compõe o enquadramento. De acordo com Amanda Leite (2017, p. 06), onde estuda o potencial educativo das imagens, "narrativas visuais podem impulsionar o pensar". Nesse artigo ela reforça também que "imagens são meios de aprendizagem

e de ensino", o que resgata a ideia de que a fotografia pode estimular o pensamento criativo. Entretanto, desse pensamento não é necessário abster-se a produzir somente imagens, mas sim, esta pode servir de base para outras categorias criativas, como no *design*, com a prototipação de um novo instrumento, ou reestruturação de produto; nas artes como base de um conceito ou traço de um pincel; na solução de problemas culturais, analisando fotos da população ou estruturas locais.

> Quando o olho é capturado pela imagem, a mente começa a viajar sem fronteiras. A imagem estimula a imaginação (ou seria a imaginação quem estimula a criação de imagens?). Miramos uma fotografia e em seguida elaboramos conexões e pensamentos, criamos narrativas (LEITE, 2017, p. 05).

"A fotografia pode nos levar ao infinito e por isso mesmo nos libertar, fazer transbordar as bordas da imagem indo ao encontro da diferença ou, quem sabe, da metamorfose e das variações que cada fotografia convoca" (LEITE, 2017, p. 05).

À medida que as câmeras se tornaram instrumentos da captação realista do que acontece ao redor, ela foi gerando possibilidades às criações, nas quais podese trabalhar com a ilusão e desenvolver com a técnica, outras perspectivas que foram se fundindo com o passar dos tempos. Embora a representação do real tenha sido o cerne da fotografia, a mente humana é dinâmica e, assim como a evolução das tecnologias nos processos fotográficos, o pensamento também se transformou, agregando ou gerando novas culturas. Então, ao dar exemplo da montagem como a representação do imaginário, também é a representação de que a fotografia contribui para o desenvolvimento do pensamento criativo.

Nas ideias de criatividade, de acordo com Joana Miguel Seabra (2007), há um consenso de que a atividade criativa está em ser original, ser útil ou interessante e refletir a marca de seu criador. Desde o surgimento da *câmera obscura*, a busca pelo novo progrediu consideravelmente, utilizando a fotografia como memória, documento, ferramenta, objeto de estudo, método, ou como objeto de arte. Ela pode influenciar, impulsionar e ser suporte para obras e pensamentos inovadores. Alguns exemplos são os livros didáticos, com fotografias ilustrando cenas e objetos. E, partindo da fotografia como suporte, assim como na antiguidade, ela serve de base para pinturas, desenhos e outras formas de ilustrações, como tatuagens e

maquiagem corporal. Além de manter o foco da narrativa do artista, ela também o faz memorizar a cena com mais clareza. Como mencionado, a imagem prende o foco do artista em determinado conceito, porém não fixa os diversos ângulos de observação que ela proporciona.

Amanda Leite (2007, p. 03) dispõe que "as fotografias são artefatos culturais presentes no cotidiano e carregam em si, percepções sobre cultura, política, poder, espaço urbano, aprendizagem, educação". Ela também defende que "a imagem fotográfica busca novos ares, novas relações entre estes temas". Segundo a fotógrafa, "as imagens movem nossos sentidos e nos convidam a ver as narrativas de outros ângulos. É natural que depois de olhar suas fotografias o espectador também deseje criar, se lançar em um processo de composição de imagens" (2007, p. 10). E é nessa linha de pensamento que são concedidos créditos à fotografia no que condiz às diversas experiências criativas, pois as variadas dimensões que ela proporciona guia o olhar e gera muitos outros sentidos e significações sendo eles reais ou imaginários.

Ao se deparar com um novo método, seja ele com um objetivo direto, é tendência de o artista recorrer às alternativas, às quais passam a utilizá-las de várias outras formas, a fim de criar novas técnicas, novos ângulos e novas culturas. Conforme Oliveira (2006), pintores começaram a utilizar as técnicas de projeção também como base para suas pinturas.

"A evolução foi tão rápida que por volta de 1840 a maioria dos pintores de miniaturas se transformaram em fotógrafos, a princípio de forma esporádica e depois exclusivamente" (BENJAMIN, 1985, p. 97).

Após a disseminação dos processos de Niepce e Daguerre, foram surgindo diversas outras formas de projeção da luz, como os negativos de William Henry Fox Talbot levando a um crescente desenvolvimento nos estudos da fotografia durante o século XIX.

> Cientista poliglota, ex-membro do Parlamento, Talbot deu início a suas pesquisas em 1833, em busca de uma imagem fotográfica inalterável. Poucos meses depois, já obtinha negativos minúsculos, após uma exposição de 30 min., em máquinas fotográficas de fabricação local, designadas por sua esposa como 'ratoeiras'. Contudo, foi só no final de 1840, depois do triunfo de Daguerre, que ele passou a fazer progressos palpáveis e inventou o primeiro

processo prático para a produção de um número indeterminado de cópias a partir do negativo original (BUSSELLE, 1979, p. 31).

A fotografia surgiu com o impulso da Revolução Industrial e com isso, os avanços e as produções foram acelerando gradativamente, e deslanchando no século XX, com os grandes desenvolvimentos das tecnologias e a chegada da era digital. Os negativos em película que já eram considerados o melhor já feito no que se tratava de definição e cores, se transformaram em sensores digitais. Os fragmentos hexagonais de nitrato de prata, na linguagem digital, se tornaram pixels.

Embora os estudos para chegar à digitalização das imagens tenha sido bastante intenso e os aperfeiçoamentos iniciais mais ponderados, assim que se alcançou nitidez ou "resolução" adequada, o desenvolvimento acelerou a ponto de que em duas décadas após a comercialização das câmeras digitais, os recursos já estavam nos telefones celulares e, em seguida, nos *smartphones*, levando os recursos avançados ao acesso de todos e em todos os momentos.

> As câmeras tornaram-se ainda menores e mais fáceis de manusear e o contínuo desenvolvimento da tecnologia culminou na junção do celular com a câmera fotográfica. A partir daí, os celulares passaram a ter câmeras embutidas que fotografavam e filmavam, algo que, há alguns anos, poderia ser visto como ficção científica. Com o gradativo aperfeiçoamento tecnológico, a qualidade dessas câmeras é aprimorada constantemente, existindo atualmente no mercado celulares com grande resolução de imagem (FARIAS, 2014, p. 07).

Contudo, teme-se que a história dos processos fotográficos tenha se perdido e, com ela, a técnica da composição e do enquadramento. Essa técnica não envolve somente o que se vê através das lentes, mas também a sensibilidade do olhar e a intenção do que se quer passar ao espectador.

> A rigor, pode-se fotografar sem conhecer as leis de distribuição da luz no espaço, nem as propriedades fotoquímicas das películas, nem as regras de perspectiva monocular que permitem transformar o mundo tridimensional em imagem bidimensional. As câmeras modernas estão automatizadas a ponto de até mesmo a fotometragem da luz e determinação do ponto de foco serem realizadas pelo aparelho (MACHADO, 2007, p. 45).

Essa automatização na captação das imagens trouxe ao público inúmeras possibilidades, gerando uma nova "culturalização" no ramo da criação, as quais são vistas nas mídias sociais em que a exposição é a essência desse contexto e a crítica um dos maiores obstáculos. À medida que as tecnologias renovam, crescem também as possibilidades de novas invenções, adaptações e interesses. "O processo que conduziu a tecnologia das câmeras fotográficas a este ponto, entretanto, traz um questionamento sobre o caráter efêmero das tecnologias e seus efeitos sobre as relações dos indivíduos e as mudanças de hábitos" (FARIAS, 2014, p. 08).

Assim como a fotografia inovou as técnicas das pinturas, as imagens digitais mudaram o olhar e o comportamento da sociedade.

> A câmera fotográfica é exemplo dessa transformação, uma vez que se constitui em um processo mecânico e tem características distintas do desenho e da pintura, técnicas que até então eram utilizadas como modos de representação da realidade social (FARIAS, 2014, p. 08).

Com isso, também vieram mudanças no conceito de produção de artefatos como os telefones, os quais originalmente tinham a função de comunicação verbal, e em seguida, com os celulares, a comunicação por mensagens de texto e, com a implementação das câmeras nos dispositivos, a ênfase do comércio dos *smartphones* é a qualidade/quantidade de lentes e a resolução das imagens que ele produz, ou seja, a dinâmica com que as tecnologias de modificam pode também modificar os escopos dos aparelhos, além de levar as pessoas a novas maneiras de apreciação.

### **2.1.4. Fotografia digital**

Embora o primeiro protótipo da câmera digital tenha vindo da Kodak de Eastman, em 1975, esta não passou de um protótipo. As empresas fabricantes de produtos fotográficos estavam no auge do desenvolvimento, como os filmes fotográficos, que já tinham atingido um alto nível de cores se comparado à visão.

> Esta foi a câmera que registrou a primeira imagem digital da história, ainda em preto e branco. O equipamento foi produzido a partir de um conceito de Steven Sasson, engenheiro da Kodak. Aos 25 anos ele recebeu a tarefa de criar um 'dispositivo de carga acoplada'. Ele decidiu que o melhor a fazer era criar uma câmera sem partes móveis. Após um ano de trabalho, o dispositivo estava criado. O aparelho pesava nada menos que 8kg (SALUM *et al*., 2018, p.08).

Conforme Salum, "o sucesso das câmeras digitais impactou diretamente as margens da empresa. A Kodak nunca conseguiu tornar o negócio digital competitivo e lucrativo de modo a substituir seu negócio de filmes fotográficos" (2018, p. 04). De acordo com seu artigo de 2018, "no dia 19 de janeiro de 2012, a Kodak apresentou perante um tribunal de Nova York um pedido de concordata para reorganizar seus negócios" (SALUM, p. 03).

Embora Eastman tenha surpreendido no passado com sua inovadora máquina fotográfica portátil, sua empresa relutou-se a inovar. Deixando a *Sony* trazer ao mercado a primeira câmera digital.

> [...] o seu maior problema talvez tenha sido deixar de promover [inovações q](http://www.caputconsultoria.com.br/artigos/289-a-inovacao-por-ruptura)ue a mantivessem no topo da mente de seus clientes. Há alguns anos saíamos à compra de filmes Kodak e não de filmes fotográficos, tamanha a relevância que a marca ocupava em sua indústria. Situação muito diferente daquilo que acontece hoje em dia, quando poucos pensam nela ao adquirirem uma câmera com recursos digitais (MOREIRA, 2012, p. 01).

E, após esse lançamento, o mundo fotográfico se transformou. O medo do filme não ter encaixado nas engrenagens, o medo de superexposição e as poses limitadas estavam ficando no passado, dando lugar às infinitas possibilidades do mundo digital. No início, a resolução ainda era um problema, o que não demorou muito para superar quaisquer filmes de 35mm. As câmeras foram ficando cada vez menores até serem partes quase que indispensáveis dos *smartphones.* Com isso, tornou-se possível fotografar tudo, em qualquer lugar, sem se preocupar em errar a pose ou a exposição e, a cada atualização, tudo se torna mais automático e com mais possibilidades de edição. Em outras palavras, o exercício do olhar e dos parâmetros que dão à imagem o que ela realmente remete, pode ter se transformado apenas em um registro estético na narrativa da significação da fotografia. Na percepção de Oliveira:

> Os equipamentos digitais são em sua grande maioria automatizados, não permitindo ao profissional o controle manual de suas ações. Ainda que existam equipamentos com controle manual, as escolas formadoras desses profissionais optam por adquirir equipamentos automatizados, economicamente mais viáveis (2006, p. 05).

No entanto, toda essa mudança está gerando uma nova visão cultural, que pode ser vista nas redes sociais, onde fotógrafos, sendo eles amadores ou profissionais, estão expressando ainda mais seu imaginário através das suas fotografias.

#### **2.1.5. Atualização do foco**

Avançando dois séculos, é evidente perceber que o crescimento da fotografia continua exponencial, com câmeras digitais de alta resolução, *smartphones*, computadores e, com a *internet* como infraestrutura para a disseminação dessa ferramenta, não são somente os formatos que mudaram, mas também algumas interpretações do que realmente é foto ou o conceito de imagem.

É possível analisar também a fotografia com um simples termo de "escrever com a luz". Nessa descrição, a foto condiz somente ao objeto criado com um instrumento. Porém, a imagem é mais que isso, é o resultado emocional transmitido pelo fotógrafo e interpretado pelo observador, ou seja, o resultado embora seja um (a foto), os sentidos são diversos, os quais variam de acordo com a consciência, conhecimento e cultura de cada indivíduo.

O que antes era um desejado registro da vida real, agora, no contexto da fotografia digital, a vida real se mostra andando paralelamente com as redes/vidas sociais. Nada disso é referência de uma desvirtualização da fotografia, mas sim, um novo conceito e outros caminhos para serem explorados dentro desse contexto. Aqui, a imagem é um instrumento de ataques e defesas, de projeção de significado existente ou fictício. É uma socialização de ideias e pontos de vista, culturas e desinformações. Na visão do fotógrafo Sebastião Salgado:

> Há um grande mal entendido sobre fotografia. O que estamos fazendo com os telefones celulares não é fotografia. É uma nova linguagem de comunicação. As pessoas fazem para se comunicar, para enviar uma para outra, e não importa se este arquivo se perde depois. As pessoas fazem muitas fotos, aí escolhem umas, excluem outras e quando trocam de telefone, perdem essas imagens. Fotografia é outra coisa. Fotografia é memória. É aquela de quando seu pai e sua mãe te fotografavam ainda bebê, levavam o filme para revelar e faziam um pequeno álbum. Essas fotografias são sua vida. A fotografia impressa que conta histórias, ela sim é real, a memória de uma sociedade. A fotografia é a mídia da sociedade. É uma maneira muito central de comunicação. A fotografia existe há quantos anos? Há um pouco mais de um século. E a fotografia provavelmente desaparecerá. Não é que seja uma pena, a história é assim mesmo (DW BRASIL, 2020, s/n).

Segundo o fotógrafo, ao analisar as diferenças de intenções com a fotografia do passado e relacionar com os objetivos atuais, a respeito do público que opera a câmera, é compreendida uma grande mudança de foco. O que antes era a preservação de memória e replicação de documentos, nos dias de hoje, a tendência é a divulgação e interação social. A conservação da memória ainda permanece como o centro das intenções, porém, assim como os métodos de revelação, a visão quanto ao conteúdo e o seu propósito estão passando por uma transformação. A expectativa da revelação é substituída pela agilidade das telas de *LCD*. Os álbuns vistos nas reuniões de família, que eram motivos para as exposições das imagens, são pastas guardadas nos dispositivos de *Hardware*. E os motivos das exposições hoje são as interações nas mídias sociais. Conforme a opinião de John Berger:

> As fotografias são testemunho de uma escolha humana que foi exercida numa dada situação. Uma fotografia é o resultado da decisão do fotógrafo de que vale a pena registrar um acontecimento particular ou determinado objeto que foi visto. Se tudo que existe fosse continuamente fotografado, toda a fotografia perderia seu significado (TRACHTENBERG, 2013, p. 318).

Entrando em concordância com o fotógrafo Sebastião Salgado, Oliveira (2006, p. 03) já expressava um pré-conceito sobre a disseminação da fotografia digital:

> Com o surgimento da fotografia digital, no final dos anos 1980, todo o glamour conquistado pela fotografia analógica tende a entrar em declínio. A evolução dos equipamentos digitais aponta para o aniquilamento gradual da fotografia analógica nos próximos anos.

As dificuldades encontradas no passado são substituídas pelo anseio de expor a melhor imagem, a fotografia que todos vão "curtir". Porém, as ferramentas para que essa imagem seja a melhor não estão nos filtros do *Instagram* e sequer nos *smartphones*. Como Walter Benjamin descreve, o decisivo está com o fotógrafo e sua técnica.

> Estou convencido de que os melhores fotógrafos de todas as convicções estéticas 'veem' sua fotografia final de alguma forma antes que ela seja concluída, seja pela visualização consciente de através de alguma experiência intuitiva comparável (ADAMS, 2005, p.01).

À medida que antigos métodos fotográficos ficam obsoletos e novas mídias surgem, a preocupação é o abandono do conhecimento, pois a técnica que envolvia o equipamento, o tempo, a posição e a incidência da luz está sendo esquecida. O modo automático se tornou padrão e os cuidados com a luminosidade foram tomados pelos filtros do *Instagram.* Em analogia aos artistas de *Hollywood* que, de certa forma, desqualificam as obras de *streaming*, os conservadores da fotografia também tendem a depreciar as redes sociais por não visualizar sua essência artística e técnica (ARDITI, 2021). Em concordância com as palavras de Oliveira: "A preocupação em conhecer as técnicas, mesmo que antigas, não faz parte do vocabulário dessa geração de fotojornalistas, que prefere os termos 'deletar', 'bits', 'dpi' etc., próprios da linguagem da fotografia digital." O autor completa afirmando: "Os fotógrafos da era digital são acusados de falta de domínio dos métodos e técnicas utilizados na fotografia, como luz, filtros, velocidade do obturador, entre outros" (2006, p. 05).

De um outro modo, a liberdade que a fotografia digital trouxe pode ser comparada ao serviço de *streaming* como *Netflix* e *Amazon Prime* com relação aos filmes na TV, em que se esperava a hora certa para o filme começar, sendo impossível interromper a transmissão ou assistir novamente uma cena. Na fotografia digital, tornou-se possível várias tentativas sem medo de queimar o filme da câmera ou ter a surpresa de perder o foco de uma imagem. Sem levar em conta que o próprio usuário agora tem a liberdade de decidir por suas fotos (editar, apagar, imprimir ou armazenar).

Com essas possibilidades, despediu-se da forma convencional da fotografia, a qual era limitada ao tamanho do rolo de filme, e interação definida a partir da revelação, que somente uma empresa específica podia fazer. O domínio agora é todo do fotógrafo. O limite de poses é restrito à capacidade do cartão de memória, a revelação deu lugar à compartilhamentos e publicações, além da possibilidade de edição que, no caso de *Instagram*, pode ser feita a partir de um toque.

> Com a fotografia analógica, o número de fotos era restrito às poses do filme na câmera e isto, ainda, à quantidade de filmes que se pudesse comprar e revelar. Já com a fotografia digital, esse número limita-se apenas à capacidade de armazenamento do cartão de memória, que, ainda assim, pode abrigar centenas ou milhares de fotos a mais do que os antigos filmes. Com a fotografia digital essas limitações são eliminadas e existe uma mudança da relação do usuário com o próprio ato de fotografar, visto que não é mais necessário esperar por momentos específicos ou pelo melhor ângulo. A tecnologia evolui de modo que o usuário não precisa se preocupar em fazer ajustes na câmera, deve preocupar-se apenas em registrar os momentos (FARIAS, 2014, p. 07).

#### **2.2. Ensino da Fotografia**

Conforme Campany (2012, p. 100), a fotografia se estabelece como profissão em todo o mundo no ano de 1861, chegando a 2869 fotógrafos, segundo o censo britânico do mesmo ano. Além disso, a fotografia é, por muitos, considerada um *hobby* ou uma forma de se expressar. A necessidade do aprimoramento das técnicas ocorre com a necessidade de cada artista.

#### **2.2.1. Processos de ensino e aprendizagem da fotografia**

Embora a história da fotografia seja um assunto constantemente abordado nos cursos, o essencial para o aprendizado da fotografia são as técnicas e a prática. De acordo com Busselle (1979, p. 16), "quando se adquire uma certa experiência, a escolha do melhor ângulo tende a se tornar instintiva". Também, segundo o autor,

> A composição é mais do que a arte de dispor os elementos do tema - formas, linhas, tons e cores - de maneira organizada e agradável. Na maioria dos casos, não só sentimos mais prazer em olhar uma fotografia organizada, como também uma maior facilidade em entendê-la (1979, p. 16).

A fotografia, mesmo que envolva muitos métodos e o conhecimento do equipamento, o fator indispensável para o aprendizado é a prática dos diferentes recursos existentes para os diversos cenários, sendo eles naturais ou artificiais.

O ensino da fotografia é feito por etapas, normalmente, sendo a primeira uma visão teórica das técnicas fotográficas ligadas aos mecanismos da câmera fotográfica. Em seguida, é trabalhada a composição e o olhar fotográfico. Geralmente, a última fase é a prática, na qual o aprendiz, utilizando as informações teóricas, sai a campo para provar suas habilidades.

> Convém iniciar o aprendizado da fotografia por uma visão de conjunto sobre o processo fotográfico. Nele intervêm a luz, o filtro, a câmera e a revelação - pontos que nos interessa conhecer, mesmo superficialmente, para estabelecer os primeiros conceitos dessa arte (PLANETA, 1997, p. 03).

Um exemplo do curso de fotografia do IEFTLS, segundo Fiol (2015), o curso a nível médio envolve as seguintes áreas de conhecimento: fotografia e estúdio,

fotografia social e fotojornalismo, fotografia de arquitetura, natureza e paisagem, fotografia de moda publicidade, e gestão empreendedora para fotografia.

Conforme Hollanda (2014), o início factual da formação em fotografia, deu-se na década de 50, após a extinção dos fotoclubes e com a idealização do Museu de Arte Moderna (MAM) e a idealização do Bloco Escola e do Centro de Ensino, onde funcionava a Escola Técnica de Criação (ETC).

> [...] os fotoclubes se dedicavam a várias atividades. Publicavam boletins informativos, revistas, catálogos de exposições, realizavam cursos de estética e de técnicas fotográficas, seminários, avaliações internas da produção de seus associados, excursões fotográficas, concursos internos com temas escolhidos, intercâmbios com fotoclubes nacionais e internacionais (Grecco, 2018, p. 314).

O MAM e a ETC, de acordo com o Hollanda, disseminavam o 'ensino do olhar'. "Ali, foram introduzidas novas tendências no exercício de natureza artística, publicitária, jornalística e documental" (Hollanda, 2014, p. 99). Já a década de 70, nas palavras do autor, foi marcante para os cursos livres de fotografias nos quais nesse período, surgiram Senac, Alliance Francaise, Núcleo de Fotografia da Funarte e o INFoto. Holanda também coloca que o firmamento da imagem fotográfica em Universidades e em escolas, veio nos anos 80.

> Com a criação da Escola de Comunicação (ECO) da UFRJ, outras instituições de natureza pública ou privada, potencializaram o ensino de fotografia com a inclusão de disciplinas vinculadas a habilitações em fotojornalismo, publicidade e propaganda, comunicação visual e editoração, entre outras (HOLLANDA, 2014, p. 103).

Hollanda conta que foi nos anos 90 que surgiram o Ateliê da Imagem e as escolas livres de imagem, que se referem às oficinas de curta duração que buscam o aprimoramento do aluno por intermédio de aulas ministradas por professores que são fotógrafos profissionais.

> Há que se destacar o surgimento do curso de Pós-Graduação em Fotografia Social na Universidade Cândido Mendes, em 1999, criado pelo fotógrafo e antropólogo Milton Guran, com a finalidade de ampliar a pesquisa e a aplicação da imagem fotográfica nos diversos campos do conhecimento humano através do aprimoramento profissional e acadêmico e proporcionar aos alunos a reflexão e compreensão teórica da fotografia, com abrangência da imagem como instrumento de memória social e cultural (HOLLANDA, 2014, p. 108).

Nas décadas atuais, conforme Teixeira (2012, p. 168), se referindo ao curso de fotografia da ESPM (Escola de Fotógrafos Populares da Maré), lançado em 17 de junho de 2012,

> As aulas da EFPM seguem um ciclo de alternância entre aulas teóricas dos conteúdos propostos no plano pedagógico, saídas fotográficas coletivas e projeções de imagens comentadas, sejam elas dos próprios fotógrafos participantes, sejam de fotógrafos palestrantes convidados. O curso, de dez meses de duração, cinco dias por semana, cinco horas por dia, é estruturado em três módulos de 180 horas/aula cada: Linguagem Fotográfica, Informática Aplicada à Fotografia e Fotojornalismo. A supervisão pedagógica de como ele se estrutura é de responsabilidade de Dante Gastaldoni. Ripper, Gastaldoni, Caffé e Rovena assumem as aulas expositivas e práticas, alternando entre si, de acordo com a sequência do curso. Vários fotógrafos são convidados a complementarem os conteúdos, aprofundando os temas, listados a seguir: Aulas teóricas focadas no repertório fotográfico clássico modernista. Aulas técnicas sobre a operação do equipamento fotográfico. Aulas práticas grupais. Saídas fotográficas. Aulas de direitos humanos. Aulas de crítica da mídia. Aulas de fotojornalismo. Aulas de história da arte. Saídas fotográficas. Projeção de ensaios fotográficos comentada (TEIXEIRA, 2012, p. 168).

Os processos de ensino, como conhecer a câmera, os mecanismos, história, enquadramento e composição, processos de revelação e iluminação, são os conceitos básicos para a área. Entretanto, desde o início do século XXI, a fotografia digital tem exigido conhecimentos diretamente ligados à informática e processos tecnológicos. Além disso, os equipamentos utilizados no ensino como projetor de *slides*, filme, ampliador, e a própria máquina fotográfica, passaram a ser substituídos por ferramentas eletrônicas e digitais.

#### **2.2.2. Tecnologias no ensino da fotografia**

Anteriormente, com as câmeras analógicas, carregadas por filmes, a prática não era tão favorável como nos dias atuais. As chances de erro eram maiores e os danos também. Velar um negativo podia ser o maior motivo das frustrações na hora de aprender.

O fato de o fotógrafo não poder visualizar seu resultado instantaneamente limitava a eficácia das experiências, pois alguns erros eram descobertos somente após o filme ser revelado. Uma alternativa para que houvesse uma prévia da composição era o visor de cartolina, com o qual era possível fazer uma simulação da cena para saber o ângulo correto para fotografar. No entanto, nas fotografias feitas com câmeras mecânicas, o usuário tinha costume de fazer várias fotos de diversos ângulos, e, somente depois da revelação, escolher a melhor alternativa. Cabe ressaltar que os gastos com rolos de filmes e procedimentos de revelação eram relativamente maiores que os processos fotográficos atuais.

> O fotógrafo amador, por outro lado, normalmente visa apenas à sua própria satisfação, e pode fazer essas experiências sem gastar nada, recorrendo ao seu visor de cartolina antes de começar a expor o filme. Não obstante, o sistema de tirar diversas fotos do mesmo objeto e então comparar os resultados constitui um método de extrema eficácia para quem deseja se tornar seletivo (BUSSELLE, 1979, p. 14).

Em se tratando de ensino, as tecnologias utilizadas até a chegada da fotografia digital contavam com o projetor de *slides*, com o qual os professores, em suas aulas de técnica, composição, enquadramento, cores, etc. expunham as imagens para a análise e crítica dos alunos, bem como os alunos operavam-no em suas apresentações. Já nas aulas práticas, a câmera, lentes objetivas e o filme fotográfico eram os instrumentos utilizados, assim como fotômetro, que era manuseado para medir a intensidade da luz. Nos laboratórios, os ampliadores projetavam a imagem no papel para que, em seguida, fossem revelados. Nas aulas de iluminação e estúdio, estavam os *flashes*, que eram regulados de acordo com a necessidade em que cada fotografia exigia.

Com os avanços das tecnologias e a transição da fotografia analógica para a digital, a forma de ensino dessa área também passou por modificações. A máquina fotográfica, em vez de transportar o filme como sistema receptor das imagens, passou a portar um sensor interno, que grava as imagens no formato digital em uma mídia introduzida na câmera. Como Freeman (2013, p. 08) coloca, "o sensor de imagem constitui o núcleo das câmeras digitais''. É o equivalente do 'filme' digital, capturando as partículas de luz que compõem a cena fotografada".

Todas essas transformações, acabaram por vincular a fotografia aos computadores e celulares, equipamentos que possibilitaram não somente o acesso à captação das imagens como a aplicativos de adição. Esse também foi um gatilho para desenvolvimento dos cursos *online* e tutoriais digitais. A nova geração, além de explorar as técnicas fotográficas convencionais, consegue obter o conhecimento sobre edição de fotos por meio digital mas, para isso, é necessário inteirar-se sobre
resolução das imagens, modo de cores, entre outros assuntos que fazem parte da era digital da fotografia.

#### **2.2.3. Recurso de ensino**

Em um contexto mais antigo dos cursos de fotografia, estavam os cursos em *CD-ROM*, entre eles, o *Curso de Fotografia National Geographic* (National Geographic Society, 2004)*,* composto de 8 capítulos: *aprendendo a fotografar; composição da imagem; a máquina fotográfica; as lentes fotográficas; escrevendo com a luz; os filmes fotográficos; como obter melhores resultados; as novas fronteiras.* Nesse curso, analisando do primeiro capítulo, ensina o espectador a observar o que irá compor a imagem e o melhor ângulo a se fotografar. Em seguida mostra os diferentes tipos de máquinas fotográficas e como utilizá-las, as objetivas e suas funcionalidades, fornecendo uma forma de simulação dos ângulos oferecidos pelas lentes. Em outros capítulos é visto sobre os filmes fotográficos e técnicas de se obter a melhor imagem em diferentes tipos de ambientes, tais como luz do dia, noite, eventos e esporte. Sendo o último capítulo dicas sobre a nova forma de registrar as imagens, a fotografia digital. Cabe lembrar que, nessa época, a fotografia digital ainda estava no início da sua popularidade, sendo que, um dos itens do último capítulo desse curso era intitulado a *câmeras fotográficas digitais e novos horizontes criativos*.

Os recursos que se inseriram atualmente para o ensino de fotografia são os cursos de plataforma *online*, levando o aluno a ter tanto um conhecimento geral sobre o assunto quanto um conhecimento específico. O mesmo ocorre nas oficinas de fotografia, que, presencialmente, são realizadas aulas práticas sobre um ou mais processos dentro do contexto da fotografia. Já a nível de graduação, geralmente a organização busca ensinar todas as especialidades, processos e ambientes os quais um profissional da fotografia se insere.

Os cursos *online*, em geral, oferecem todos os componentes de um currículo de um curso presencial. Utilizam plataformas como *Instagram*, *Facebook*, *Youtube* para exibir as imagens e fazer demonstrações. Porém, na maioria das vezes, pode não haver assistência dos professores ou instrutores para esclarecimento de dúvidas. Em geral são disponibilizadas as informações que, embora sejam

essenciais e bem preparadas para o aprendizado, não cobrem todas as necessidades de um aluno iniciante.

Com a tendência dos *smartphones*, estão nas plataformas também, os cursos de fotografia *mobile*, no qual é oferecido o conhecimento de fotografar com o celular. Um exemplo é o curso da *Udemy*, que oferece o *curso completo de fotografia mobile.* Ele tem como prioridade o registro do inusitado, pelo fato do *smartphone* estar sempre à disposição do usuário. Também auxiliam no desenvolvimento do olhar e concentram parte de seus conteúdos na prática de aplicativos de edição de imagem. Nesse curso, o aluno utiliza os recursos da câmera *mobile* para criar fotos inusitadas, configuradas da melhor forma que os *smartphones* podem operar (Udemy, 2019).

As técnicas tradicionais para o uso nas máquinas fotográficas profissionais não são o cerne desses cursos, mas sim a exploração dos recursos fotográficos dos *smartphones*. Eles são feitos principalmente para *instagrammers*, pessoas que querem aprender sobre aplicativos e ferramentas fotográficas para celular e para pessoas que gostam de tirar fotos com o celular e aprimorá-las.

Um exemplo é a *Learning with experts*, que oferece diversos cursos, entre eles, os cursos de fotografia em suas variadas modalidades, como *fundação de fotografia, fotografia de flores e plantas, exposição perfeita, fotografia da vida selvagem, fotografia macro, fotografia de crianças e bebês, fotografia arquitetônica, fotojornalismo e fotografia em preto e branco*. Os cursos contam com vários profissionais da área e, dentre eles, Michael Freeman, fotógrafo e jornalista.

> Michael Freeman trabalhou para a maioria das principais revistas internacionais e editoras de livros em uma longa carreira. Um mestrado em Geografia em Oxford, que incluía Antropologia, definiu o curso de seu trabalho de reportagem, muito do qual se concentrou na Ásia, incluindo estudos prolongados de culturas como Akha e Pathan, enquanto alguns anos em publicidade logo após a universidade inspiraram uma especialização muito diferente em natureza morta de estúdio (Michel Freeman Photography, s/n).

Em *fundação de fotografia*, um dos cursos orientados por Freeman, é voltado às técnicas de composição, que não exige uma máquina fotográfica profissional. Segundo a instituição *Learning with experts*, "a composição nada mais é do que o alicerce da fotografia".

Você não precisará de nenhum equipamento fotográfico especial para este curso. Uma DSLR é preferível, mas uma câmera compacta ou até mesmo um telefone com câmera podem ser usados para completar as tarefas. Um tripé seria útil, mas não essencial, assim como uma seleção de lentes prime ou zoom variando de grande angular a zoom telefoto (Learning with experts, 2021).

Baseando-se nessa área, a qual toma como foco a composição e a criatividade e não somente o funcionamento de uma máquina fotográfica profissional, é visto que as instituições estão reinventando as formas de ensino, aceitando as novas tecnologias e projetando nos novos hábitos dos usuários da fotografia.

#### **3. METODOLOGIA**

#### **3.1. Métodos e Procedimentos**

É com base nos estudos apresentados anteriormente estudos que foi desenvolvida a pesquisa, que visa propor a análise de uma ferramenta digital para aprimorar e estimular a criatividade, incentivando também um olhar mais minucioso sobre as imagens.

A referida pesquisa classifica-se como um estudo de natureza aplicada, de abordagem qualitativa, com objetivo exploratório, a qual, a partir da estrutura de pesquisa bibliográfica, foram analisados os diferentes métodos de ensino da fotografia, assim como a transição dos equipamentos analógicos para o formato digital. Com base nesses dados, foi elaborado um protótipo virtual para a visualização e viabilidade de um recurso que sirva de suporte para alunos, amadores e professores dessa área, no esclarecimento de dúvidas e simulação da prática.

A análise do aplicativo foi realizada utilizando diagramas UML (*Unified Modeling Language*) que permitem às pessoas entenderem de forma gráfica o funcionamento do *software*. Além disso, foram elencados requisitos funcionais e nãofuncionais para o aplicativo.

O protótipo foi elaborado por meio do *software Adobe XD*, no qual foram feitas as telas para compor o modelo de aplicativo. Nele estão inseridos os ícones correspondentes às ferramentas de uma câmera fotográfica profissional e imagens que servirão de exemplos e auxílio, com base no acervo do fotógrafo Michael Freeman.

O processo de validação do aplicativo ocorreu pelos pares, por meio da avaliação de cinco fotógrafos graduados em fotografia, selecionados por conveniência, que atuam como professores do ensino superior, técnico ou que promovem oficinas para o aprendizado das técnicas fotográficas. A eles, foram enviados o protótipo funcional e um questionário baseado no modelo TUP, com perguntas fechadas, utilizando a escala likert com 3 seções e 5 perguntas em cada estágio, sendo as etapas referentes à tecnologia, usabilidade e pedagogia de acordo com Rezende (2013). O protótipo foi enviado aos validadores que puderam testá-lo pelo período de uma semana e, na sequência, responderam ao questionário. Esse continha uma questão aberta que permitiu aos respondentes deixar comentários e sugestões.

Após o reconhecimento dos questionários, foi realizada uma análise qualitativa e quantitativa. Sendo o protótipo ajustado de acordo com a opinião dos participantes.

#### **4. ANÁLISE DE SISTEMAS**

A análise de sistemas, segundo Werlich *et al*. (2020, *apud*, ROTH, DENNIS e WIXOM, 2014);

> [...] baseia-se em métodos e técnicas de investigação e em especificação para encontrar a melhor solução para algum problema ou necessidade computacional de determinada área de negócio, a partir das funcionalidades levantadas pelo analista de sistemas (2020, p. 17).

"Formalmente, o termo análise corresponde a "quebrar" um sistema em seus componentes e estudar como tais componentes interagem com o objetivo de entender como esse sistema funciona" (BEZERRA, 2007, p. 26).

 Esse processo, de acordo com Werlich *et al*. (2020, *apud* PRESSMAN, 2005), é composto de algumas fases, sendo elas: *análise,* em que se pesquisa, desde a viabilidade do custo-benefício, determinar as funcionalidades do *software*, até a realização do escopo, baseando-se nas possibilidades, visando os gastos para a realização do *software*; *projeto,* em que se define a lógica do *software*, *layouts,* estrutura de banco de dados, diagramas para a aplicação do *software*; *implementação,* é feita a codificação do *software* a partir de uma linguagem de programação definida na primeira fase; *testes,* em que são realizados ensaios, a procura de erros e para verificar as funcionalidades do programa; *documentação,* na qual é feita a documentação de todos os processos; *manutenção,* etapa em que são corrigidas as falhas e realizadas as melhorias.

Conforme Bezerra (2007), a equipe responsável pelo desenvolvimento de um sistema compõe:

*Gerente de projeto*, responsável pela gestão das atividades necessárias para a construção do sistema. É ele que faz o orçamento do projeto de desenvolvimento, assim como cronograma, designação dos recursos humanos especializados e demais recursos necessários, como *softwares* e *hardwares*.

*Analista de sistemas*, é o profissional que tem o conhecimento devido para o desenvolvimento do projeto, sendo ele responsável por entender as necessidades dos clientes em relação ao sistema a ser desenvolvido e repassá-las aos desenvolvedores do sistema.

> O analista de sistemas é a 'ponte' entre os programadores e os usuários finais do *software*, sendo ele o responsável por interpretar os anseios dos 20 usuários e por saber o que é ou não viável para ser desenvolvido. Cabe ao analista de sistemas colher informações com os usuários que utilizarão o *software*, interpretar essas informações e repassá-las aos programadores de forma técnica para que seja criado um *software* que atenda as expectativas do cliente e dos usuários (WERLICH *et al*., p. 19, 2020, grifo do autor).

*Projetistas*, são profissionais que avaliam as alternativas de solução (da definição) do problema resultante da análise e geram uma especificação para uma solução detalhada. "A tarefa do projetista de sistemas é muitas vezes chamada de *projeto físico"* (BEZERRA, 2007 p. 33).

*Arquitetos de softwares*, determinam quais são as estruturas que compõem o sistema como um todo e quais são as interfaces entre esses subsistemas.

*Programadores*, é a equipe que desenvolve o sistema, utilizando a linguagem de programação.

*Especialistas do domínio*, caracterizados pelos clientes, ou usuários do sistema, que têm o conhecimento do assunto e fazem a utilização do mesmo.

*Avaliadores de qualidade*, desenvolvem os padrões de qualidade de acordo com o estabelecido pela organização.

## **4.1. Levantamento e análise de requisitos**

De acordo com Guedes (2008), o levantamento de requisitos é uma das primeiras fases de engenharia de um *software*. Conforme o autor, nessa etapa, o engenheiro busca compreender as necessidades do usuário e o que ele espera que seja desenvolvido.

> A Análise de Requisitos consiste em determinar se as necessidades do usuário foram atendidas de maneira correta, verificando se algum tópico deixou de ser abordado, verificando se algum item foi especificado incorretamente ou se algum componente precisa ser mais bem-explicado (GUEDES, p. 21, 2008).

Como descreve (WERLICH *et al*., 2020), esta é uma etapa de responsabilidade do analista de sistemas, a qual serve para ser interpretada pelos programadores do sistema que está sendo projetado.

#### **4.1.1. Requisitos de usuário**

 São descritos os requisitos funcionais e não funcionais do sistema, sendo utilizada uma linguagem simples e de fácil entendimento ao cliente. Dispõem das funções e das restrições que o sistema deverá possuir (WERLICH *et al*., 2020).

## ● **Requisitos funcionais**

 Bezerra (2007) coloca requisitos funcionais como os que definem a funcionalidade do sistema. Nas palavras de WERLICH *et al*. (2020, p. 118, grifo do autor), "esse tipo de requisito deverá conter todas as funções e informações fornecidas pelo cliente antes da construção do *software*". São requisitos por meio dos quais o sistema será executado.

#### ● **Requisitos não funcionais**

Está relacionado à qualidade, performance e usabilidade do sistema (WERLICH *et al*., 2020). Bezerra descreve os requisitos como a definição das características de qualidade que deverá compor o sistema e que estão ligados à sua funcionalidade. Como expõe o autor, características relacionadas à confiabilidade, desempenho, portabilidade, segurança, usabilidade são alguns tipos de requisitos não funcionais.

#### **4.1.2. Requisitos do sistema**

Em conformidade com WERLICH *et al*. (2020, p. 117), "especificam detalhes do sistema (apoiados nos requisitos de usuários), resultando em um documento que pode servir como parte do contrato entre os envolvidos no desenvolvimento do sistema. É o ponto que marca a fase inicial de um projeto".

A seção 4.3 apresenta os requisitos do *app* proposto nesta dissertação, junto com os protótipos de tela.

## **4.1.2.1. Linguagem de Modelagem Unificada (UML)**

No relato de Guedes (2008), UML refere-se a uma modelagem padrão de *software*, que foi adotada em 1997 pela OMG (Object Management Group ou Grupo de Gerenciamento de Objetos), com objetivo de aperfeiçoar e ampliar a linguagem de desenvolvimento de *software*.

> A UML é uma *linguagem visual* para modelar sistemas orientados a objetos. Isso quer dizer que a UML é uma linguagem que define elementos gráficos (visuais) que podem ser utilizados na modelagem de sistemas. Esses elementos permitem representar os conceitos do paradigma da orientação a objetos. Através dos elementos gráficos definidos nesta linguagem pode-se construir diagramas que representam diversas perspectivas de um sistema (BEZERRA, 2007, p. 15, grifo do autor).

Para Bezerra (2007, p. 18), "a UML é uma linguagem de modelagem visual, ou seja, é um conjunto de notações e semântica correspondente para representar visualmente uma ou mais perspectivas de um sistema".

## **4.2. Diagramas**

O objetivo dos diagramas, na teoria de Guedes (2007), é fornecer várias visões do sistema que está sendo modelado, o analisando de diversos ângulos, sob diversos aspectos para chegar à completude da modelagem do respectivo *software*, permitindo que um diagrama complemente o outro. "A utilização de diversos diagramas permite que falhas sejam descobertas, diminuindo a possibilidade da ocorrência de erros futuros" (GUEDES, 2007, p. 27).

## **4.2.1. Classes do Sistema**

 $\mathsf{r}$ 

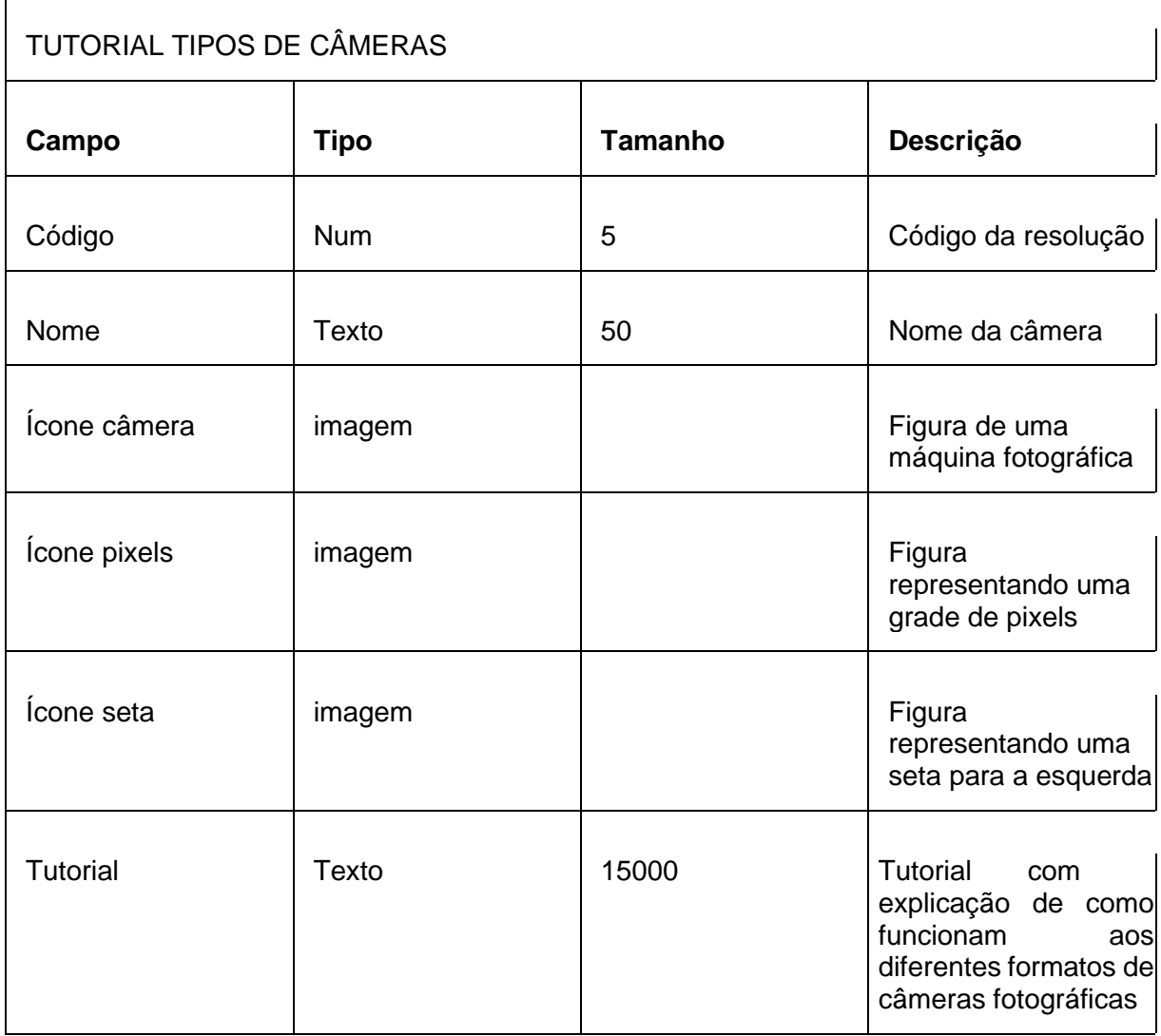

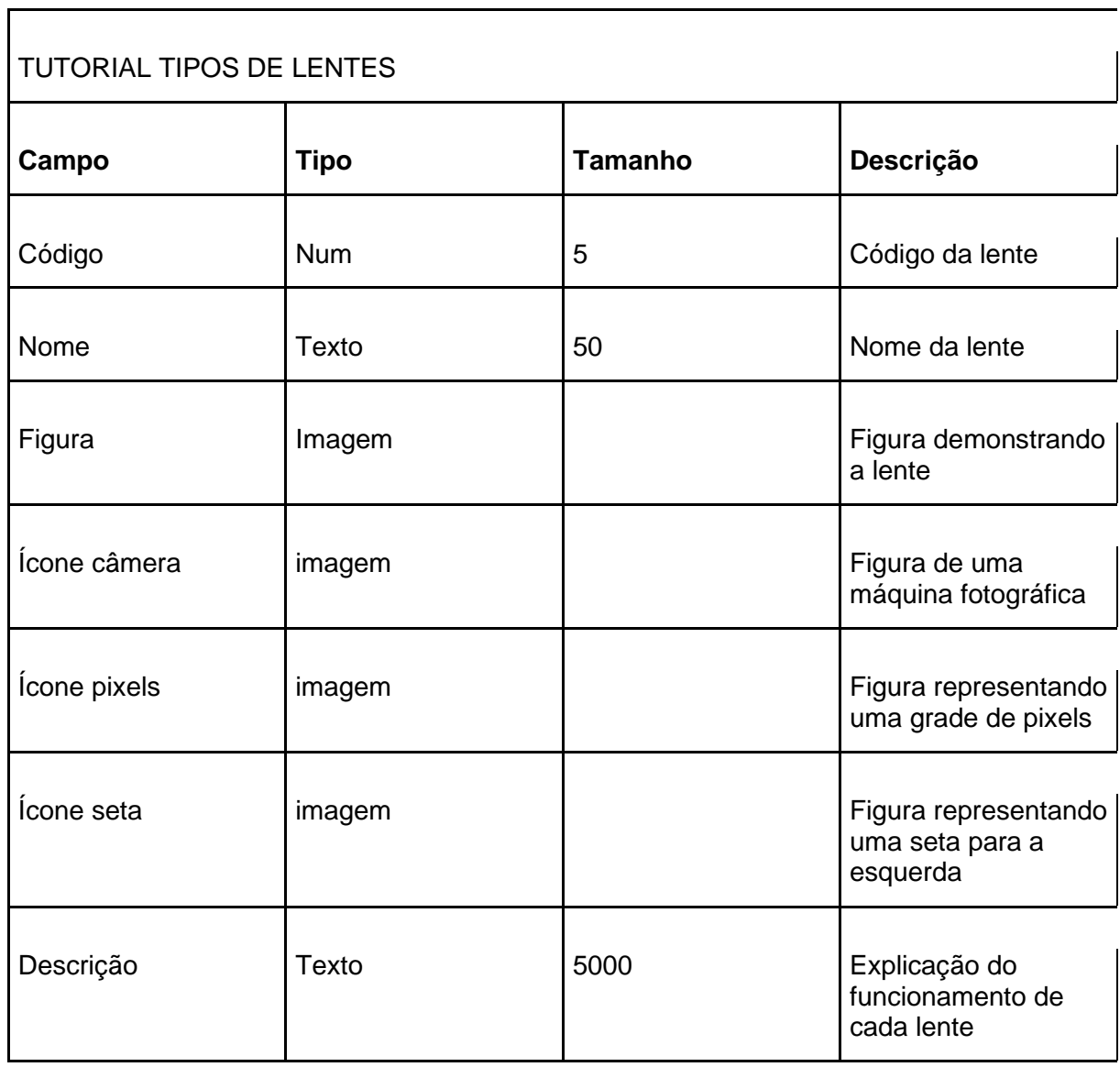

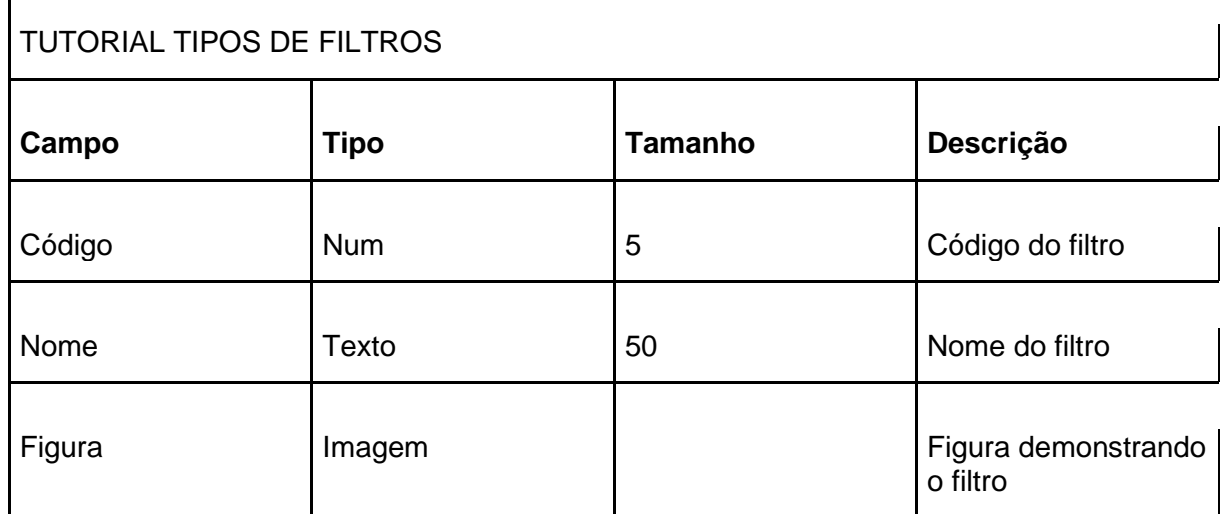

 $\overline{1}$ 

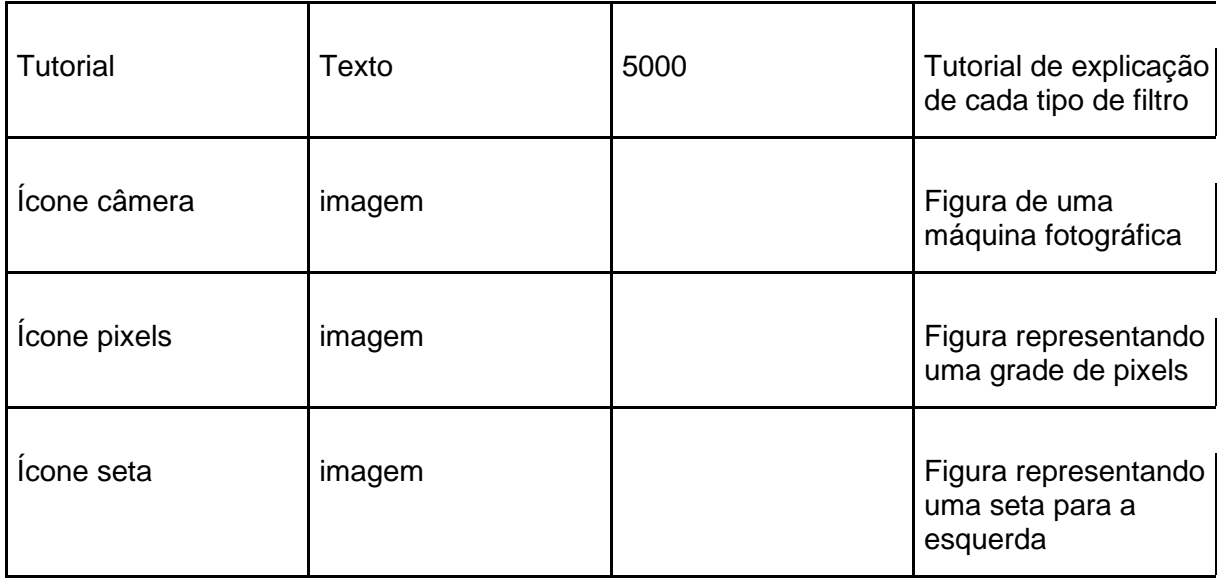

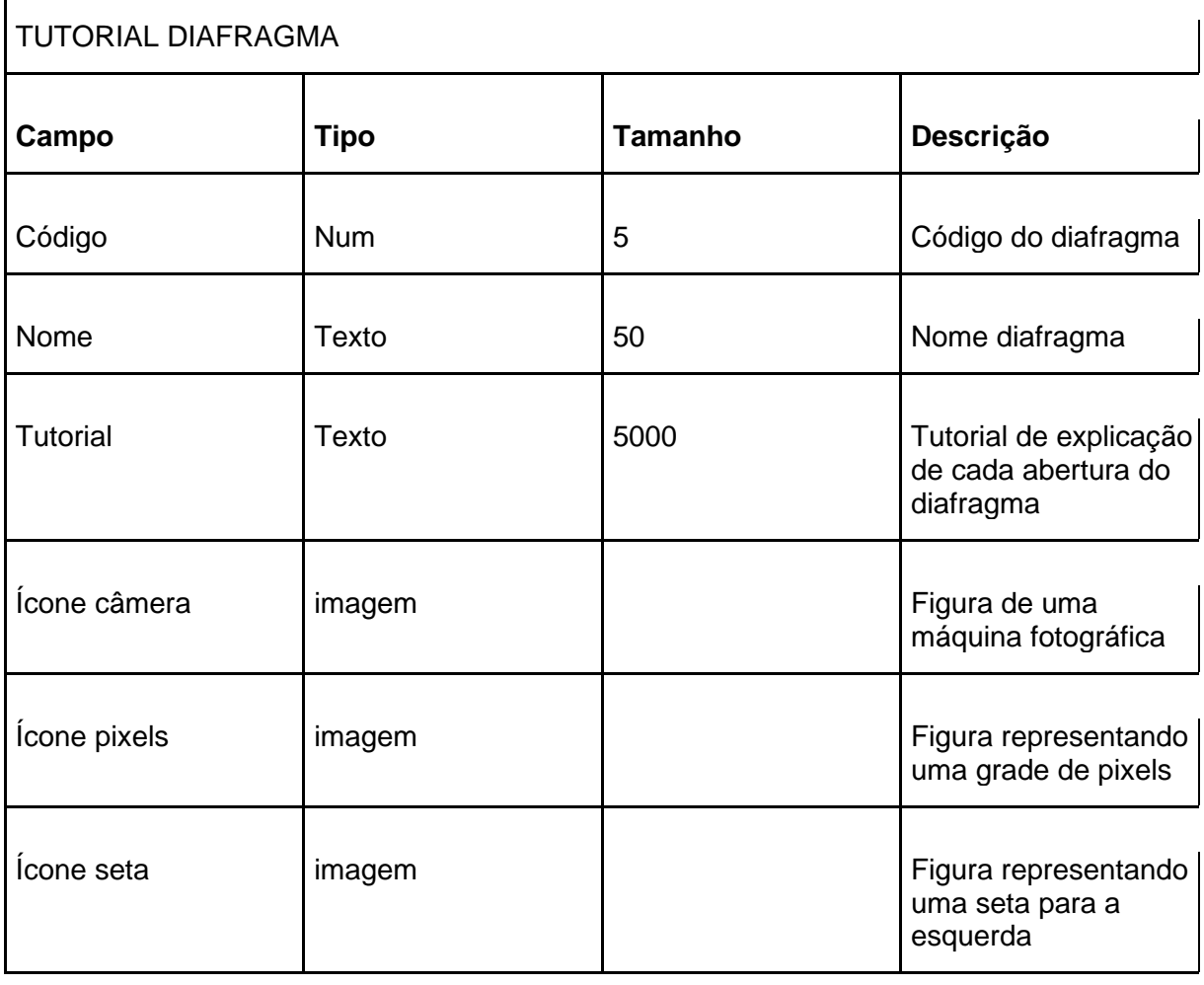

TUTORIAL OBTURADOR

 $\Gamma$ 

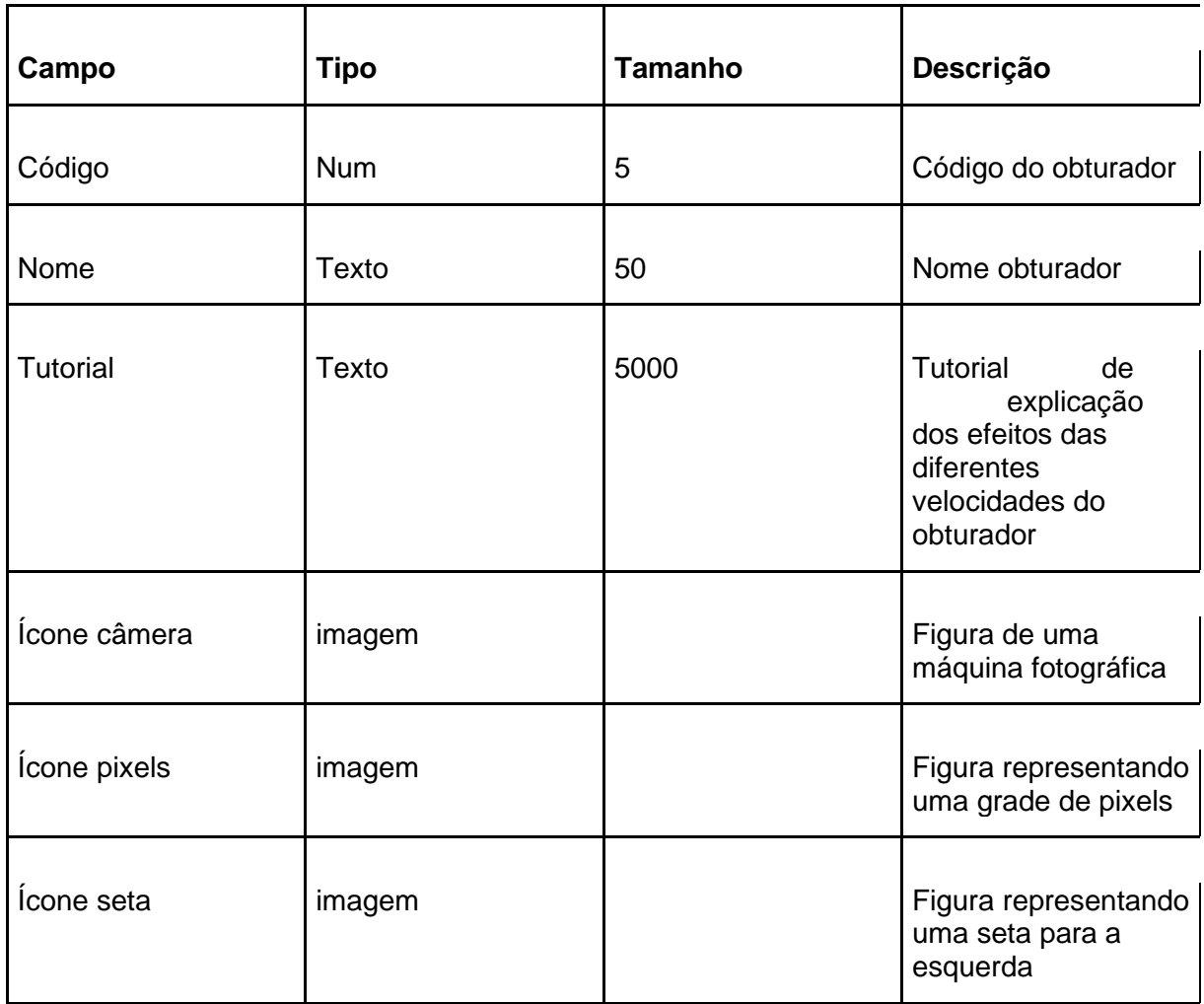

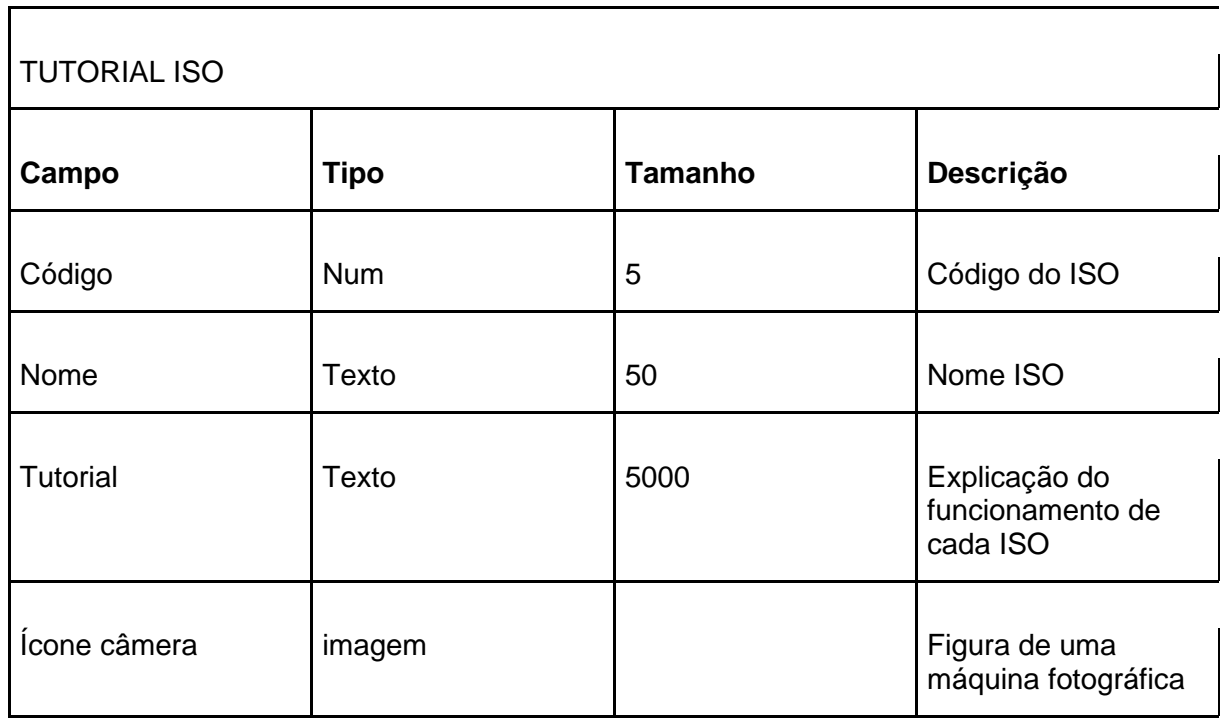

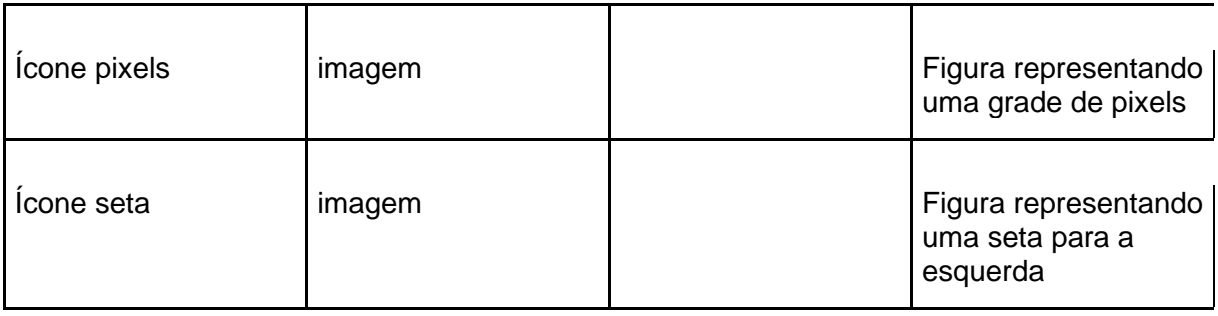

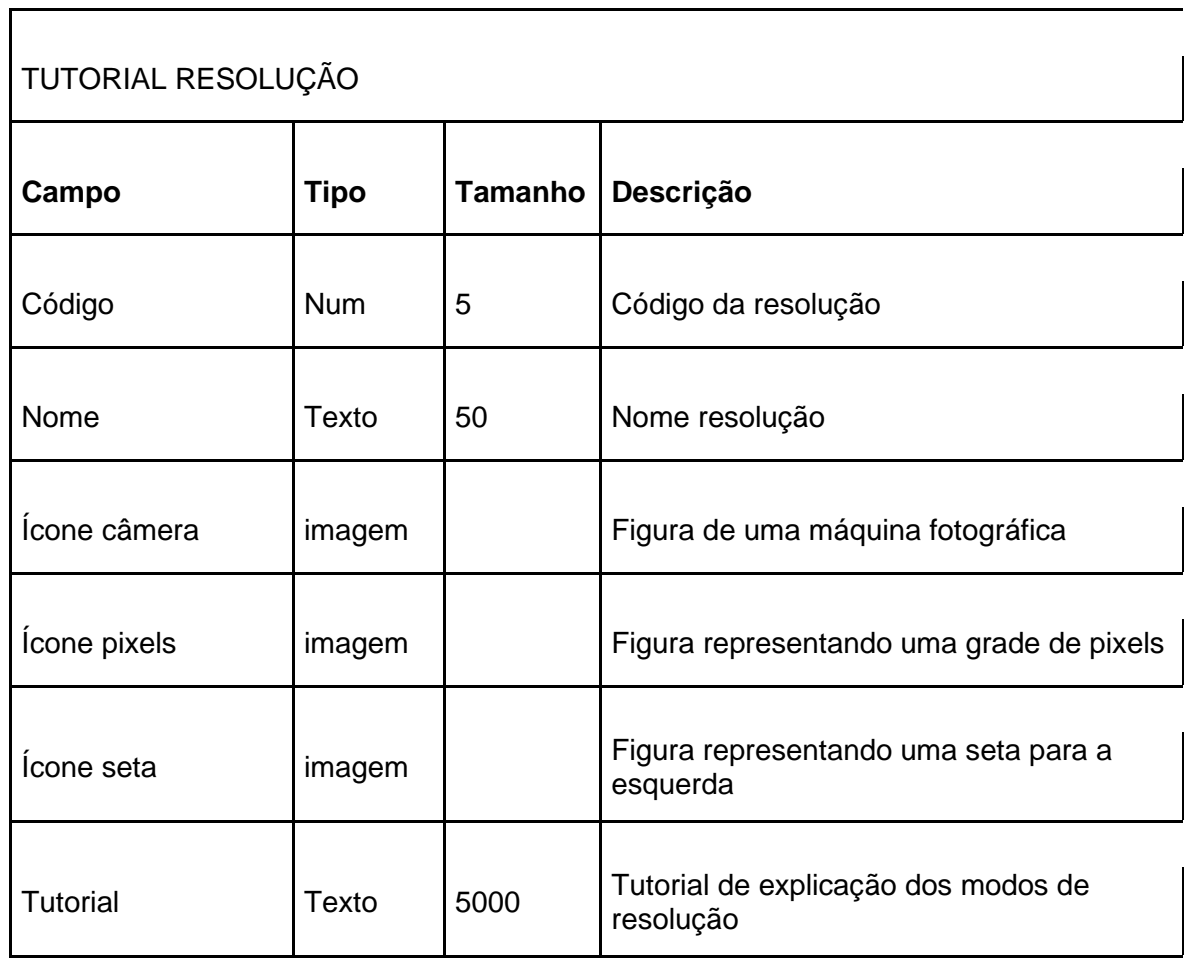

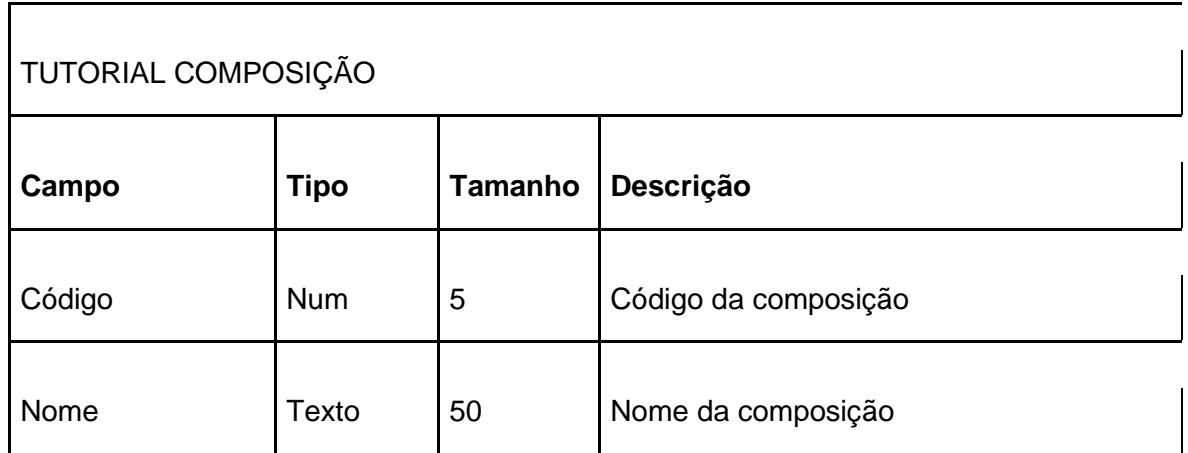

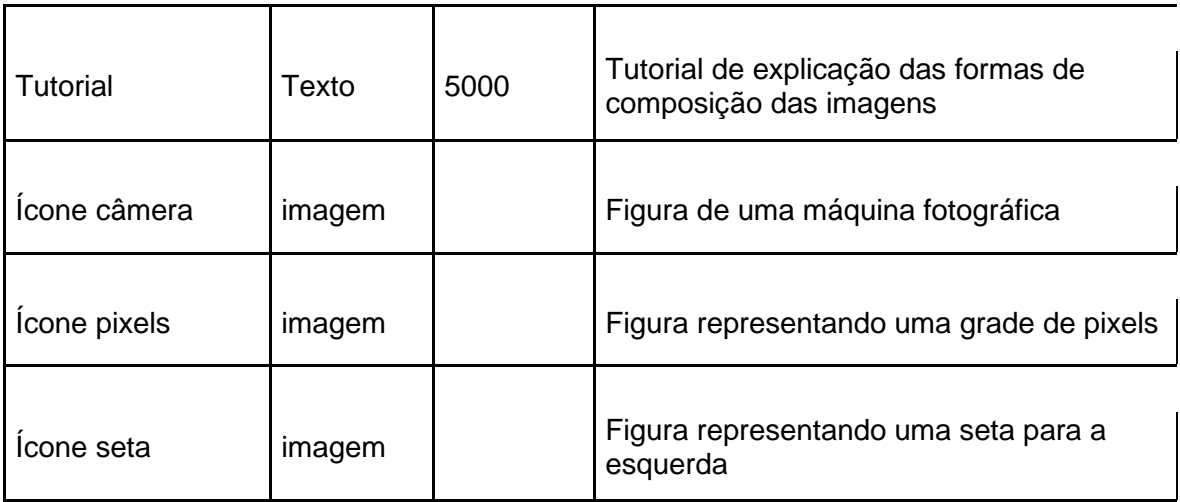

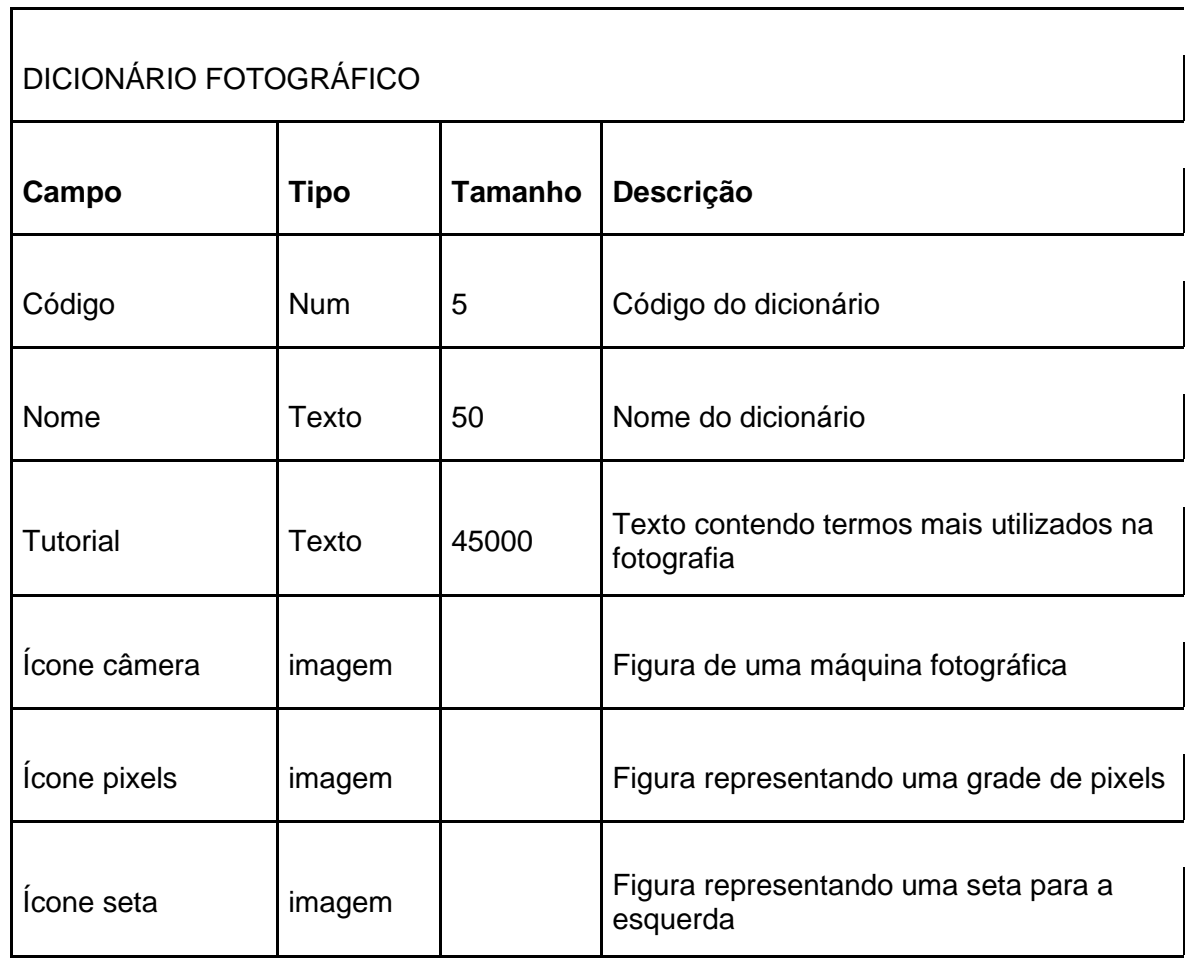

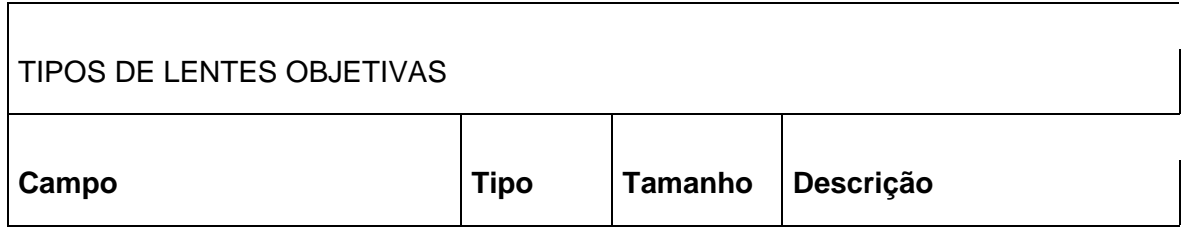

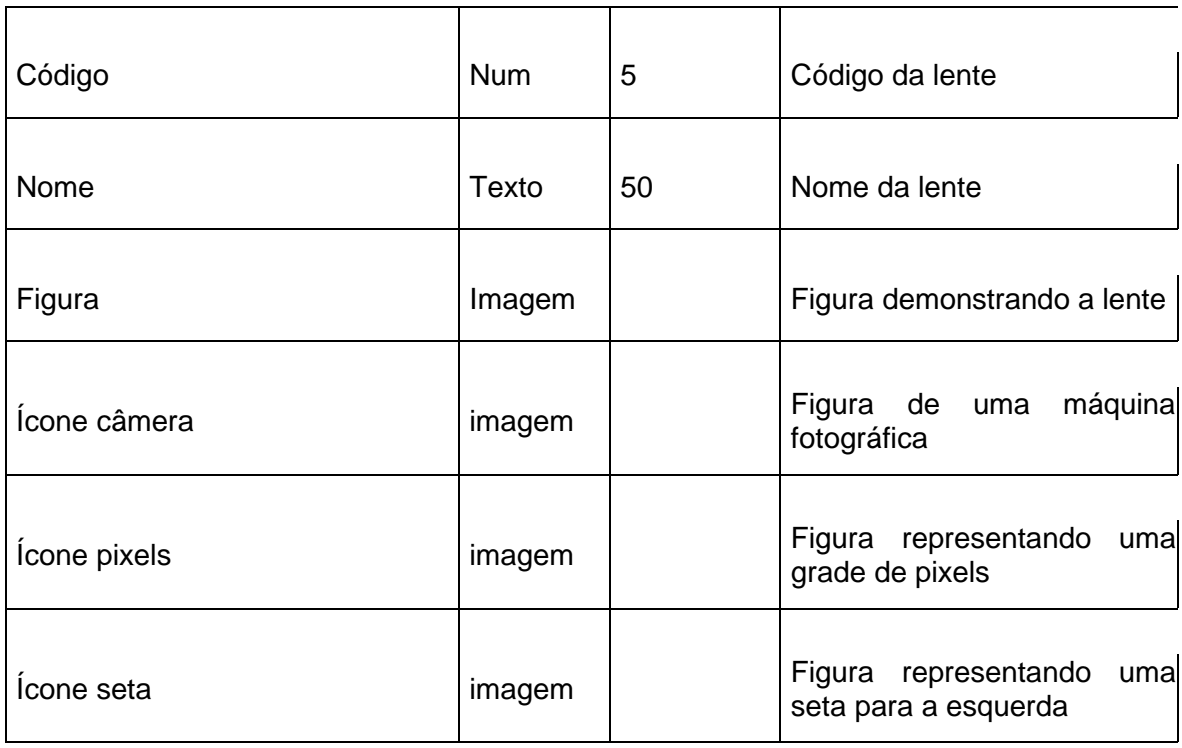

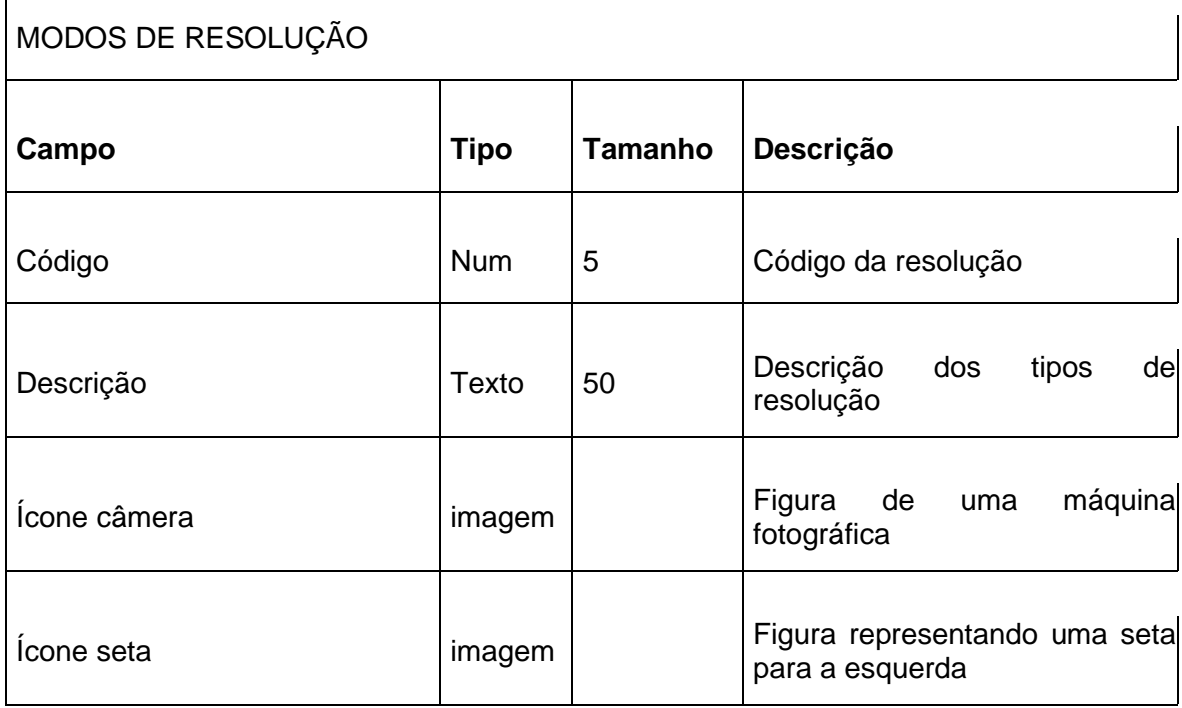

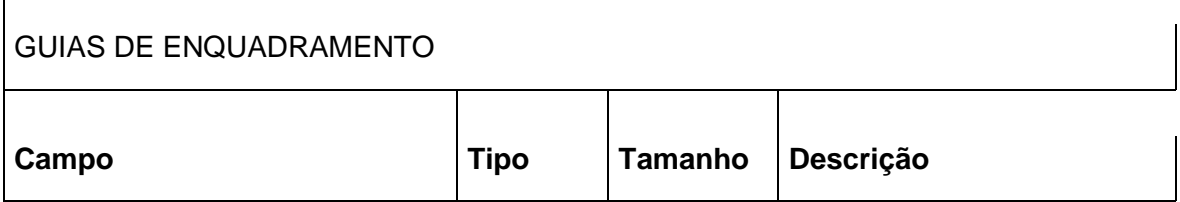

 $\overline{1}$ 

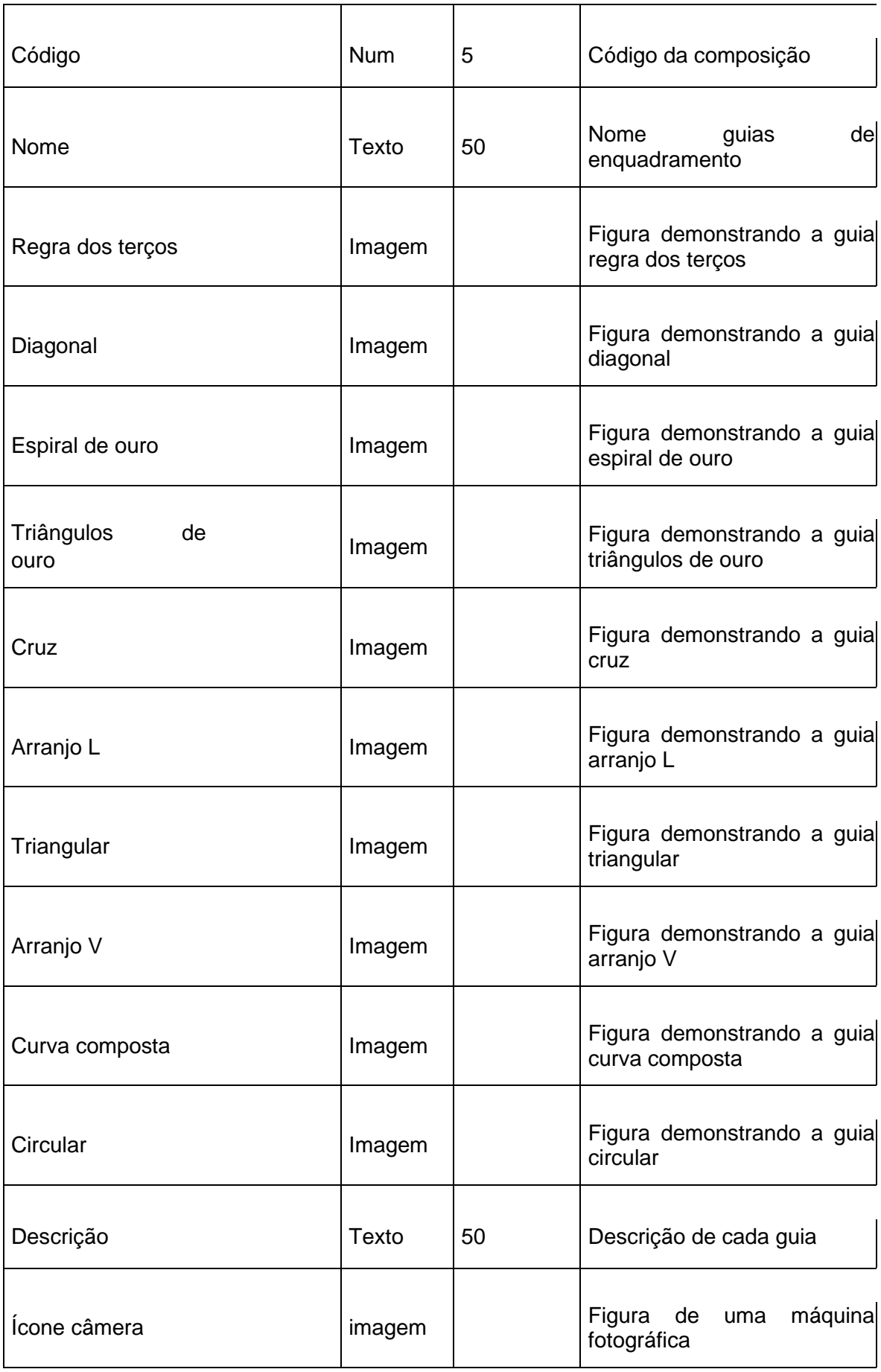

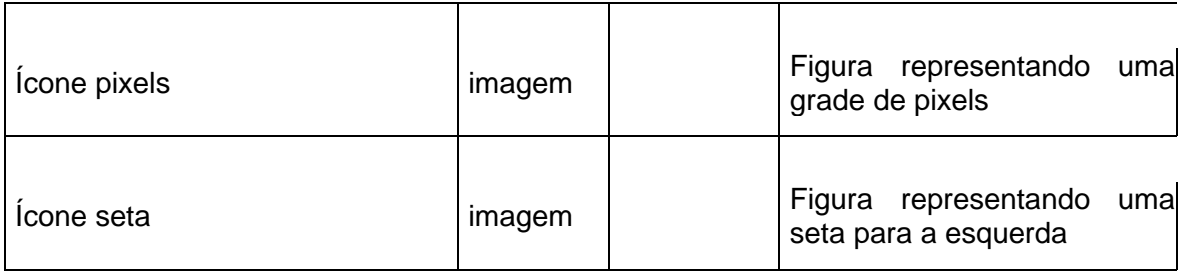

 $\overline{\phantom{a}}$ 

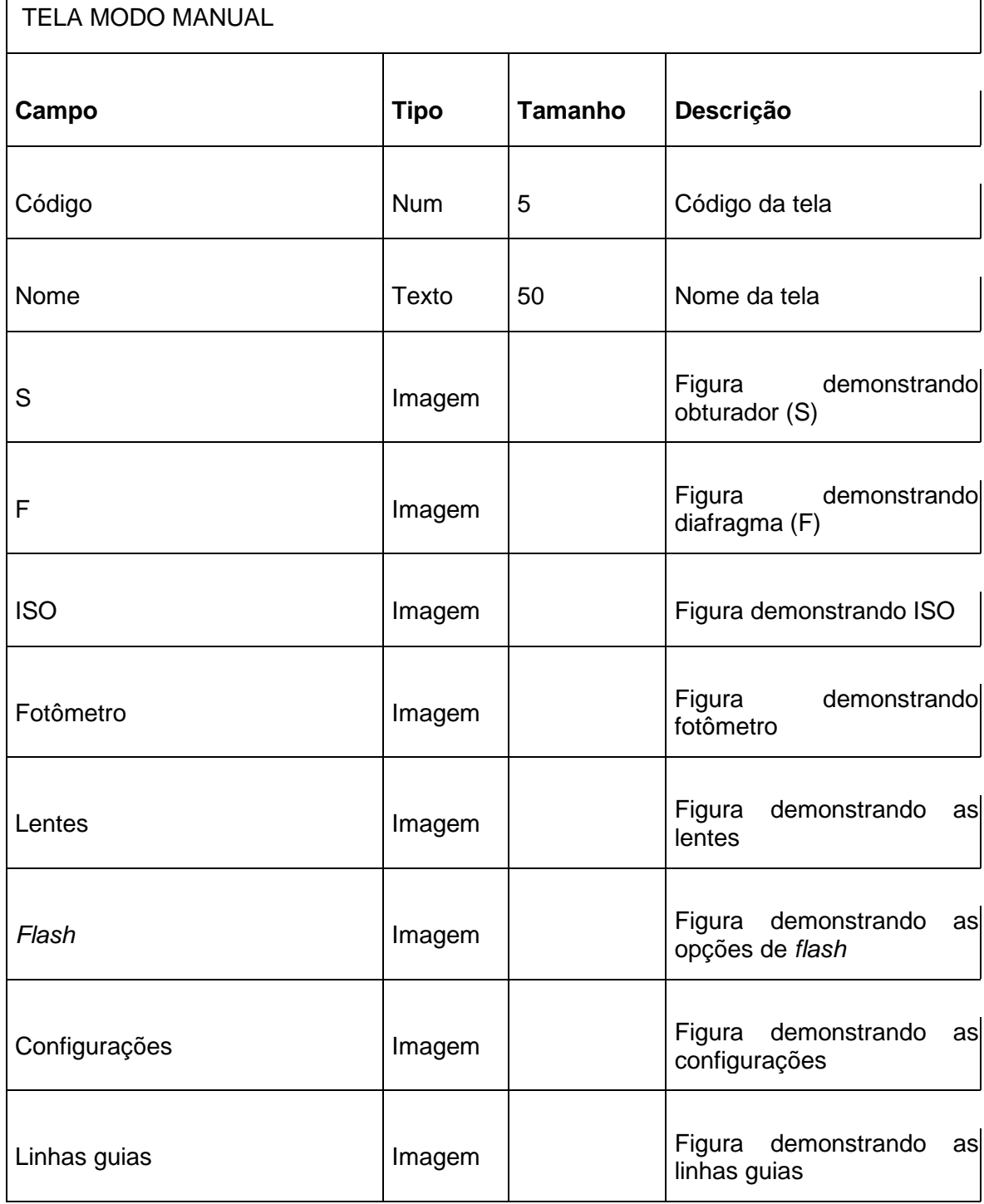

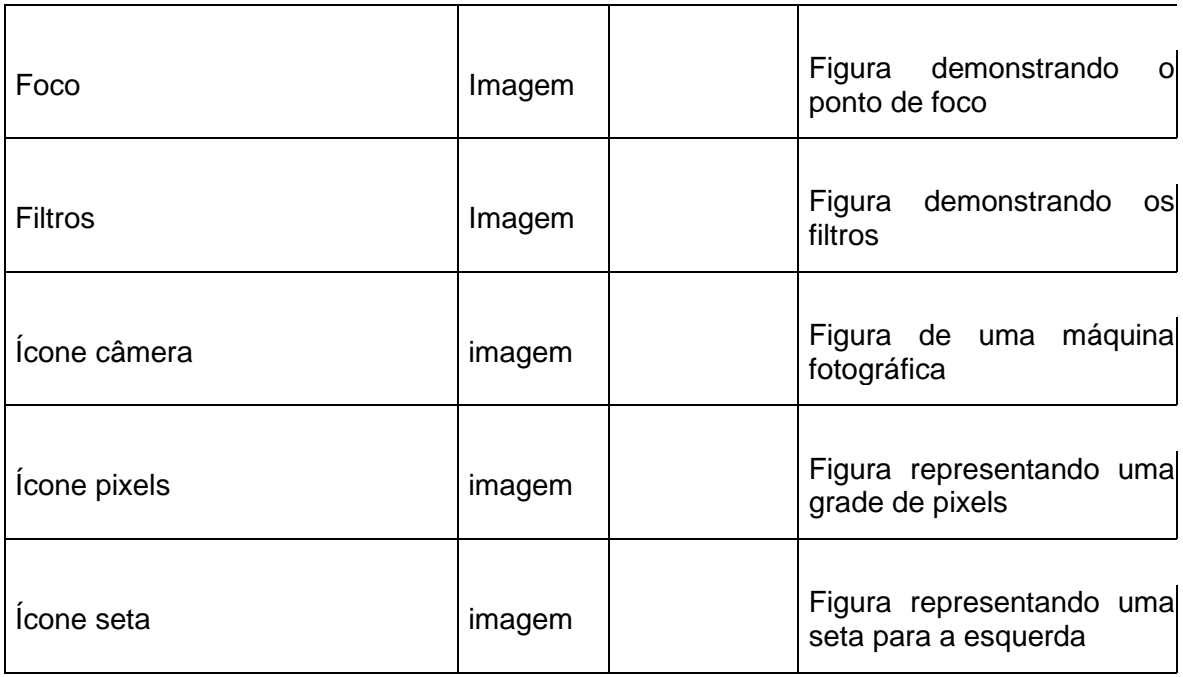

# IMAGEM DE AJUDA DAS GUIAS

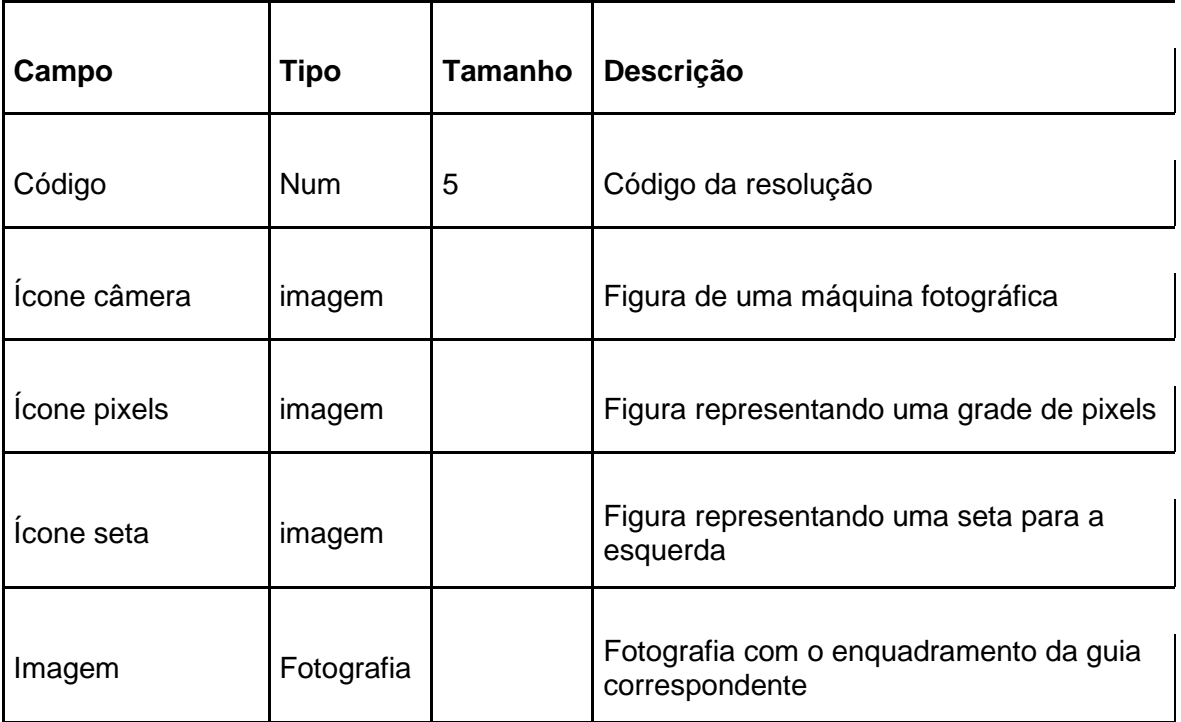

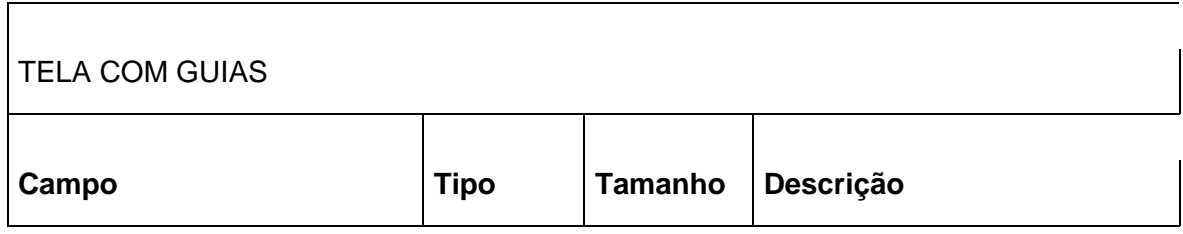

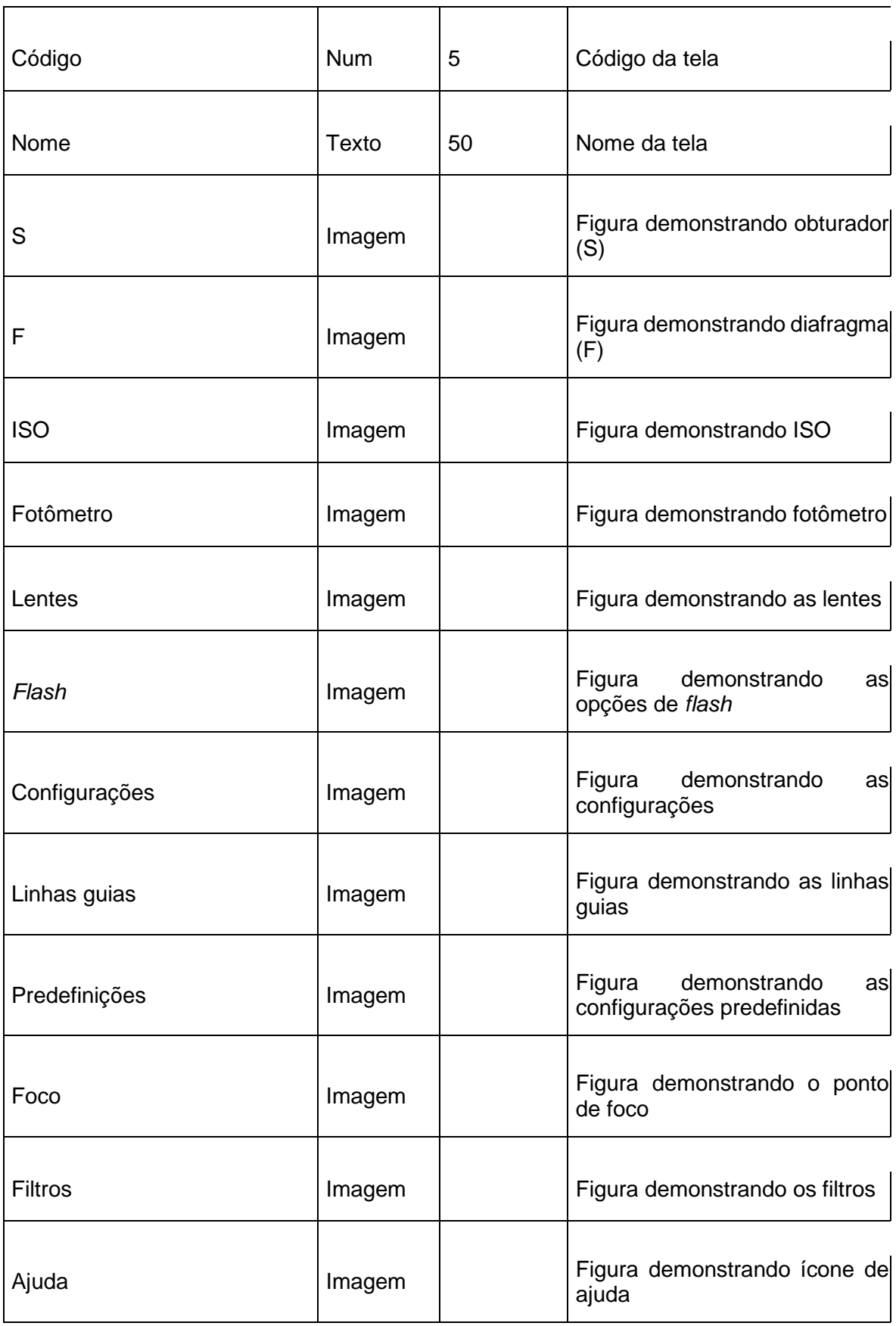

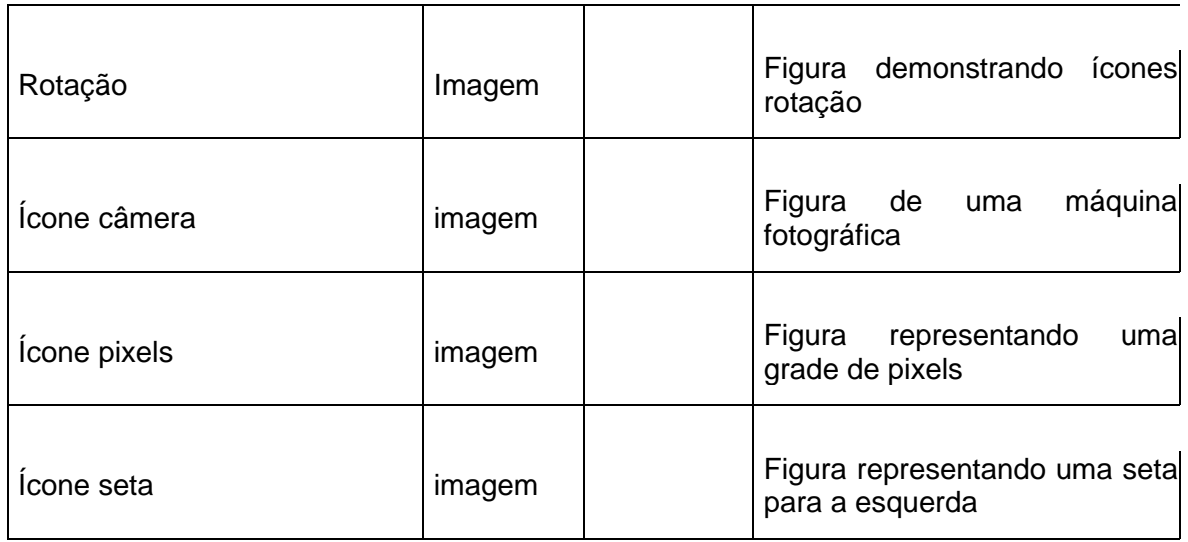

## **4.2.2. Diagrama de classes**

O diagrama de classes é dito por Guedes (2007) como o mais utilizado e mais importante da UML, servindo de apoio para os demais diagramas.

> Como o próprio nome diz, define a estrutura das classes utilizadas pelo sistema, determinando os atributos e métodos que cada classe possui, além de estabelecer como as classes se relacionam e trocam informações entre si (GUEDES, 2007, p. 29).

A figura representa o diagrama de classes do aplicativo de auxílio para o desenvolvimento das técnicas fotográficas.

Figura 2 – diagrama de classes

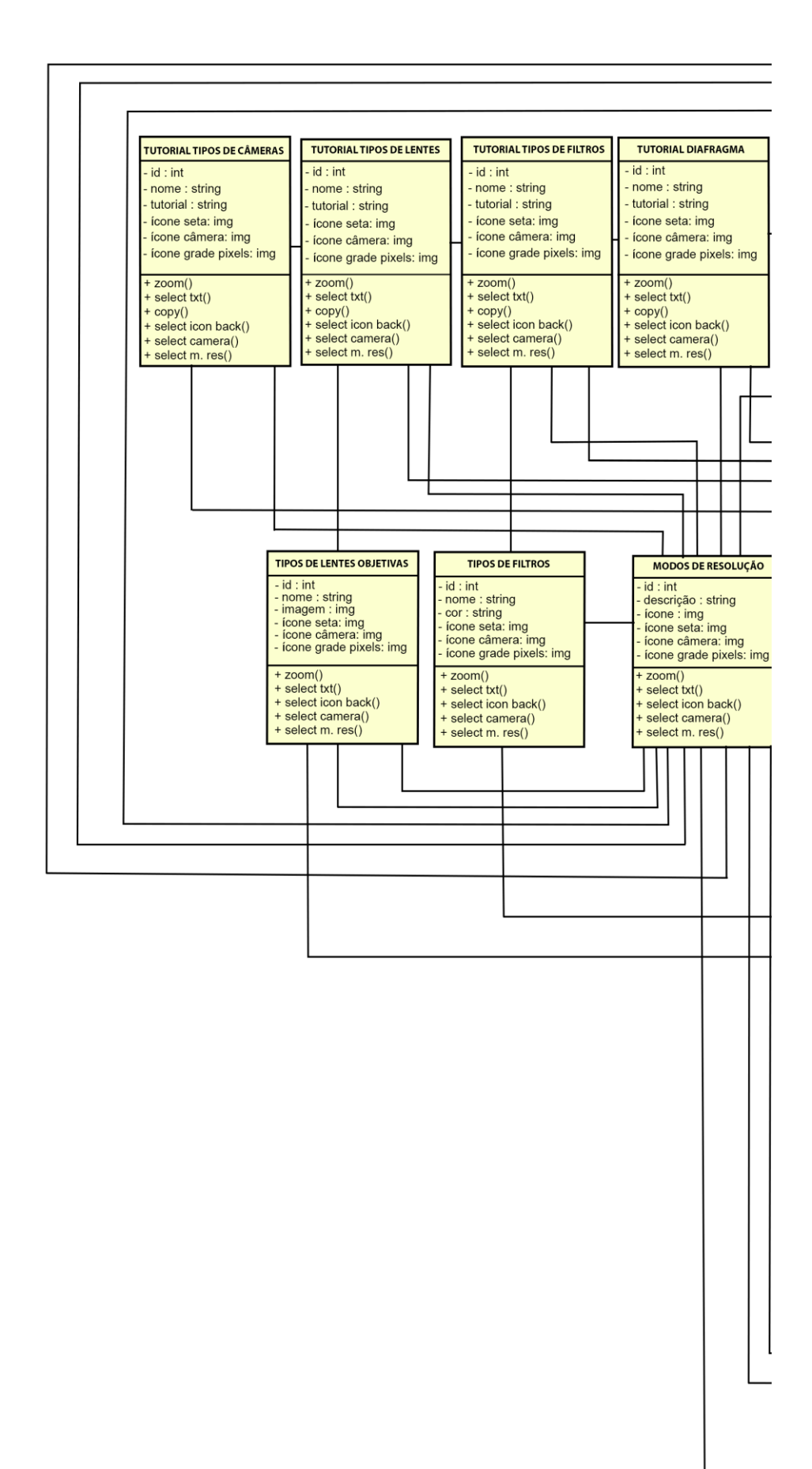

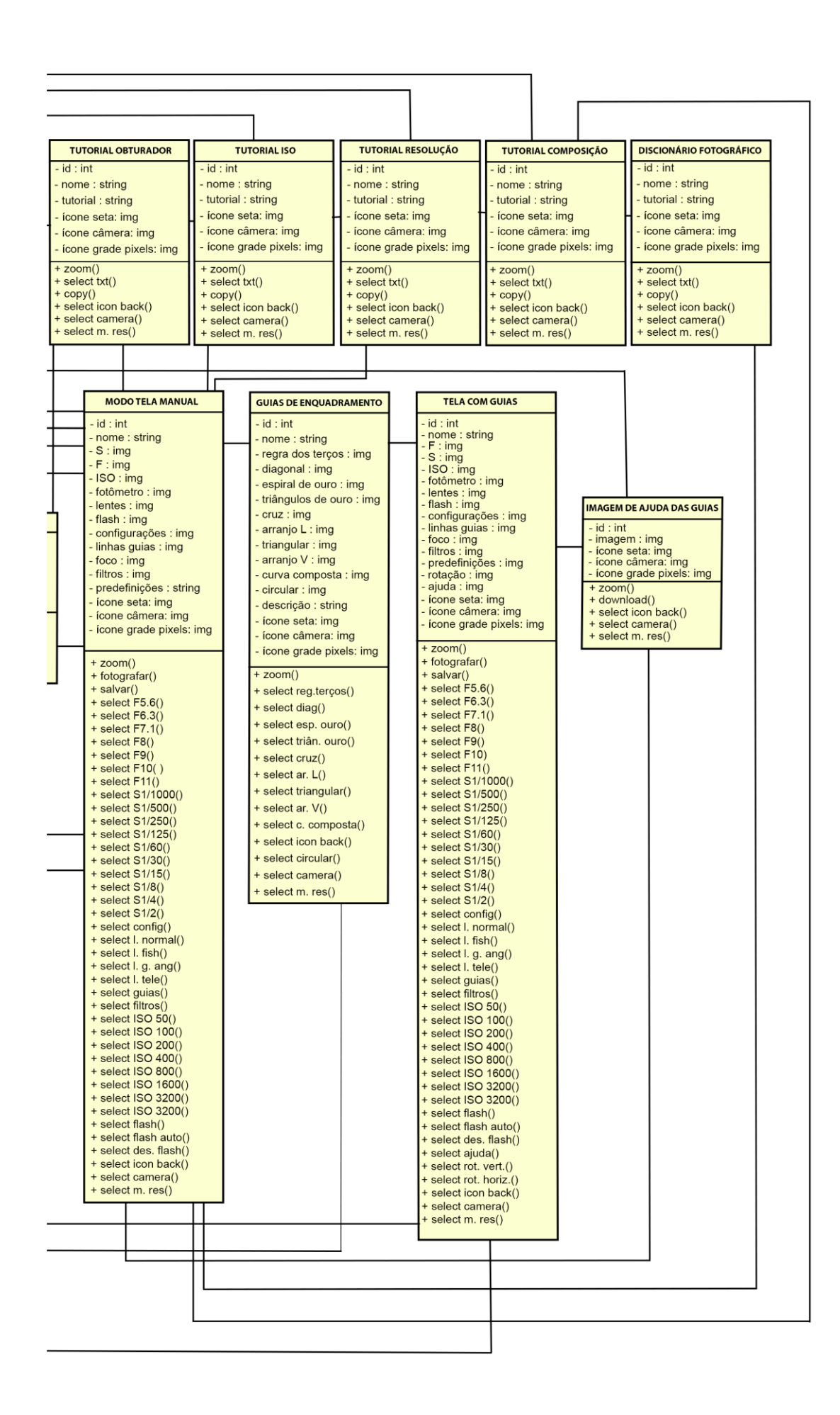

Fonte: da autora (2022)

#### **4.2.3. Diagrama de caso de uso**

Para Guedes (2007) apresenta uma linguagem simples, de fácil compreensão, que proporciona uma ideia geral de como o sistema irá funcionar.

> Esse diagrama representa graficamente os atores, casos de uso e relacionamentos entre esses elementos. O DCU tem o objetivo de ilustrar em um nível alto de abstração quais elementos externos interagem com que funcionalidades do sistema. Nesse sentido, a finalidade de um DCU é apresentar um tipo de 'diagrama de contexto' que apresenta os elementos externos de um sistema e as maneiras segundo as quais eles as utilizam (BEZERRA, 2007, p. 70).

No aplicativo, o usuário terá acesso ao tutorial para ter o entendimento teórico dos instrumentos como filtros, lentes, tipos de câmeras e seus mecanismos, como obturador, diafragma, ISO e resolução. Ele terá acesso aos modos de resolução, nos quais terá opção de escolher o modo de acordo com seu objetivo, sendo eles: fazer uma imagem para *web* (para postar nas redes sociais), modo para impressão e modo personalizado, o qual o usuário terá a liberdade de configurar o tamanho e a resolução da imagem que será registrada. Após esse estágio, ele poderá acessar a tela de captura de imagem, onde poderá selecionar os diferentes tipos de mecanismos de uma câmera profissional como abertura (F), velocidade (S), ISO, tipos de objetivas, alternar os filtros e consultar imagens para ajudar no entendimento das guias que podem ser utilizadas para auxiliar na composição e enquadramento dos elementos na tela.

A figura abaixo representa a relação que o usuário interage com as ferramentas do sistema.

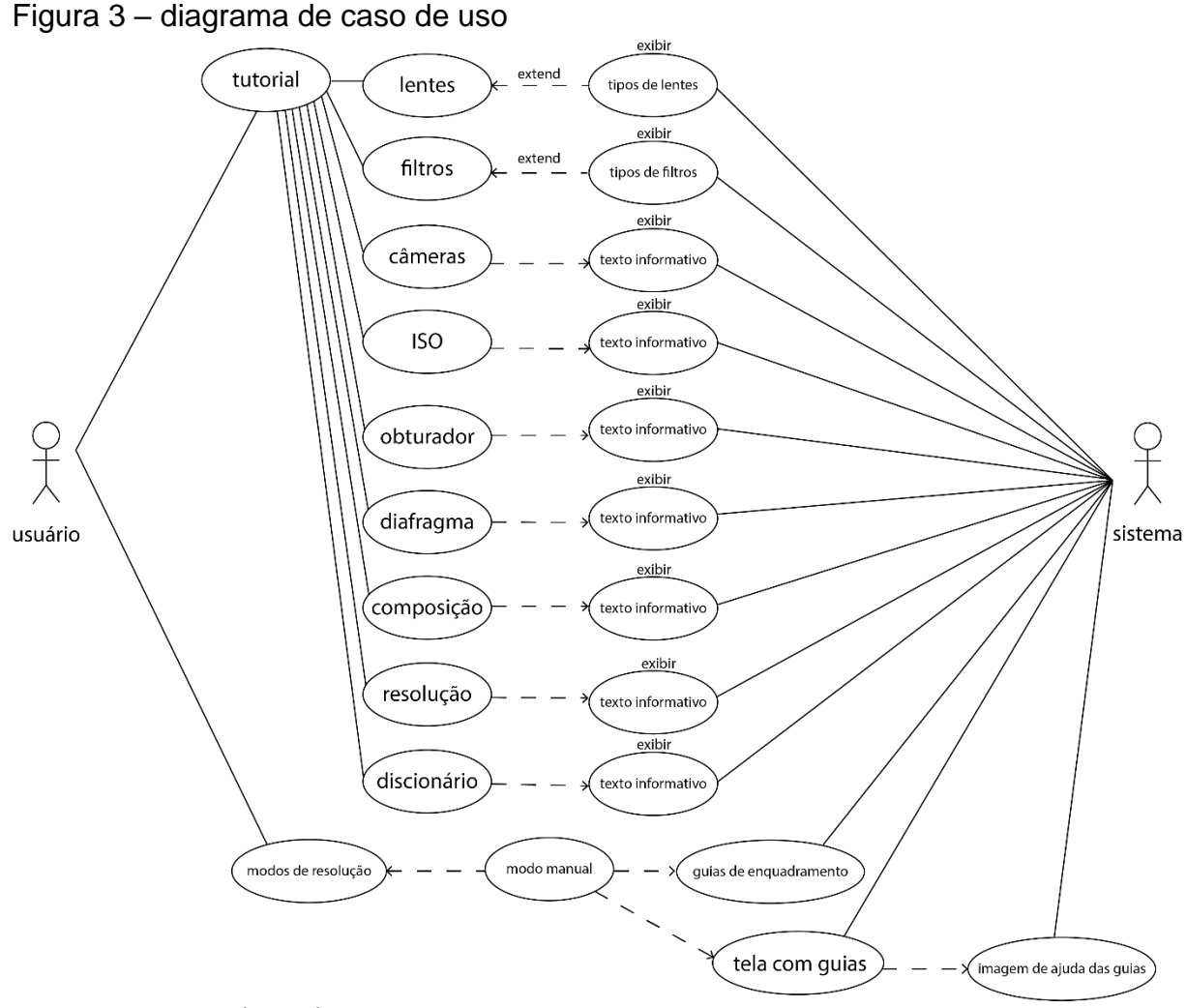

Fonte: da autora (2022)

## **4.2.4. Diagramas sequência**

De acordo com Bezerra (2007), o diagrama de sequência apresenta a interação entre os objetos na ordem em que eles acontecem, podendo também ser adicionadas notações particulares.

Figura 4 - linha de vida para a formação do diagrama de sequência

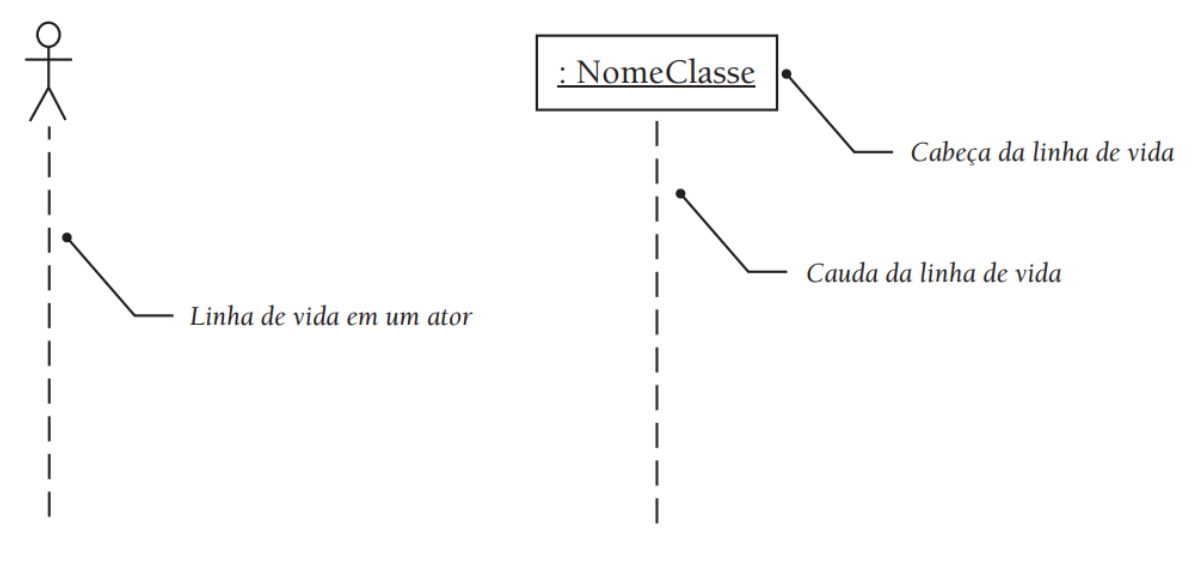

Fonte: BEZERRA (2007, p. 194)

No diagrama do aplicativo, o usuário terá acesso à tela de tutorial, à tela em que ele seleciona o modo de resolução, à tela onde irá praticar e registrar as imagens (tela câmera), na qual ele terá acesso também à tela de guias.

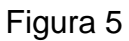

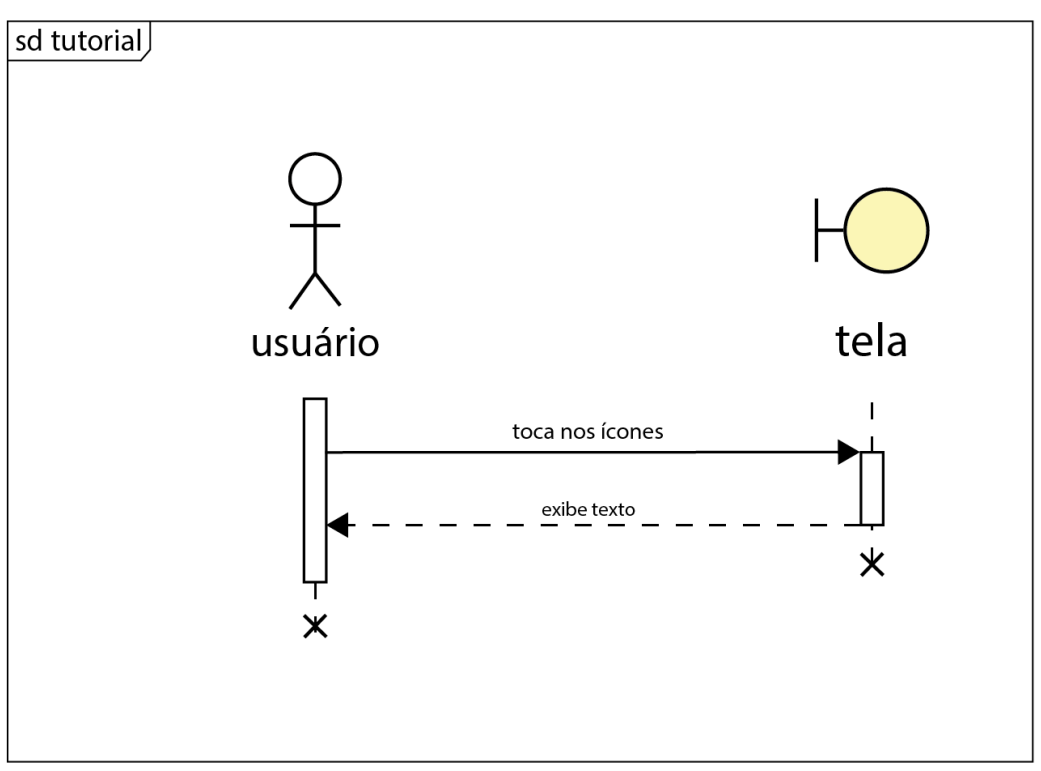

Fonte: da autora (2022)

Na opção referente ao tutorial, o aluno escolhe o ícone no qual deseja obter mais informações e, na sequência, serão exibidos textos explicativos sobre o assunto selecionado.

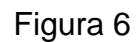

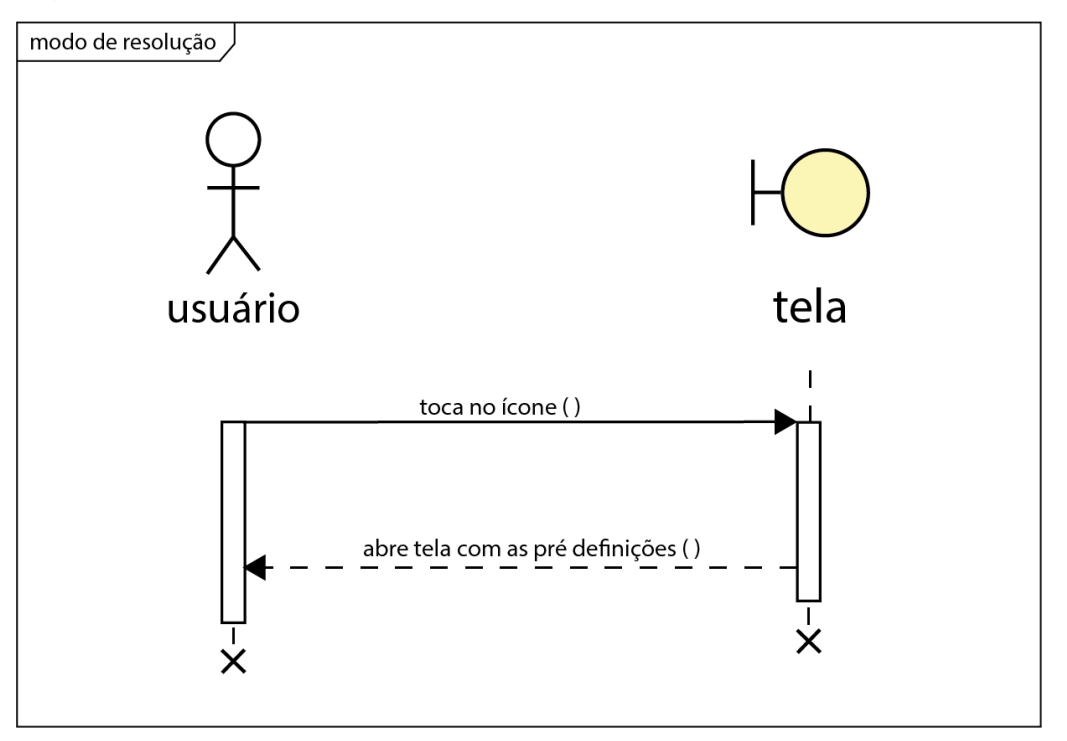

Fonte: da autora (2022)

A tela de modo de resolução é selecionada a opção que mais se adequa ao trabalho proposto e, em seguida, o usuário é conduzido à tela da câmera.

## Figura 7

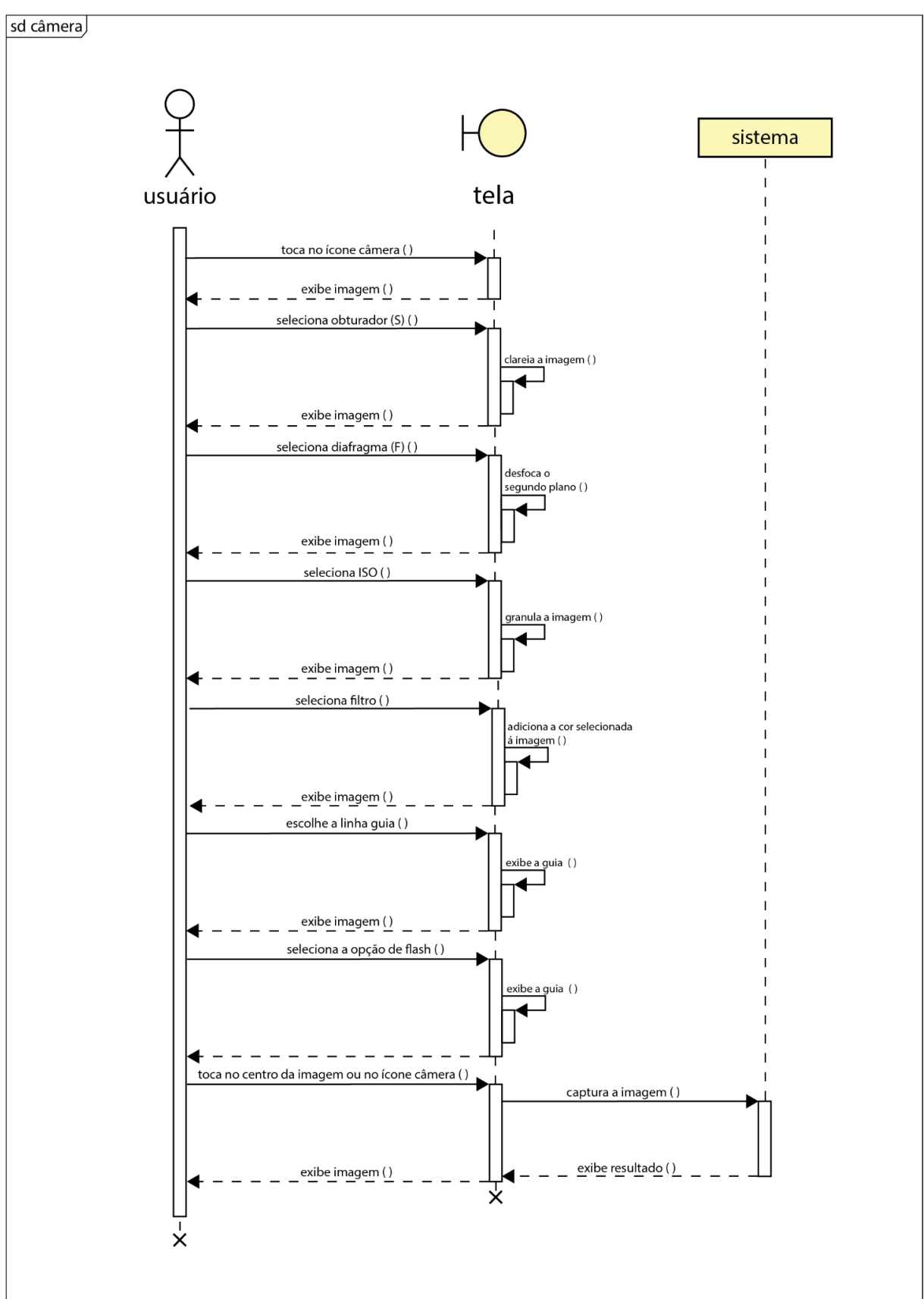

Fonte: da autora (2022)

Nessa tela (câmera) é onde serão escolhidas as ferramentas que o aluno necessita para registrar sua fotografia. Escolhendo a velocidade do obturador (S), o aplicativo irá clarear ou escurecer a tela, de acordo com a opção selecionada. Utilizando as opções de abertura do diafragma (F), o programa irá desfocar ou abranger o foco ao longo da imagem a ser captada. O ISO irá clarear/escurecer e ao mesmo tempo granular a tela, na ordem crescente dos valores propostos. Os filtros, que têm uma variedade de cores, funcionam como uma tela translúcida e colorida, a qual irá cobrir o visor da câmera para corrigir as cores da foto. Também é opcional a escolha do modo de *flash* e as linhas guias, onde, ao selecioná-las, o aluno é conduzido à uma tela específica com uma série de opções de guias direcionais para auxiliar na composição da imagem.

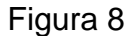

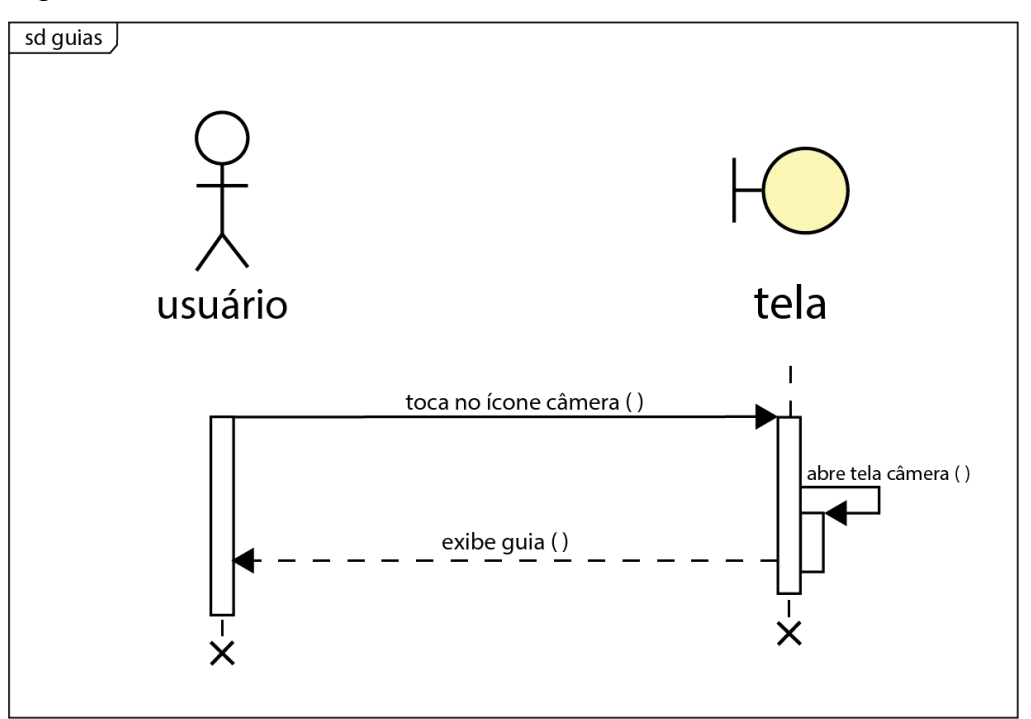

Fonte: da autora (2022)

Esta seção apresenta ícones com as opções de guias. Ao selecionar a guia, abrirá novamente a tela da câmera, porém com a guia correspondente inserida na tela.

A seleção dessas opções é conveniente para a captura da imagem, conforme a figura 5, ao final, o sistema exibirá a fotografia registrada.

#### **4.3. Requisitos funcionais e não funcionais do sistema**

Nas palavras de Wazlawick (2011, p. 22), **"**o levantamento de requisitos é o processo de descobrir quais são as funções que o sistema deve realizar e quais são as restrições que existem sobre essas funções". Para Guedes (2007), essa é uma das primeiras fases da engenharia de um *software*. Segundo o autor, "nesta etapa, o engenheiro de *software* busca compreender as necessidades do usuário e o que ele deseja que o sistema a ser desenvolvido realize" (GUEDES, 2007, p. 20).

Na apresentação dos requisitos do aplicativo para auxiíio no aprendizado de fotografia, também estão ilustrados os protótipos de tela, os quais também são elementos, segundo Guedes (2007), bastante utilizados na elaboração de um *software*.

> Um protótipo normalmente apresenta um pouco mais do que a interface do *software* a ser desenvolvido, ilustrando como as informações seriam inseridas e recuperadas no sistema, apresentando alguns exemplos com dados fictícios de quais seriam os resultados apresentados pelo *software*, principalmente em forma de relatórios (GUEDES, 2007, p. 22, grifo do autor).

Na sequência serão apresentadas as telas do protótipo, seguidas dos respectivos requisitos.

## **4.3.1. Tela 8: Tutorial**

Figura 9

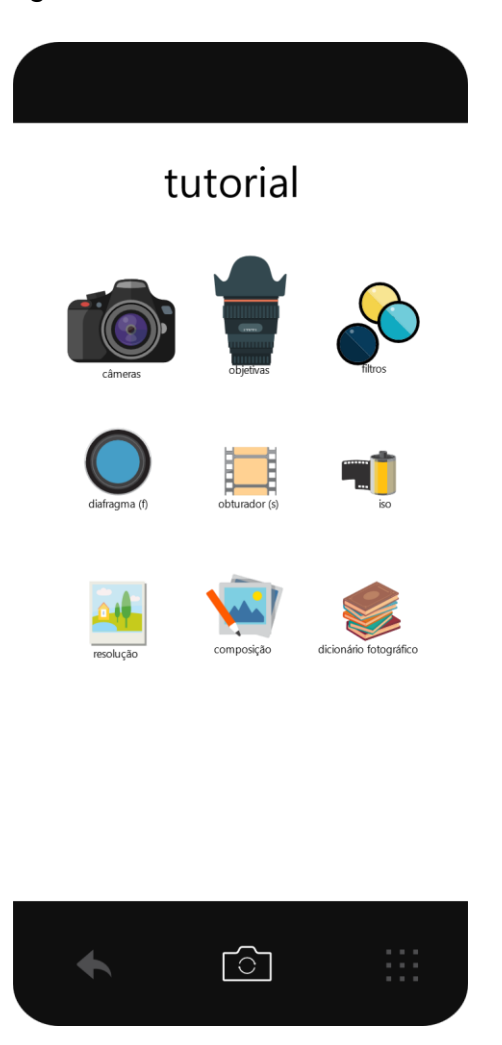

Fonte: da autora (2022)

## **Requisitos funcionais**

**RF01:** ao clicar no ícone "câmeras", irá abrir uma nova janela (tela 10) com os tipos de câmeras fotográficas que existem, sendo elas compactas analógicas, compactas digitais, semiprofissionais analógicas, semiprofissionais digitais, profissionais analógicas e profissionais digitais, sem discriminação de marcas.

**RF02:** selecionando a opção "objetivas", serão mostrados (tela 18) os modelos de lentes que são mais utilizadas nas capturas de imagens e suas funções.

**RF03:** no ícone "filtros" serão apresentados os tipos de filtros utilizados nas lentes fotográficas e seus efeitos (tela 17).

**RF04:** ao selecionar o ícone "diafragma", haverá um breve conceito e um sucinto tutorial de seu funcionamento (tela 14).

**RF05:** na opção "obturador", haverá um breve conceito e um sucinto tutorial de seu funcionamento (tela 15).

**RF06:** no "ISO", haverá um breve conceito e um sucinto tutorial de seu funcionamento (tela 12).

**RF07:** em "resolução", será explicado o conceito e seus tipos para serem utilizados em diferentes aplicações (tela 13).

**RF08:** na "composição" é feita uma abordagem objetiva sobre as melhores alternativas para os diversos objetivos de transmissão da informação pelo fotógrafo aos espectadores (tela 11).

**RF09:** ao clicar em "dicionário fotográfico", abrirá a tela 16, na qual terá os termos mais empregados na área da fotografia e seus significados.

**RF10:** a tecla inferior central habilitará a máquina fotográfica do aplicativo em modo "manual".

**RF11:** a tecla inferior direita conduzirá para a tela "modo de resolução", que corresponde à tela 9.

**RF12:** ao clicar 2 vezes no ícone da seta (tecla inferior à esquerda) o *app* será fechado.

#### **Requisitos não funcionais**

**RNF1:** o usuário poderá aumentar e diminuir o zoom em todas as telas, aproximando ou repelindo dois dedos em contato com a tela.

## **4.3.2. Tela 9: Modo de resolução**

Figura 10

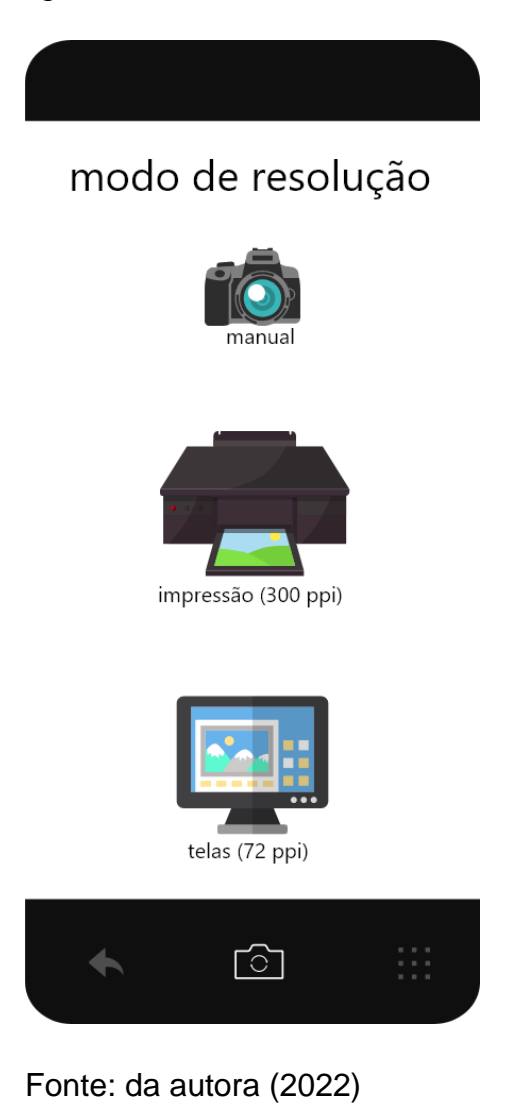

## **Requisitos funcionais**

**RF01:** na tela 9, ao clicar em "manual", o sistema abrirá a tela 19 em que a câmera fotográfica opera em modo de resolução padrão, a ser definido pelo usuário.

**RF02:** na tela 9, o modo "impressão" encaminhará para a tela 20, em que a câmera irá registrar imagens com 300 *pixels* por polegada.

**RF03:** no modo "telas" da tela 9, a câmera abrirá a tela 21 onde poderá registrar imagens com 72 *pixels* por polegada.

**RF04:** o botão inferior esquerdo do aparelho permitirá que o usuário volte uma tela, que, neste caso, será conduzido para a tela 8 que corresponde ao "tutorial".

**RF05:** a tecla inferior central habilitará a máquina fotográfica do aplicativo em modo "manual" (irá para a tela 19).

## **Requisitos não funcionais**

**RNF1:** o usuário poderá aumentar e diminuir o *zoom* em todas as telas, aproximando ou repelindo dois dedos em contato com a tela.

**RNF2:** ao deslizar a tela para cima ou para baixo, é possível movimentar o texto como um modo de barra de rolagem.

## **4.3.3. Tela 10: tutorial câmera**

Figura 11

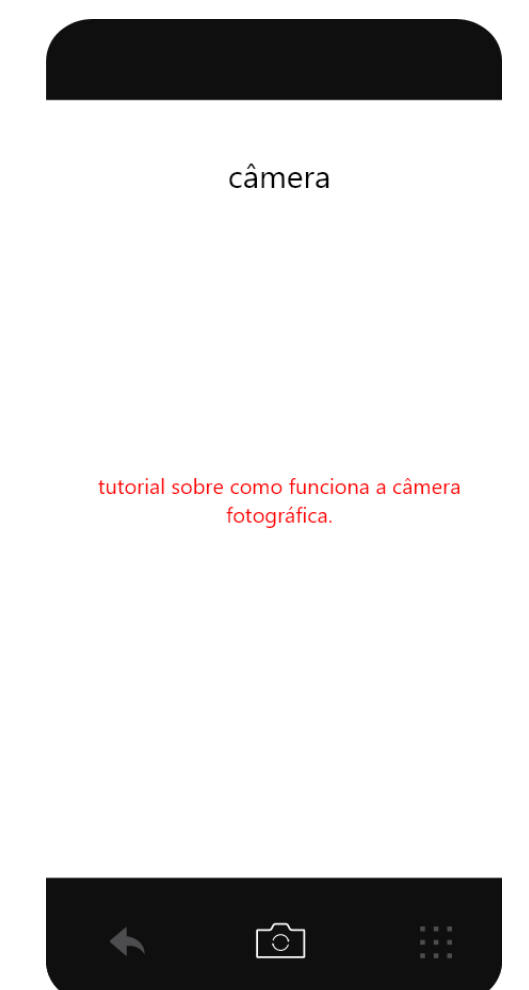

Fonte: da autora (2022)

## **Requisitos funcionais**

**RF01:** o botão inferior esquerdo do aparelho permitirá que o usuário seja conduzido para a tela 8 que corresponde ao "tutorial".

**RF02:** a tecla inferior central habilitará a máquina fotográfica do aplicativo em modo "manual" (irá para a tela 19).

**RF03:** a tecla inferior direita conduzirá para a tela "modo de resolução".

**Requisitos não funcionais** 

**RNF1:** o usuário poderá aumentar e diminuir o *zoom* em todas as telas, aproximando ou repelindo dois dedos em contato com a tela.

**RNF2:** ao clicar por 3 segundos, habilitará a ferramenta de seleção para que o usuário possa arrastar e selecionar parte dos textos de seu interesse para enviá-lo para a área de transferência.

**RNF3:** ao deslizar a tela para cima ou para baixo, é possível movimentar o texto como um modo de barra de rolagem.

## **4.3.4. Tela 11: tutorial composição**

Figura 12

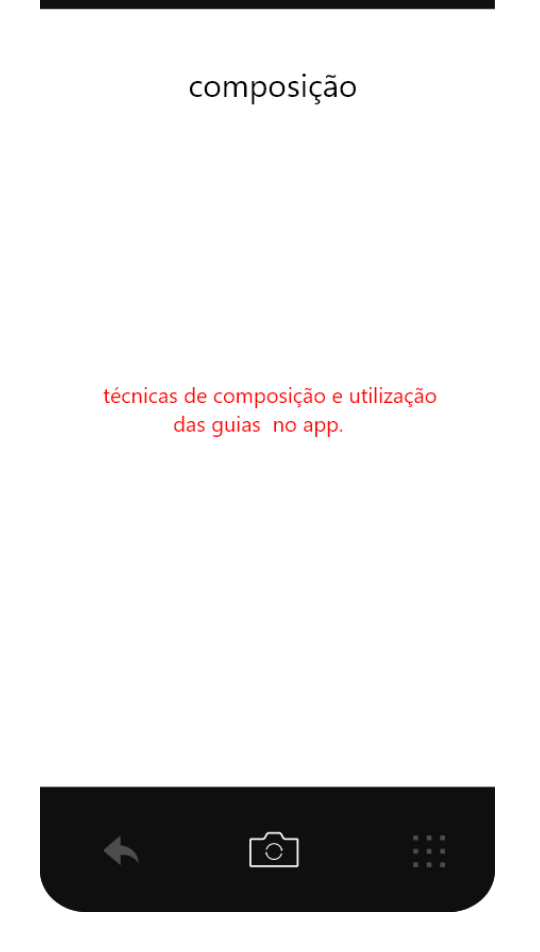

Fonte: da autora (2022)
#### **Requisitos funcionais**

**RF01:** o botão inferior esquerdo do aparelho permitirá que o usuário seja conduzido para a tela 8 que corresponde ao "tutorial".

**RF02:** a tecla inferior central habilitará a máquina fotográfica do aplicativo em modo "manual" (irá para a tela 19).

**RF03:** a tecla inferior direita conduzirá para a tela "modo de resolução".

## **Requisitos não funcionais**

**RNF1:** o usuário poderá aumentar e diminuir o *zoom* em todas as telas, aproximando ou repelindo dois dedos em contato com a tela.

**RNF2:** ao clicar por 3 segundos, habilitará a ferramenta de seleção para que o usuário possa arrastar e selecionar parte dos textos de seu interesse para enviá-lo para a área de transferência.

**RNF3:** ao deslizar a tela para cima ou para baixo, é possível movimentar o texto como um modo de barra de rolagem.

# **4.3.5. Tela 12: tutorial ISO**

Figura 13

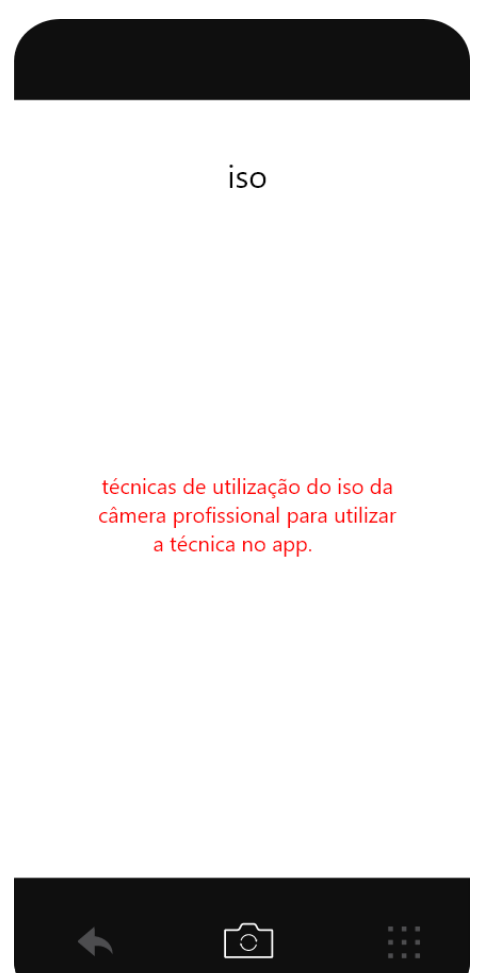

Fonte: da autora (2022)

**Contract Contract Contract Contract** 

## **Requisitos funcionais**

**RF01:** o botão inferior esquerdo do aparelho permitirá que o usuário seja conduzido para a tela 8 que corresponde ao "tutorial".

**RF02:** a tecla inferior central habilitará a máquina fotográfica do aplicativo em modo "manual" (irá para a tela 19).

**RF03:** a tecla inferior direita conduzirá para a tela "modo de resolução".

## **Requisitos não funcionais**

**RNF1:** o usuário poderá aumentar e diminuir o *zoom* em todas as telas, aproximando ou repelindo dois dedos em contato com a tela.

**RNF2:** ao clicar por 3 segundos, habilitará a ferramenta de seleção para que o usuário possa arrastar e selecionar parte dos textos de seu interesse para enviá-lo para a área de transferência.

**RNF3:** ao deslizar a tela para cima ou para baixo, é possível movimentar o texto como um modo de barra de rolagem.

## **4.3.6. Tela 13: tutorial resolução**

Figura 14

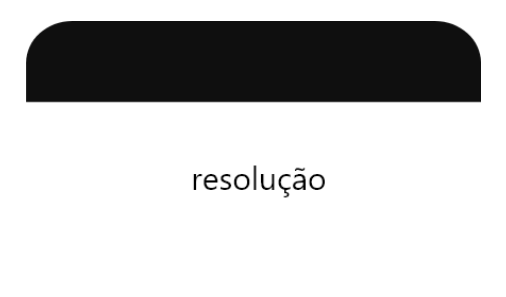

tutorial de sobre os diversos tipos de resolução dos dispositivos para auxiliar na escolha dos modos no app.

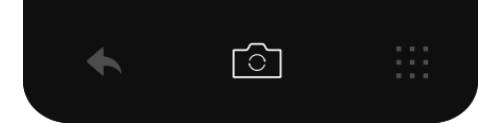

Fonte: da autora (2022)

### **Requisitos funcionais**

**RF01:** o botão inferior esquerdo do aparelho (representado por uma seta) permitirá que o usuário seja conduzido para a tela 8 que corresponde ao "tutorial".

**RF02:** a tecla inferior central habilitará a máquina fotográfica do aplicativo em modo "manual" (irá para a tela 19).

**RF03:** a tecla inferior direita conduzirá para a tela "modo de resolução".

### **Requisitos não funcionais**

**RNF1:** o usuário poderá aumentar e diminuir o *zoom* em todas as telas, aproximando ou repelindo dois dedos em contato com a tela.

**RNF2:** ao clicar por 3 segundos, habilitará a ferramenta de seleção para que o usuário possa arrastar e selecionar parte dos textos de seu interesse para enviá-lo para a área de transferência.

**RNF3:** ao deslizar a tela para cima ou para baixo, é possível movimentar o texto como um modo de barra de rolagem.

# **4.3.7. Tela 14: tutorial diafragma**

Figura 15

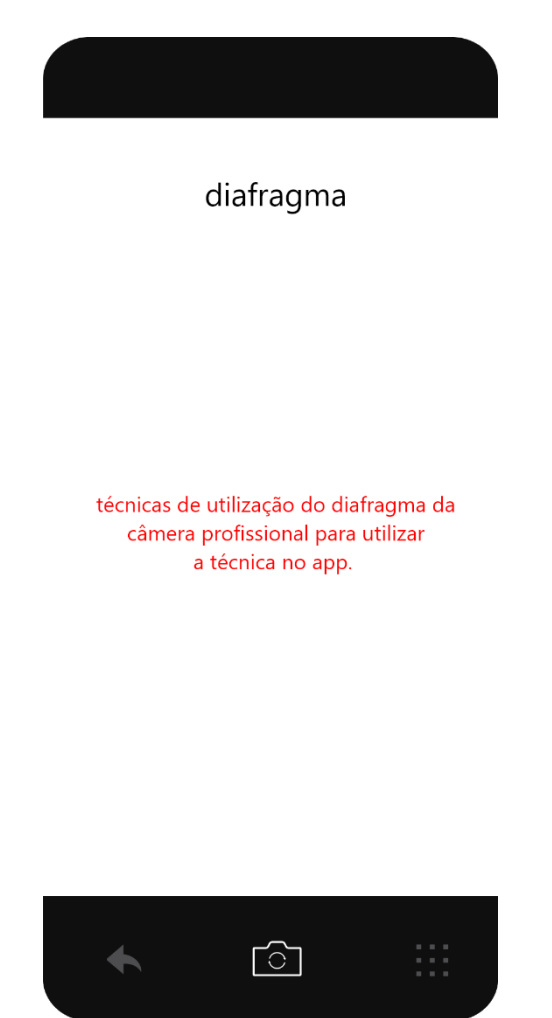

Fonte: da autora (2022)

# **Requisitos funcionais**

**RF01:** o botão inferior esquerdo do aparelho permitirá que o usuário seja conduzido para a tela 8 que corresponde ao "tutorial".

**RF02:** a tecla inferior central habilitará a máquina fotográfica do aplicativo em modo "manual" (irá para a tela 19).

**RF03:** a tecla inferior direita conduzirá para a tela "modo de resolução" (tela 9).

## **Requisitos não funcionais**

**RNF1:** o usuário poderá aumentar e diminuir o *zoom* em todas as telas, aproximando ou repelindo dois dedos em contato com a tela.

**RNF2:** ao clicar por 3 segundos, habilitará a ferramenta de seleção para que o usuário possa arrastar e selecionar parte dos textos de seu interesse para enviá-lo para a área de transferência.

**RNF3:** ao deslizar a tela para cima ou para baixo, é possível movimentar o texto como um modo de barra de rolagem.

# **4.3.8. Tela 15: tutorial obturador**

Figura 16

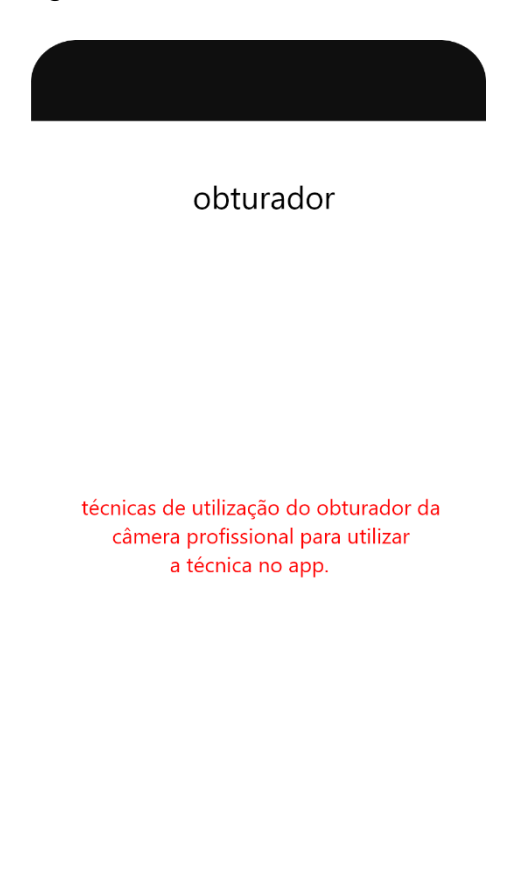

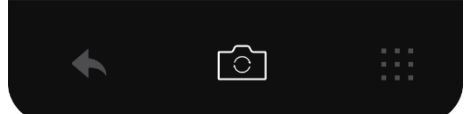

Fonte: da autora (2022)

## **Requisitos funcionais**

**RF01:** o botão inferior esquerdo do aparelho permitirá que o usuário seja conduzido para a tela 8 que corresponde ao "tutorial".

**RF02:** a tecla inferior central habilitará a máquina fotográfica do aplicativo em modo "manual" (irá para a tela 19).

**RF03:** a tecla inferior direita conduzirá para a tela "modo de resolução".

### **Requisitos não funcionais**

**RNF1:** o usuário poderá aumentar e diminuir o *zoom* em todas as telas, aproximando ou repelindo dois dedos em contato com a tela.

**RNF2:** ao clicar por 3 segundos, habilitará a ferramenta de seleção para que o usuário possa arrastar e selecionar parte dos textos de seu interesse para enviá-lo para a área de transferência.

**RNF3:** ao deslizar a tela para cima ou para baixo, é possível movimentar o texto como um modo de barra de rolagem.

# **4.3.9. Tela 16: dicionário fotográfico**

Figura 17

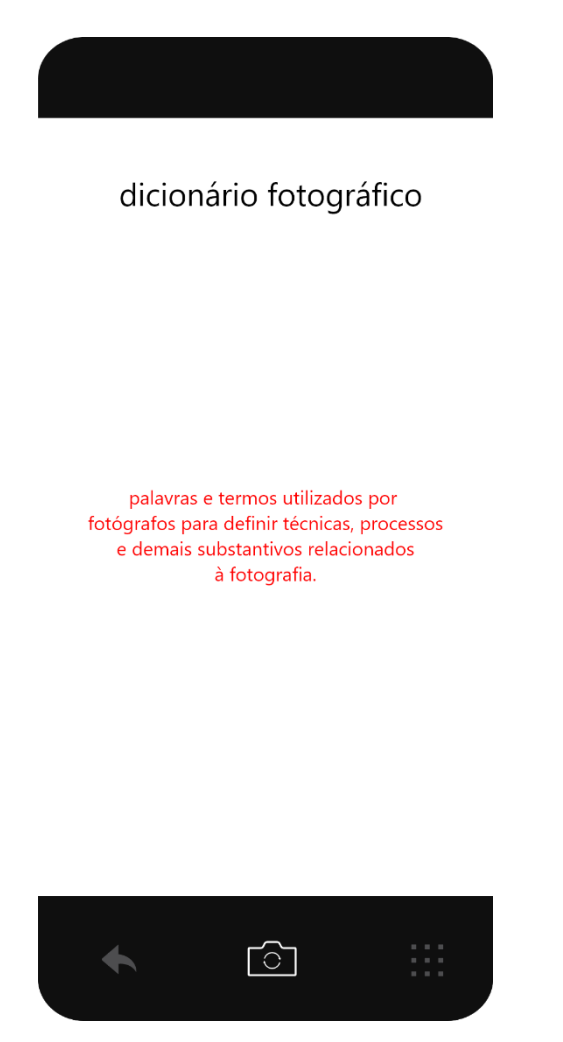

Fonte: da autora (2022)

# **Requisitos funcionais**

**RF01:** o botão inferior esquerdo do aparelho permitirá que o usuário seja conduzido para a tela 8 que corresponde ao "tutorial".

**RF02:** a tecla inferior central habilitará a máquina fotográfica do aplicativo em modo "manual" (irá para a tela 19).

**RF03:** a tecla inferior direita conduzirá para a tela "modo de resolução".

## **Requisitos não funcionais**

**RNF1:** o usuário poderá aumentar e diminuir o *zoom* em todas as telas, aproximando ou repelindo dois dedos em contato com a tela.

**RNF2:** ao clicar por 3 segundos, habilitará a ferramenta de seleção para que o usuário possa arrastar e selecionar parte dos textos de seu interesse para enviá-lo para a área de transferência.

**RNF3:** ao deslizar a tela para cima ou para baixo, é possível movimentar o texto como um modo de barra de rolagem.

# **4.3.10. Tela 17: tutoriais filtros**

Figura 18

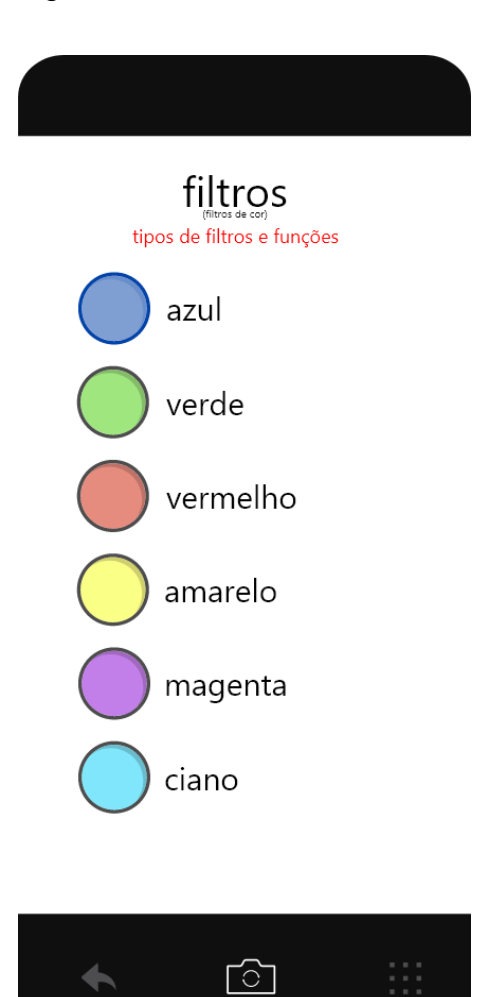

Fonte: da autora (2022)

#### **Requisitos funcionais**

**RF01:** o botão inferior esquerdo do aparelho permitirá que o usuário seja conduzido para a tela 8 que corresponde ao "tutorial".

**RF02:** a tecla inferior central habilitará a máquina fotográfica do aplicativo em modo "manual" (irá para a tela 19).

**RF03:** a tecla inferior direita conduzirá para a tela "modo de resolução".

**RF04:** ao clicar no ícone do filtro azul, será aberta a tela 43, onde explica as finalidades e maneiras de aplicação do filtro para utilizar a técnica no *app*.

**RF05:** ao clicar no ícone do filtro verde, será aberta a tela 44, onde explica as finalidades e maneiras de aplicação do filtro para utilizar a técnica no *app*.

**RF06:** ao clicar no ícone do filtro azul, será aberta a tela 44, onde explica as finalidades e maneiras de aplicação do filtro para utilizar a técnica no *app*.

**RF07:** ao clicar no ícone do filtro vermelho, será aberta a tela 45, onde explica as finalidades e maneiras de aplicação do filtro para utilizar a técnica no *app*.

**RF08:** ao clicar no ícone do filtro amarelo, será aberta a tela 46, onde explica as finalidades e maneiras de aplicação do filtro para utilizar a técnica no *app*.

**RF09:** ao clicar no ícone do filtro magenta, será aberta a tela 47, onde explica as finalidades e maneiras de aplicação do filtro para utilizar a técnica no *app*.

**RF10:** ao clicar no ícone do filtro ciano, será aberta a tela 48, onde explica as finalidades e maneiras de aplicação do filtro para utilizar a técnica no *app*.

#### **Requisitos não funcionais**

**RNF1:** o usuário poderá aumentar e diminuir o *zoom* em todas as telas, aproximando ou repelindo dois dedos em contato com a tela.

# **4.3.11. Tela 18: tutoriais lentes**

Figura 19

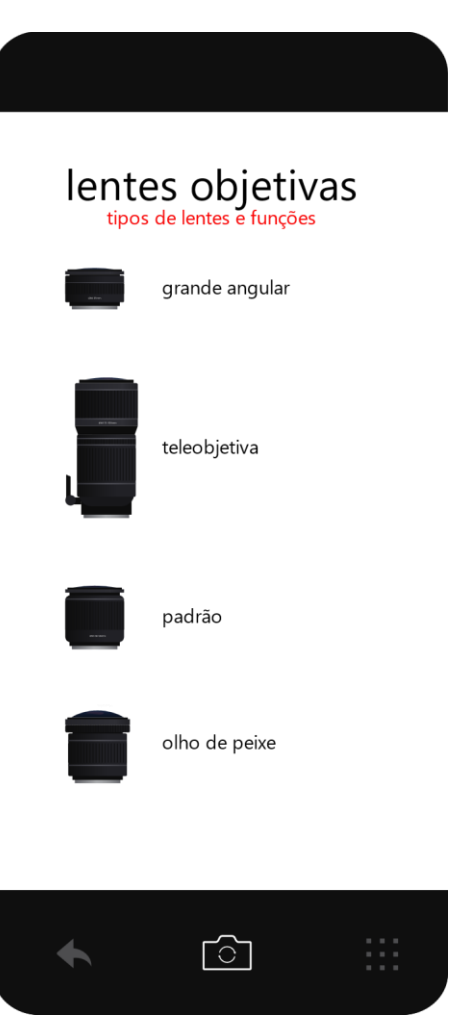

Fonte: da autora (2022)

# **Requisitos funcionais**

**RF01:** o botão inferior esquerdo do aparelho permitirá que o usuário seja conduzido para a tela 8 que corresponde ao "tutorial".

**RF02:** a tecla inferior central habilitará a máquina fotográfica do aplicativo em modo "manual" (irá para a tela 19).

**RF03:** a tecla inferior direita conduzirá para a tela "modo de resolução".

**RF04:** ao clicar no ícone da lente "grande angular", será aberta a tela 49, onde explica as aplicações e maneiras de utilização da lente para utilizar a técnica no *app*.

**RF05:** ao clicar no ícone da lente "teleobjetiva", será aberta a tela 50, onde explica as aplicações e maneiras de utilização da lente para utilizar a técnica no *app*.

**RF06:** ao clicar no ícone da lente "padrão", será aberta a tela 51, onde explica as aplicações e maneiras de utilização da lente para utilizar a técnica no *app*.

**RF07:** ao clicar no ícone da lente "olho de peixe", será aberta a tela 52, onde explica as aplicações e maneiras de utilização da lente para utilizar a técnica no *app*.

#### **Requisitos não funcionais**

**RNF1:** o usuário poderá aumentar e diminuir o *zoom* em todas as telas, aproximando ou repelindo dois dedos em contato com a tela.

#### **5.3.19. Tela 19: modo manual**

Figura 20

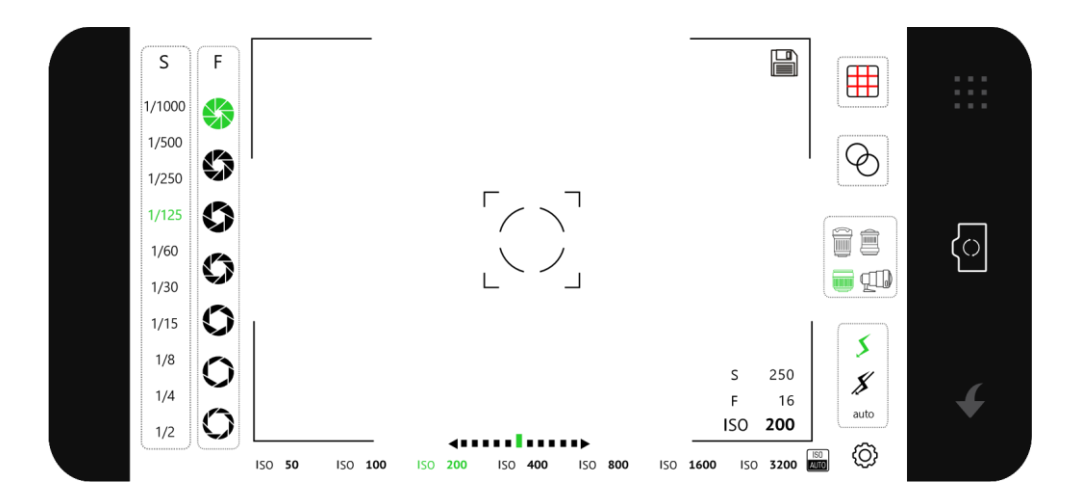

Fonte: da autora (2022)

### **Requisitos funcionais**

**RF01:** o botão, representado pela seta, permitirá que o usuário seja conduzido para a tela 9 que corresponde ao "modo de resolução".

**RF02:** a tecla representada pela câmera fotográfica acionará o mecanismo, capturando a imagem

**RF03:** a tecla no canto superior direito, que representa uma grade de *pixels*, conduzirá para a tela "modo de resolução".

**RF04:** ao clicar no ícone da grade vermelha, abrirá a tela 22, que são as "guias de enquadramento".

**RF05:** ao clicar no ícone do filtro (representado por dois círculos sobrepostos), acionará, na tela da câmera, a janela de escolha de filtros.

**RF06:** ao clicar nos ícones de cada lente, a tela da câmera deformará a imagem vista na tela de acordo com os efeitos que cada modelo cria.

**RF07:** ao clicar no ícone representado por um raio, habilitará o *flash* da câmera.

**RF08:** ao clicar no ícone representado por um raio riscado, desabilitará o *flash* da câmera.

**RF09:** o ícone representado pela engrenagem, condiciona o usuário à tela de configurações (tela 53).

**RF10:** ao clicar nos ícones do diafragma (coluna F) localizados no canto superior esquerdo, a câmera será configurada para a abertura da opção correspondente (de cima para baixo, respectivamente) do modo escuro para o mais claro na tela do dispositivo.

**RF11:** ao clicar nos ícones do obturador (coluna S) localizados no canto superior esquerdo, a câmera será configurada para velocidade da opção correspondente (de cima para baixo respectivamente), onde 1/1000 representa uma grande área com nitidez e clicks mais rápidos, e ½ representa uma pequena área nítida e clicks mais lentos (a partir do foco). Efeitos a serem vistos na tela do dispositivo.

**RF12:** os botões do ISO, números localizados na linha inferior da tela, irão granular a imagem gradativamente, sendo o número menor (50) com efeito de pequenas granulações e o maior (3200) com granulação mais acentuada. Efeitos a serem vistos na tela.

84

**RF13:** os botões representados por uma linha pontilhada com setas adversas nas extremidades, representa o fotômetro, que é o sensor de luminosidade, o qual indica se a luz é insuficiente, adequada ou excessiva (da esquerda para a direita, respectivamente). Este informará a incidência de luz ao selecionar as colunas S e F.

**RF14:** ao clicar no ícone representado pela palavra "auto", habilitará o *flash* da câmera no modo automático.

**RF15:** ao clicar no centro da imagem, será possível focar e conduzir a localização do foco principal.

**RF16:** o ícone de disquete, no canto superior direito da tela de foco, permite que a foto seja salva na galeria de fotos do aparelho *(smartphone)*.

## **Requisitos não funcionais**

**RNF1:** o usuário poderá aumentar e diminuir o *zoom* em todas as telas, aproximando ou repelindo dois dedos em contato com a tela.

**RNF2:** o usuário poderá girar a câmera no modo vertical para que possa captar imagens nesta orientação.

## **4.3.13. Tela modo para impressão**

Figura 21

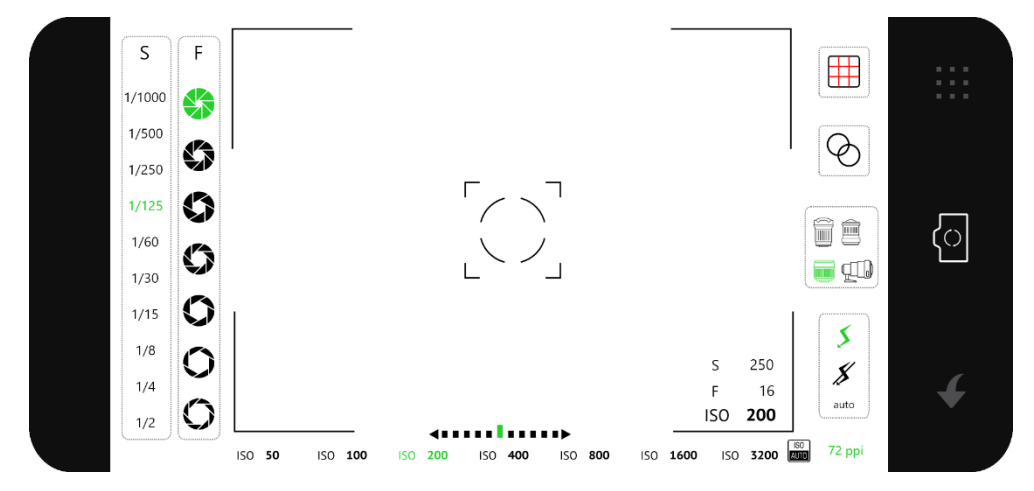

Fonte: da autora (2022)

#### **Requisitos funcionais**

**RF01:** o botão, representado pela seta, permitirá que o usuário seja conduzido para a tela 9 que corresponde ao "modo de resolução".

**RF02:** a tecla representada pela câmera fotográfica acionará o mecanismo, capturando a imagem

**RF03:** a tecla no canto superior direito, que representa uma grade de *pixels*, conduzirá para a tela "modo de resolução" (tela 9).

**RF04:** ao clicar no ícone da grade vermelha, abrirá a tela 22, que são as "guias de enquadramento".

**RF05:** ao clicar no ícone representado por um raio, habilitará o *flash* da câmera. **RF06:** ao clicar no ícone representado por um raio riscado, desabilitará o *flash* da câmera.

**RF07:** o ícone representado pelo número no canto inferior direito (300 ppi), indica o modo de resolução escolhido na tela 9.

**RF08:** ao clicar nos ícones do diafragma (coluna F) localizados no canto superior esquerdo, a câmera será configurada para a abertura da opção correspondente (de cima para baixo, respectivamente) do modo escuro para o mais claro na tela do dispositivo.

**RF9:** ao clicar nos ícones do obturador (coluna S) localizados no canto superior esquerdo, a câmera será configurada para velocidade da opção correspondente (de cima para baixo respectivamente), onde 1/1000 representa uma grande área com nitidez e clicks mais rápidos, e ½ representa uma pequena área nítida e clicks mais lentos (a partir do foco). Efeitos a serem vistos na tela do dispositivo.

**RF10:** os botões do ISO, números localizados na linha inferior da tela, irão granular a imagem gradativamente, sendo o número menor (50) com efeito de pequenas granulações e o maior (3200) com granulação mais acentuada. Efeitos a serem vistos na tela.

**RF11:** os botões representados por uma linha pontilhada com setas adversas nas extremidades, representa o fotômetro, que é o sensor de luminosidade, o qual indica se a luz é insuficiente, adequada ou excessiva (da esquerda para a direita, respectivamente). Este informará a incidência de luz ao selecionar as colunas S e F.

**RF12:** ao clicar no ícone representado pela palavra "auto", habilitará o *flash* da câmera no modo automático.

**RF13:** ao clicar no centro da imagem, será possível focar e conduzir a localização do foco principal.

**RF14:** o ícone de disquete, no canto superior direito da tela de foco, permite que a foto seja salva na galeria de fotos do aparelho *(smartphone)*.

### **Requisitos não funcionais**

**RNF1:** o usuário poderá aumentar e diminuir o *zoom* em todas as telas, aproximando ou repelindo dois dedos em contato com a tela.

**RNF2:** o usuário poderá girar a câmera no modo vertical para que possa captar imagens nesta orientação.

### **4.3.14. Tela 21: modo para telas**

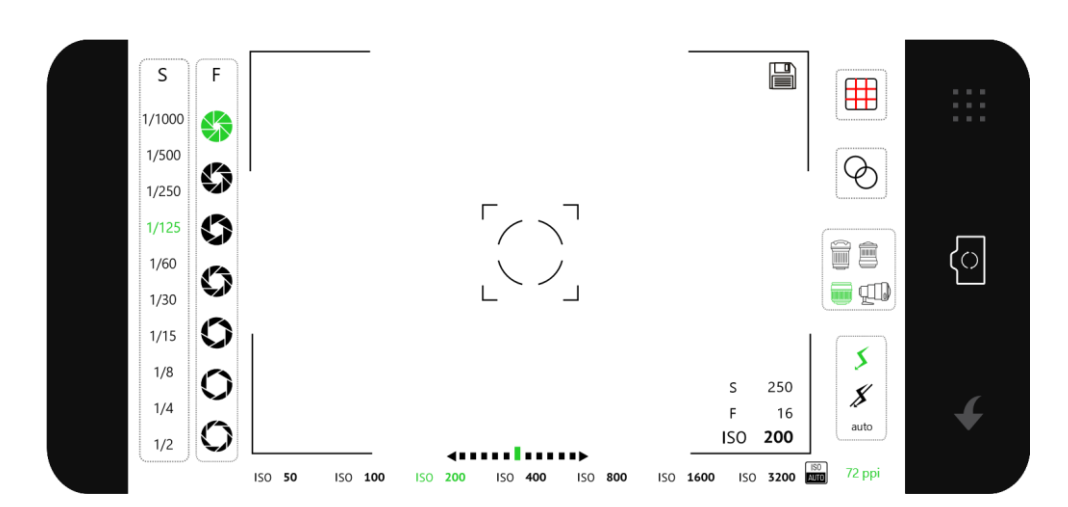

Figura 22

Fonte: da autora (2022)

#### **Requisitos funcionais**

**RF01:** o botão, representado pela seta, permitirá que o usuário seja conduzido para a tela 9 que corresponde ao "modo de resolução" (tela 9).

**RF02:** a tecla representada pela câmera fotográfica acionará o mecanismo, capturando a imagem

**RF03:** a tecla no canto superior direito, que representa uma grade de *pixels*, conduzirá para a tela "modo de resolução".

**RF04:** ao clicar no ícone da grade vermelha, abrirá a tela 22, que são as "guias de enquadramento".

**RF05:** ao clicar no ícone do filtro (representado por dois círculos sobrepostos), acionará, na tela da câmera, a janela de escolha de filtros.

**RF06:** ao clicar nos ícones de cada lente, a tela da câmera deformará a imagem vista na tela de acordo com os efeitos que cada modelo cria.

**RF07:** ao clicar no ícone representado por um raio, habilitará o *flash* da câmera.

**RF08:** ao clicar no ícone representado por um raio riscado, desabilitará o *flash* da câmera.

**RF09:** o ícone representado pelo número no canto inferior direito (72 ppi), indica o modo de resolução escolhido na tela 9.

**RF10:** ao clicar nos ícones do diafragma (coluna F) localizados no canto superior esquerdo, a câmera será configurada para a abertura da opção correspondente (de cima para baixo, respectivamente) do modo escuro para o mais claro na tela do dispositivo.

**RF11:** ao clicar nos ícones do obturador (coluna S) localizados no canto superior esquerdo, a câmera será configurada para velocidade da opção correspondente (de cima para baixo respectivamente), onde 1/1000 representa uma grande área com nitidez e clicks mais rápidos, e ½ representa uma pequena área nítida e clicks mais lentos (a partir do foco). Efeitos a serem vistos na tela do dispositivo.

**RF12:** os botões do ISO, números localizados na linha inferior da tela, irão granular a imagem gradativamente, sendo o número menor (50) com efeito de pequenas granulações e o maior (3200) com granulação mais acentuada. Efeitos a serem vistos na tela.

**RF13:** os botões representados por uma linha pontilhada com setas adversas nas extremidades, representa o fotômetro, que é o sensor de luminosidade, o qual indica se a luz é insuficiente, adequada ou excessiva (da esquerda para a direita, respectivamente). Este informará a incidência de luz ao selecionar as colunas S e F.

**RF14:** ao clicar no ícone representado pela palavra "auto", habilitará o *flash* da câmera no modo automático.

**RF15:** ao clicar no centro da imagem, será possível focar e conduzir a localização do foco principal.

**RF16:** o ícone de disquete, no canto superior direito da tela de foco, permite que a foto seja salva na galeria de fotos do aparelho *(smartphone)*.

#### **Requisitos não funcionais**

**RNF1:** o usuário poderá aumentar e diminuir o *zoom* em todas as telas, aproximando ou repelindo dois dedos em contato com a tela.

**RNF2:** o usuário poderá girar a câmera no modo vertical para que possa captar imagens nesta orientação.

## **4.3.15. Tela 22: guias de enquadramento**

Figura 23

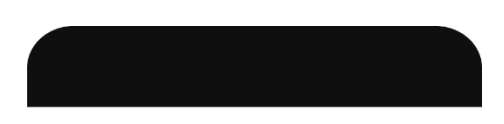

quias de enquadramento

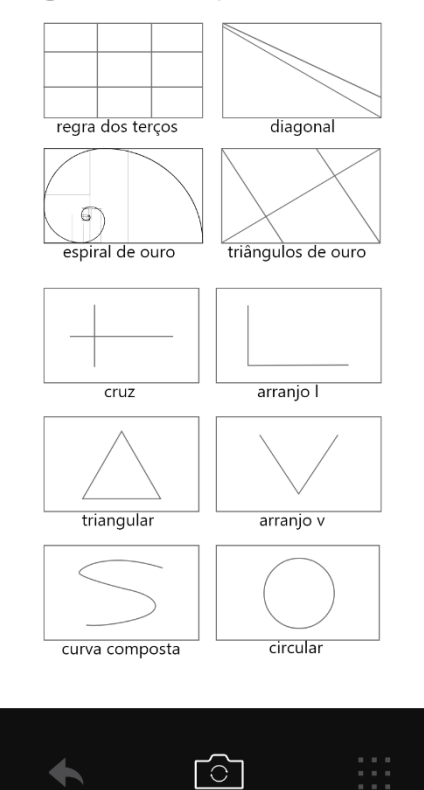

Fonte: da autora (2022)

#### **Requisitos funcionais**

**RF01:** o botão, representado pela seta, retornará para a tela de captura da imagem (câmera fotográfica), selecionada anteriormente pelo usuário na tela 9.

**RF02:** a tecla representada pela câmera fotográfica retornará para a tela de captura da imagem (câmera fotográfica), selecionada anteriormente pelo usuário na tela 9.

**RF03:** a tecla no canto inferior direito, que representa uma grade de *pixels*, conduzirá para a tela "modo de resolução" (tela 9).

**RF04:** ao clicar no ícone "regra dos terços", abrirá a grade (tela 32).

**RF05:** ao clicar no ícone "diagonal", acionará a guia correspondente (tela 23).

**RF06:** ao clicar no ícone "espiral de ouro", acionará a guia correspondente (tela 26).

**RF07:** ao clicar no ícone "triângulos de ouro", acionará a guia correspondente (tela 25).

**RF08:** ao clicar no ícone "cruz", acionará a guia correspondente (tela 28).

**RF09:** ao clicar no ícone "arranjo L", acionará a guia correspondente (tela 27).

**RF10:** ao clicar no ícone "triangular", acionará a guia correspondente (tela 29).

**RF11:** ao clicar no ícone "arranjo V", acionará a guia correspondente (tela 30).

**RF12:** ao clicar no ícone "curva composta", acionará a guia correspondente (tela 24).

**RF13:** ao clicar no ícone "circular", acionará a guia correspondente (tela 31).

#### **Requisitos não funcionais**

**RNF1:** o usuário poderá aumentar e diminuir o *zoom* em todas as telas, aproximando ou repelindo dois dedos em contato com a tela.

### **4.3.16. Tela 23: guia diagonal**

### Figura 24

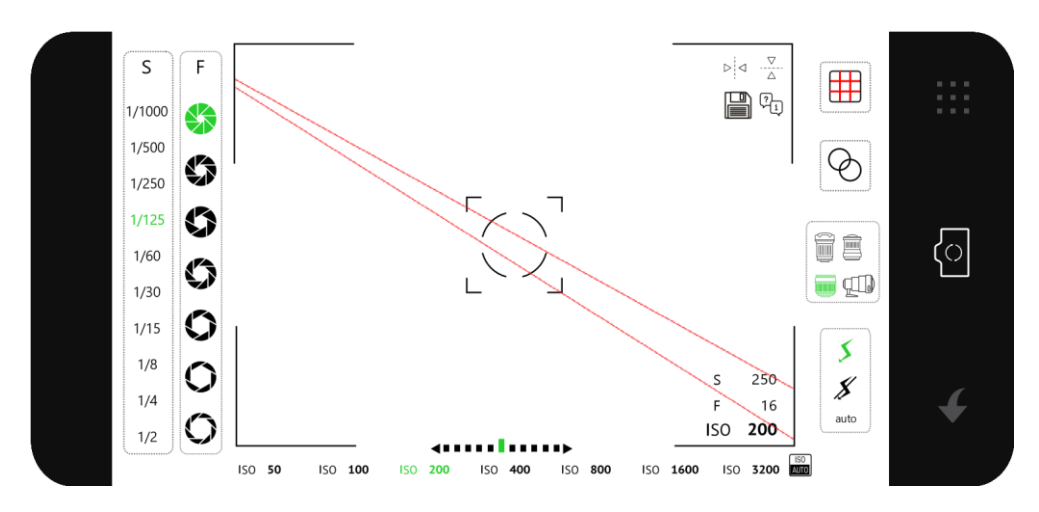

Fonte: da autora (2022)

#### **Requisitos funcionais**

**RF01:** o botão, representado pela seta, permitirá que o usuário seja conduzido para a tela 22 que corresponde as "guias de enquadramento".

**RF02:** a tecla representada pela câmera fotográfica acionará o mecanismo, capturando a imagem.

**RF03:** a tecla no canto superior direito, que representa uma grade de *pixels*, conduzirá para a tela "modo de resolução" (tela 9).

**RF04:** ao clicar no ícone da grade vermelha, irá alternar entre as guias sem a necessidade de acessar a tela 22, correspondente às guias de enquadramento.

**RF05:** ao clicar no ícone do filtro (representado por dois círculos sobrepostos), acionará, na tela da câmera, a janela de escolha de filtros.

**RF06:** ao clicar nos ícones de cada lente, a tela da câmera deformará a imagem vista na tela de acordo com os efeitos que cada modelo cria.

**RF07:** ao clicar no ícone representado por um raio, habilitará o *flash* da câmera.

**RF08:** ao clicar no ícone representado por um raio riscado, desabilitará o *flash* da câmera.

**RF09:** ao clicar nos ícones do diafragma (coluna F) localizados no canto superior esquerdo, a câmera será configurada para a abertura da opção correspondente (de cima para baixo, respectivamente) do modo escuro para o mais claro na tela do dispositivo.

**RF10:** ao clicar nos ícones do obturador (coluna S) localizados no canto superior esquerdo, a câmera será configurada para velocidade da opção correspondente (de cima para baixo respectivamente), onde 1/1000 representa uma grande área com nitidez e clicks mais rápidos, e ½ representa uma pequena área nítida e clicks mais lentos (a partir do foco). Efeitos a serem vistos na tela do dispositivo.

**RF11:** os botões do ISO, números localizados na linha inferior da tela, irão granular a imagem gradativamente, sendo o número menor (50) com efeito de pequenas granulações e o maior (3200) com granulação mais acentuada. Efeitos a serem vistos na tela.

**RF12:** os botões representados por uma linha pontilhada com setas adversas nas extremidades, representa o fotômetro, que é o sensor de luminosidade, o qual indica se a luz é insuficiente, adequada ou excessiva (da esquerda para a direita, respectivamente). Este informará a incidência de luz ao selecionar as colunas S e F.

**RF13:** ao clicar no ícone representado pela palavra "auto", habilitará o *flash* da câmera no modo automático.

**RF14:** ao clicar no centro da imagem, será possível focar e conduzir a localização do foco principal.

**RF15:** o ícone representado pelos balões com os caracteres "?" e "i" no canto superior direito da tela de foco, representam ajuda ao usuário, que o conduzirá à tela 36, onde mostrará um exemplo de imagem desenvolvida através do auxílio da guia.

**RF16:** o botão de setas congruentes horizontalmente, no canto superior direito da tela de foco, permitirá espelhar a guia horizontalmente.

**RF17:** o botão de setas congruentes verticalmente, no canto superior direito da tela de foco, permitirá espelhar a guia verticalmente.

**RF18:** o ícone de disquete, no canto superior direito da tela de foco, permite que a foto seja salva na galeria de fotos do aparelho *(smartphone)*.

#### **Requisitos não funcionais**

**RNF1:** o usuário poderá aumentar e diminuir o *zoom* em todas as telas, aproximando ou repelindo dois dedos em contato com a tela.

**RNF2:** o usuário poderá girar a câmera no modo vertical para que possa captar imagens nesta orientação.

## **5.3.17. Tela 24: guia curva composta**

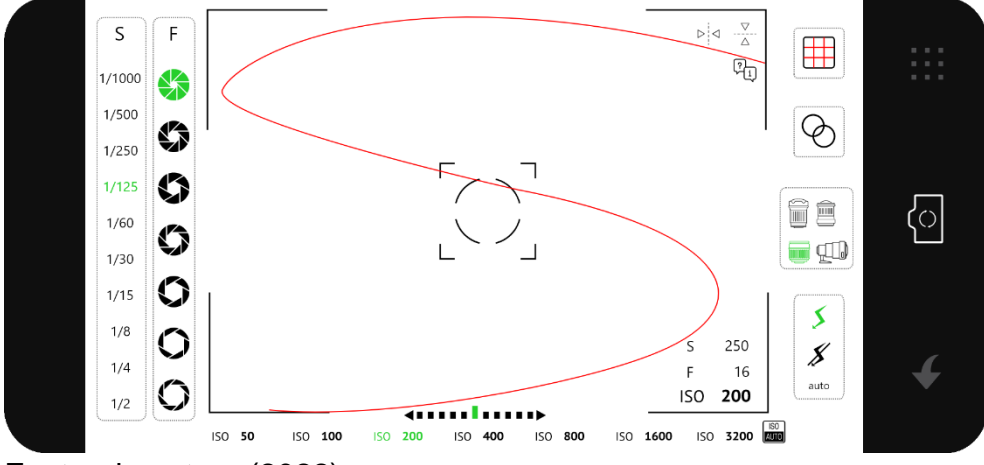

Figura 25

## **Requisitos funcionais**

**RF01:** o botão, representado pela seta, permitirá que o usuário seja conduzido para a tela 22 que corresponde as "guias de enquadramento".

**RF02:** a tecla representada pela câmera fotográfica acionará o mecanismo, capturando a imagem.

**RF03:** a tecla no canto superior direito, que representa uma grade de *pixels*, conduzirá para a tela "modo de resolução" (tela 9).

**RF04:** ao clicar no ícone da grade vermelha, irá alternar entre as guias sem a necessidade de acessar a tela 22, correspondente às guias de enquadramento.

**RF05:** ao clicar no ícone do filtro (representado por dois círculos sobrepostos), acionará, na tela da câmera, a janela de escolha de filtros.

Fonte: da autora (2022)

**RF06:** ao clicar nos ícones de cada lente, a tela da câmera deformará a imagem vista na tela de acordo com os efeitos que cada modelo cria.

**RF07:** ao clicar no ícone representado por um raio, habilitará o *flash* da câmera.

**RF08:** ao clicar no ícone representado por um raio riscado, desabilitará o *flash* da câmera.

**RF09:** ao clicar nos ícones do diafragma (coluna F) localizados no canto superior esquerdo, a câmera será configurada para a abertura da opção correspondente (de cima para baixo, respectivamente) do modo escuro para o mais claro na tela do dispositivo.

**RF10:** ao clicar nos ícones do obturador (coluna S) localizados no canto superior esquerdo, a câmera será configurada para velocidade da opção correspondente (de cima para baixo respectivamente), onde 1/1000 representa uma grande área com nitidez e clicks mais rápidos, e ½ representa uma pequena área nítida e clicks mais lentos (a partir do foco). Efeitos a serem vistos na tela do dispositivo.

**RF11:** os botões do ISO, números localizados na linha inferior da tela, irão granular a imagem gradativamente, sendo o número menor (50) com efeito de pequenas granulações e o maior (3200) com granulação mais acentuada. Efeitos a serem vistos na tela.

**RF12:** os botões representados por uma linha pontilhada com setas adversas nas extremidades, representa o fotômetro, que é o sensor de luminosidade, o qual indica se a luz é insuficiente, adequada ou excessiva (da esquerda para a direita, respectivamente). Este informará a incidência de luz ao selecionar as colunas S e F.

**RF13:** ao clicar no ícone representado pela palavra "auto", habilitará o *flash* da câmera no modo automático.

**RF14:** ao clicar no centro da imagem, será possível focar e conduzir a localização do foco principal.

**RF15:** o ícone representado pelos balões com os caracteres "?" e "i" no canto superior direito da tela de foco, representam ajuda ao usuário, que o conduzirá à tela 35, onde mostrará um exemplo de imagem desenvolvida através do auxílio da guia.

**RF16:** o botão de setas congruentes horizontalmente, no canto superior direito da tela de foco, permitirá espelhar a guia horizontalmente.

**RF17:** o botão de setas congruentes verticalmente, no canto superior direito da tela de foco, permitirá espelhar a guia verticalmente.

**RF18:** o ícone de disquete, no canto superior direito da tela de foco, permite que a foto seja salva na galeria de fotos do aparelho *(smartphone)*.

## **Requisitos não funcionais**

**RNF1:** o usuário poderá aumentar e diminuir o *zoom* em todas as telas, aproximando ou repelindo dois dedos em contato com a tela.

**RNF2:** o usuário poderá girar a câmera no modo vertical para que possa captar imagens nesta orientação.

### **4.3.18. Tela 25: guia triângulos de ouro**

Figura 26

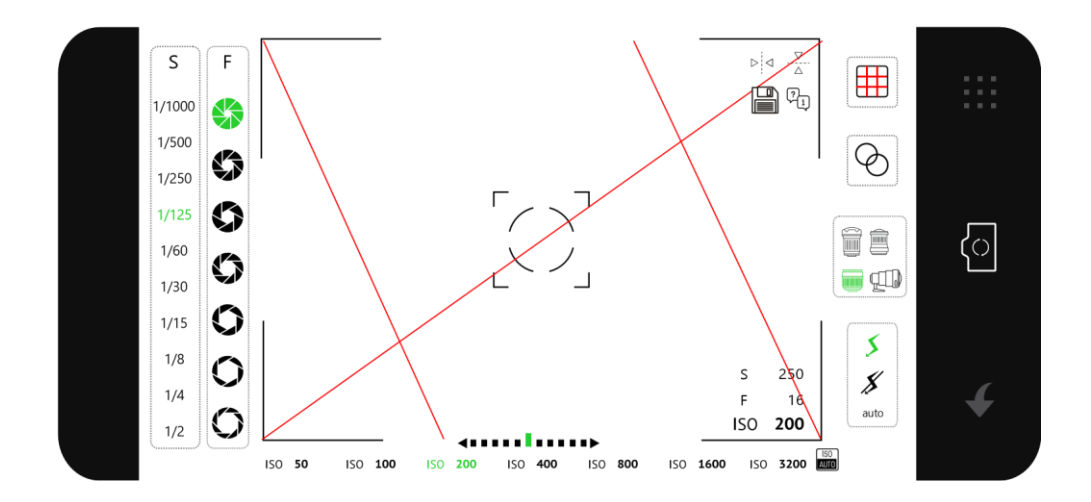

Fonte: da autora (2022)

#### **Requisitos funcionais**

**RF01:** o botão, representado pela seta, permitirá que o usuário seja conduzido para a tela 22 que corresponde as "guias de enquadramento".

**RF02:** a tecla representada pela câmera fotográfica acionará o mecanismo, capturando a imagem

**RF03:** a tecla no canto superior direito, que representa uma grade de *pixels*, conduzirá para a tela "modo de resolução".

**RF04:** ao clicar no ícone da grade vermelha, irá alternar entre as guias sem a necessidade de acessar a tela 22, correspondente às guias de enquadramento.

**RF05:** ao clicar no ícone do filtro (representado por dois círculos sobrepostos), acionará, na tela da câmera, a janela de escolha de filtros.

**RF06:** ao clicar nos ícones de cada lente, a tela da câmera deformará a imagem vista na tela de acordo com os efeitos que cada modelo cria.

**RF07:** ao clicar no ícone representado por um raio, habilitará o *flash* da câmera.

**RF08:** ao clicar no ícone representado por um raio riscado, desabilitará o *flash* da câmera.

**RF09:** ao clicar nos ícones do diafragma (coluna F) localizados no canto superior esquerdo, a câmera será configurada para a abertura da opção correspondente (de cima para baixo, respectivamente) do modo escuro para o mais claro na tela do dispositivo.

**RF10:** ao clicar nos ícones do obturador (coluna S) localizados no canto superior esquerdo, a câmera será configurada para velocidade da opção correspondente (de cima para baixo respectivamente), onde 1/1000 representa uma grande área com nitidez e clicks mais rápidos, e ½ representa uma pequena área nítida e clicks mais lentos (a partir do foco). Efeitos a serem vistos na tela do dispositivo.

**RF11:** os botões do ISO, números localizados na linha inferior da tela, irão granular a imagem gradativamente, sendo o número menor (50) com efeito de pequenas granulações e o maior (3200) com granulação mais acentuada. Efeitos a serem vistos na tela.

**RF12:** os botões representados por uma linha pontilhada com setas adversas nas extremidades, representa o fotômetro, que é o sensor de luminosidade, o qual indica se a luz é insuficiente, adequada ou excessiva (da esquerda para a direita, respectivamente). Este informará a incidência de luz ao selecionar as colunas S e F.

97

**RF13:** ao clicar no ícone representado pela palavra "auto", habilitará o *flash* da câmera no modo automático.

**RF14:** ao clicar no centro da imagem, será possível focar e conduzir a localização do foco principal.

**RF15:** o ícone representado pelos balões com os caracteres "¿" e "i" no canto superior direito da tela de foco, representam ajuda ao usuário, que o conduzirá à tela 41, onde mostrará um exemplo de imagem desenvolvida através do auxílio da guia.

**RF16:** o botão de setas congruentes horizontalmente, no canto superior direito da tela de foco, permitirá espelhar a guia horizontalmente.

**RF17:** o botão de setas congruentes verticalmente, no canto superior direito da tela de foco, permitirá espelhar a guia verticalmente.

**RF18:** o ícone de disquete, no canto superior direito da tela de foco, permite que a foto seja salva na galeria de fotos do aparelho *(smartphone)*.

### **Requisitos não funcionais**

**RNF1:** o usuário poderá aumentar e diminuir o *zoom* em todas as telas, aproximando ou repelindo dois dedos em contato com a tela.

**RNF2:** o usuário poderá girar a câmera no modo vertical para que possa captar imagens nesta orientação.

### **4.3.19. Tela 26: guia espiral de ouro**

## Figura 27

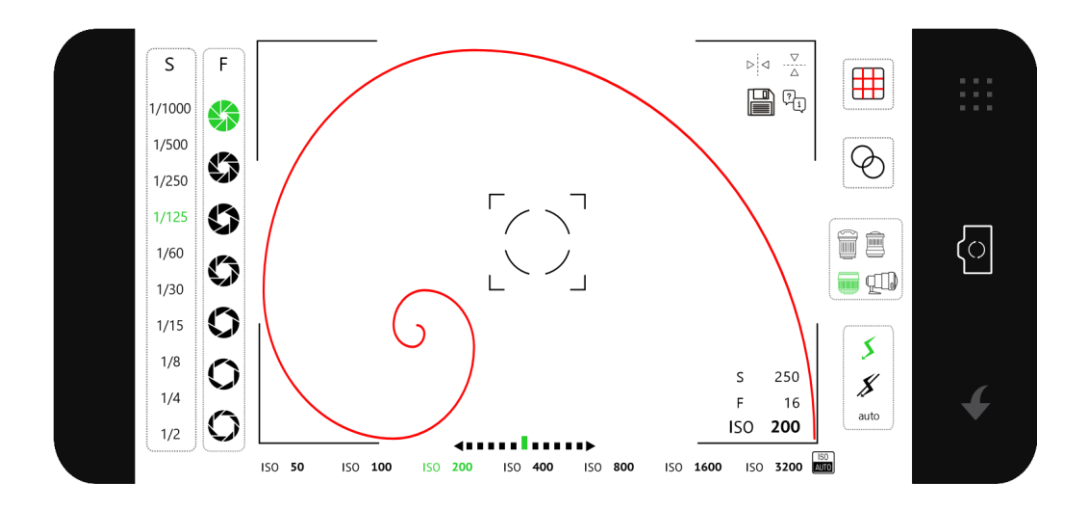

Fonte: da autora (2022)

## **Requisitos funcionais**

**RF01:** o botão, representado pela seta, permitirá que o usuário seja conduzido para a tela 22 que corresponde as "guias de enquadramento".

**RF02:** a tecla representada pela câmera fotográfica acionará o mecanismo, capturando a imagem

**RF03:** a tecla no canto superior direito, que representa uma grade de *pixels*, conduzirá para a tela "modo de resolução".

**RF04:** ao clicar no ícone da grade vermelha, irá alternar entre as guias sem a necessidade de acessar a tela 22, correspondente às guias de enquadramento.

**RF05:** ao clicar no ícone do filtro (representado por dois círculos sobrepostos), acionará, na tela da câmera, a janela de escolha de filtros.

**RF06:** ao clicar nos ícones de cada lente, a tela da câmera deformará a imagem vista na tela de acordo com os efeitos que cada modelo cria.

**RF07:** ao clicar no ícone representado por um raio, habilitará o *flash* da câmera.

**RF08:** ao clicar no ícone representado por um raio riscado, desabilitará o *flash* da câmera.

**RF09:** ao clicar nos ícones do diafragma (coluna F) localizados no canto superior esquerdo, a câmera será configurada para a abertura da opção correspondente (de cima para baixo, respectivamente) do modo escuro para o mais claro na tela do dispositivo.

**RF10:** ao clicar nos ícones do obturador (coluna S) localizados no canto superior esquerdo, a câmera será configurada para velocidade da opção correspondente (de cima para baixo respectivamente), onde 1/1000 representa uma grande área com nitidez e clicks mais rápidos, e ½ representa uma pequena área nítida e clicks mais lentos (a partir do foco). Efeitos a serem vistos na tela do dispositivo.

**RF11:** os botões do ISO, números localizados na linha inferior da tela, irão granular a imagem gradativamente, sendo o número menor (50) com efeito de pequenas granulações e o maior (3200) com granulação mais acentuada. Efeitos a serem vistos na tela.

**RF12:** os botões representados por uma linha pontilhada com setas adversas nas extremidades, representa o fotômetro, que é o sensor de luminosidade, o qual indica se a luz é insuficiente, adequada ou excessiva (da esquerda para a direita, respectivamente). Este informará a incidência de luz ao selecionar as colunas S e F.

**RF13:** ao clicar no ícone representado pela palavra "auto", habilitará o *flash* da câmera no modo automático.

**RF14:** ao clicar no centro da imagem, será possível focar e conduzir a localização do foco principal.

**RF15:** o ícone representado pelos balões com os caracteres "¿" e "i" no canto superior direito da tela de foco, representam ajuda ao usuário, que o conduzirá à tela 34, onde mostrará um exemplo de imagem desenvolvida através do auxílio da guia.

**RF16:** o botão de setas congruentes horizontalmente, no canto superior direito da tela de foco, permitirá espelhar a guia horizontalmente.

**RF17:** o botão de setas congruentes verticalmente, no canto superior direito da tela de foco, permitirá espelhar a guia verticalmente.

**RF18:** o ícone de disquete, no canto superior direito da tela de foco, permite que a foto seja salva na galeria de fotos do aparelho *(smartphone)*.

#### **Requisitos não funcionais**

**RNF1:** o usuário poderá aumentar e diminuir o *zoom* em todas as telas, aproximando ou repelindo dois dedos em contato com a tela.

**RNF2:** o usuário poderá girar a câmera no modo vertical para que possa captar imagens nesta orientação.

#### **4.3.20. Tela 27: guia "L"**

Figura 28

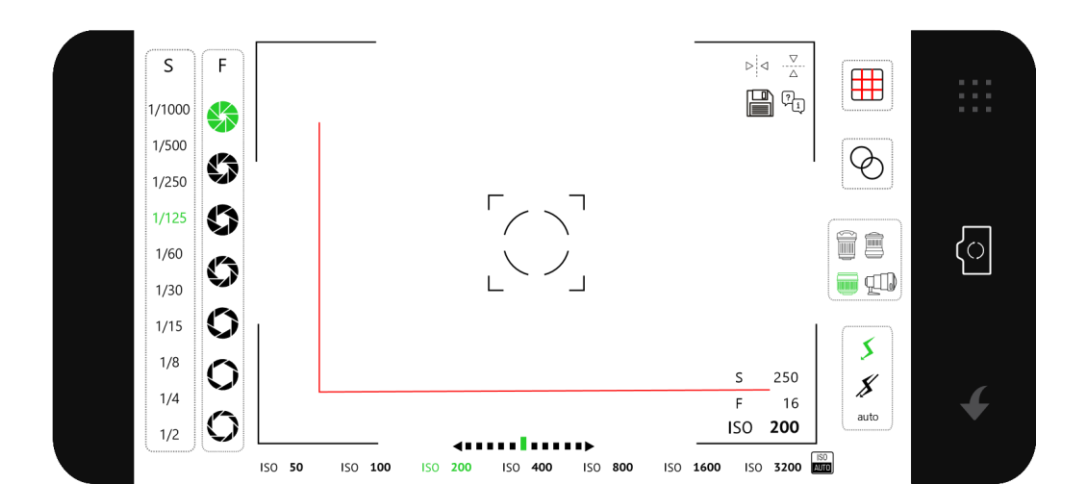

Fonte: da autora (2022)

#### **Requisitos funcionais**

**RF01:** o botão, representado pela seta, permitirá que o usuário seja conduzido para a tela 22 que corresponde as "guias de enquadramento".

**RF02:** a tecla representada pela câmera fotográfica acionará o mecanismo, capturando a imagem

**RF03:** a tecla no canto superior direito, que representa uma grade de *pixels*, conduzirá para a tela "modo de resolução".

**RF04:** ao clicar no ícone da grade vermelha, irá alternar entre as guias sem a necessidade de acessar a tela 22, correspondente às guias de enquadramento.

**RF05:** ao clicar no ícone do filtro (representado por dois círculos sobrepostos), acionará, na tela da câmera, a janela de escolha de filtros.

**RF06:** ao clicar nos ícones de cada lente, a tela da câmera deformará a imagem vista na tela de acordo com os efeitos que cada modelo cria.

**RF07:** ao clicar no ícone representado por um raio, habilitará o *flash* da câmera.

**RF08:** ao clicar no ícone representado por um raio riscado, desabilitará o *flash* da câmera.

**RF09:** ao clicar nos ícones do diafragma (coluna F) localizados no canto superior esquerdo, a câmera será configurada para a abertura da opção correspondente (de cima para baixo, respectivamente) do modo escuro para o mais claro na tela do dispositivo.

**RF10:** ao clicar nos ícones do obturador (coluna S) localizados no canto superior esquerdo, a câmera será configurada para velocidade da opção correspondente (de cima para baixo respectivamente), onde 1/1000 representa uma grande área com nitidez e clicks mais rápidos, e ½ representa uma pequena área nítida e clicks mais lentos (a partir do foco). Efeitos a serem vistos na tela do dispositivo.

**RF11:** os botões do ISO, números localizados na linha inferior da tela, irão granular a imagem gradativamente, sendo o número menor (50) com efeito de pequenas granulações e o maior (3200) com granulação mais acentuada. Efeitos a serem vistos na tela.

**RF12:** os botões representados por uma linha pontilhada com setas adversas nas extremidades, representa o fotômetro, que é o sensor de luminosidade, o qual indica se a luz é insuficiente, adequada ou excessiva (da esquerda para a direita, respectivamente). Este informará a incidência de luz ao selecionar as colunas S e F.

**RF13:** ao clicar no ícone representado pela palavra "auto", habilitará o *flash* da câmera no modo automático.

**RF14:** ao clicar no centro da imagem, será possível focar e conduzir a localização do foco principal.

**RF15:** o ícone representado pelos balões com os caracteres " $\chi$ " e "i" no canto superior direito da tela de foco, representam ajuda ao usuário, que o conduzirá à tela 39, onde mostrará um exemplo de imagem desenvolvida através do auxílio da guia.

**RF16:** o botão de setas congruentes horizontalmente, no canto superior direito da tela de foco, permitirá espelhar a guia horizontalmente.

**RF17:** o botão de setas congruentes verticalmente, no canto superior direito da tela de foco, permitirá espelhar a guia verticalmente.

**RF18:** o ícone de disquete, no canto superior direito da tela de foco, permite que a foto seja salva na galeria de fotos do aparelho *(smartphone)*.

# **Requisitos não funcionais**

**RNF1:** o usuário poderá aumentar e diminuir o *zoom* em todas as telas, aproximando ou repelindo dois dedos em contato com a tela.

**RNF2:** o usuário poderá girar a câmera no modo vertical para que possa captar imagens nesta orientação.

# **4.3.21. Tela 28: guia cruz**

Figura 29

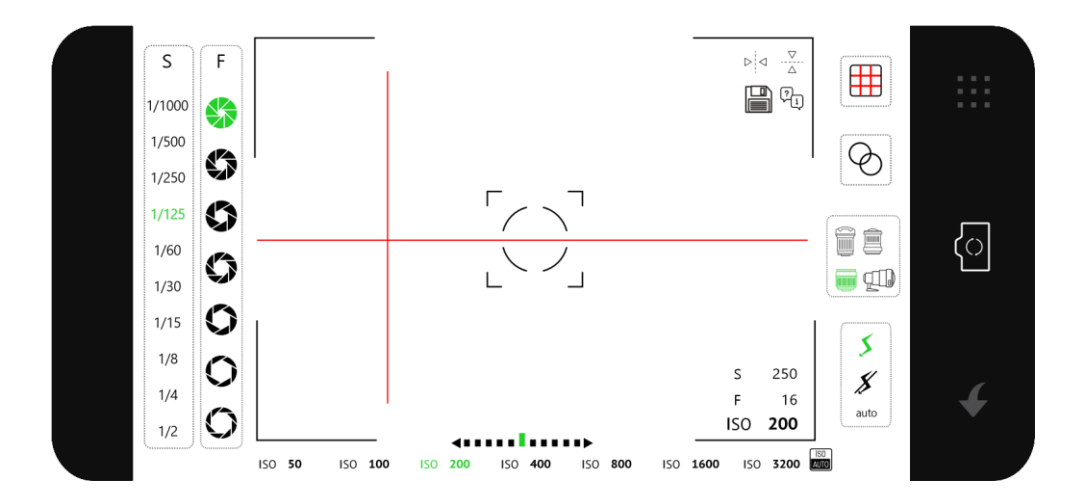

Fonte: da autora (2022)

#### **Requisitos funcionais**

**RF01:** o botão, representado pela seta, permitirá que o usuário seja conduzido para a tela 22 que corresponde as "guias de enquadramento".

**RF02:** a tecla representada pela câmera fotográfica acionará o mecanismo, capturando a imagem

**RF03:** a tecla no canto superior direito, que representa uma grade de *pixels*, conduzirá para a tela "modo de resolução".

**RF04:** ao clicar no ícone da grade vermelha, irá alternar entre as guias sem a necessidade de acessar a tela 22, correspondente às guias de enquadramento.

**RF05:** ao clicar no ícone do filtro (representado por dois círculos sobrepostos), acionará, na tela da câmera, a janela de escolha de filtros.

**RF06:** ao clicar nos ícones de cada lente, a tela da câmera deformará a imagem vista na tela de acordo com os efeitos que cada modelo cria.

**RF07:** ao clicar no ícone representado por um raio, habilitará o *flash* da câmera.

**RF08:** ao clicar no ícone representado por um raio riscado, desabilitará o *flash* da câmera.

**RF09:** ao clicar nos ícones do diafragma (coluna F) localizados no canto superior esquerdo, a câmera será configurada para a abertura da opção correspondente (de cima para baixo, respectivamente) do modo escuro para o mais claro na tela do dispositivo.

**RF10:** ao clicar nos ícones do obturador (coluna S) localizados no canto superior esquerdo, a câmera será configurada para velocidade da opção correspondente (de cima para baixo respectivamente), onde 1/1000 representa uma grande área com nitidez e clicks mais rápidos, e ½ representa uma pequena área nítida e clicks mais lentos (a partir do foco). Efeitos a serem vistos na tela do dispositivo.

**RF11:** os botões do ISO, números localizados na linha inferior da tela, irão granular a imagem gradativamente, sendo o número menor (50) com efeito de pequenas granulações e o maior (3200) com granulação mais acentuada. Efeitos a serem vistos na tela.

**RF12:** os botões representados por uma linha pontilhada com setas adversas nas extremidades, representa o fotômetro, que é o sensor de luminosidade, o qual indica se a luz é insuficiente, adequada ou excessiva (da esquerda para a direita, respectivamente). Este informará a incidência de luz ao selecionar as colunas S e F.

**RF13:** ao clicar no ícone representado pela palavra "auto", habilitará o *flash* da câmera no modo automático.

**RF14:** ao clicar no centro da imagem, será possível focar e conduzir a localização do foco principal.

**RF15:** o ícone representado pelos balões com os caracteres " $\chi$ " e "i" no canto superior direito da tela de foco, representam ajuda ao usuário, que o conduzirá à tela 33, onde mostrará um exemplo de imagem desenvolvida através do auxílio da guia.

**RF16:** o botão de setas congruentes horizontalmente, no canto superior direito da tela de foco, permitirá espelhar a guia horizontalmente.

**RF17:** o botão de setas congruentes verticalmente, no canto superior direito da tela de foco, permitirá espelhar a guia verticalmente.

**RF18:** o ícone de disquete, no canto superior direito da tela de foco, permite que a foto seja salva na galeria de fotos do aparelho *(smartphone)*.

#### **Requisitos não funcionais**

**RNF1:** o usuário poderá aumentar e diminuir o *zoom* em todas as telas, aproximando ou repelindo dois dedos em contato com a tela.

**RNF2:** o usuário poderá girar a câmera no modo vertical para que possa captar imagens nesta orientação.

### **4.3.22. Tela 29: guia triângulo**

## Figura 30

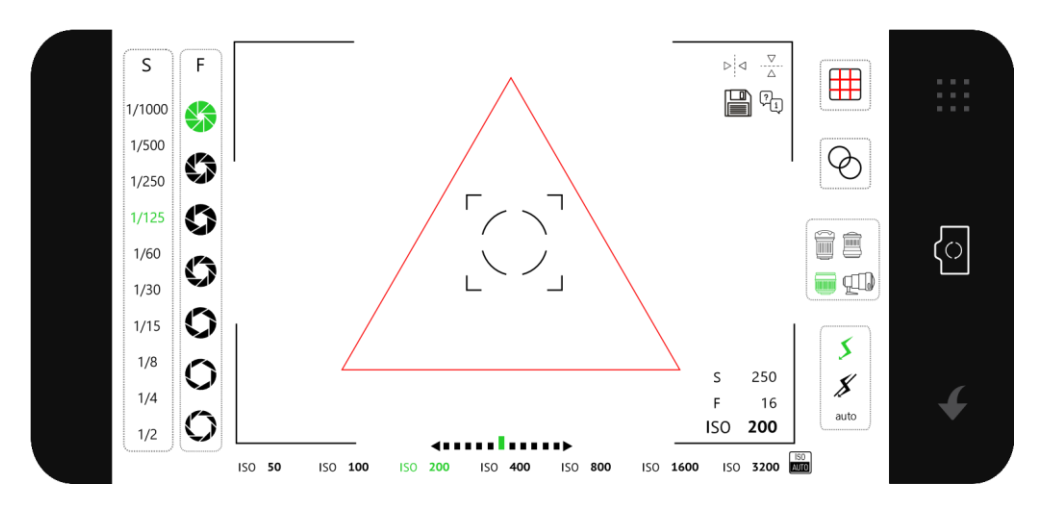

Fonte: da autora (2022)

#### **Requisitos funcionais**

**RF01:** o botão, representado pela seta, permitirá que o usuário seja conduzido para a tela 22 que corresponde as "guias de enquadramento".

**RF02:** a tecla representada pela câmera fotográfica acionará o mecanismo, capturando a imagem

**RF03:** a tecla no canto superior direito, que representa uma grade de pixels, conduzirá para a tela "modo de resolução".

**RF04:** ao clicar no ícone da grade vermelha, irá alternar entre as guias sem a necessidade de acessar a tela 22, correspondente às guias de enquadramento.

**RF05:** ao clicar no ícone do filtro (representado por dois círculos sobrepostos), acionará, na tela da câmera, a janela de escolha de filtros.

**RF06:** ao clicar nos ícones de cada lente, a tela da câmera deformará a imagem vista na tela de acordo com os efeitos que cada modelo cria.

**RF07:** ao clicar no ícone representado por um raio, habilitará o *flash* da câmera.

**RF08:** ao clicar no ícone representado por um raio riscado, desabilitará o *flash* da câmera.

**RF09:** ao clicar nos ícones do diafragma (coluna F) localizados no canto superior esquerdo, a câmera será configurada para a abertura da opção correspondente (de cima para baixo, respectivamente) do modo escuro para o mais claro na tela do dispositivo.

**RF10:** ao clicar nos ícones do obturador (coluna S) localizados no canto superior esquerdo, a câmera será configurada para velocidade da opção correspondente (de cima para baixo respectivamente), onde 1/1000 representa uma grande área com nitidez e clicks mais rápidos, e ½ representa uma pequena área nítida e clicks mais lentos (a partir do foco). Efeitos a serem vistos na tela do dispositivo.

**RF11:** os botões do ISO, números localizados na linha inferior da tela, irão granular a imagem gradativamente, sendo o número menor (50) com efeito de pequenas granulações e o maior (3200) com granulação mais acentuada. Efeitos a serem vistos na tela.

**RF12:** os botões representados por uma linha pontilhada com setas adversas nas extremidades, representa o fotômetro, que é o sensor de luminosidade, o qual indica se a luz é insuficiente, adequada ou excessiva (da esquerda para a direita, respectivamente). Este informará a incidência de luz ao selecionar as colunas S e F.

**RF13:** ao clicar no ícone representado pela palavra "auto", habilitará o *flash* da câmera no modo automático.

**RF14:** ao clicar no centro da imagem, será possível focar e conduzir a localização do foco principal.

**RF15:** o ícone representado pelos balões com os caracteres "¿" e "i" no canto superior direito da tela de foco, representam ajuda ao usuário, que o conduzirá à tela 40, onde mostrará um exemplo de imagem desenvolvida através do auxílio da guia.

**RF16:** o botão de setas congruentes horizontalmente, no canto superior direito da tela de foco, permitirá espelhar a guia horizontalmente.

**RF17:** o botão de setas congruentes verticalmente, no canto superior direito da tela de foco, permitirá espelhar a guia verticalmente.

**RF18:** o ícone de disquete, no canto superior direito da tela de foco, permite que a foto seja salva na galeria de fotos do aparelho *(smartphone)*.
**RNF1:** o usuário poderá aumentar e diminuir o *zoom* em todas as telas, aproximando ou repelindo dois dedos em contato com a tela.

**RNF2:** o usuário poderá girar a câmera no modo vertical para que possa captar imagens nesta orientação.

#### **4.3.23. Tela 30: guia "V"**

Figura 31

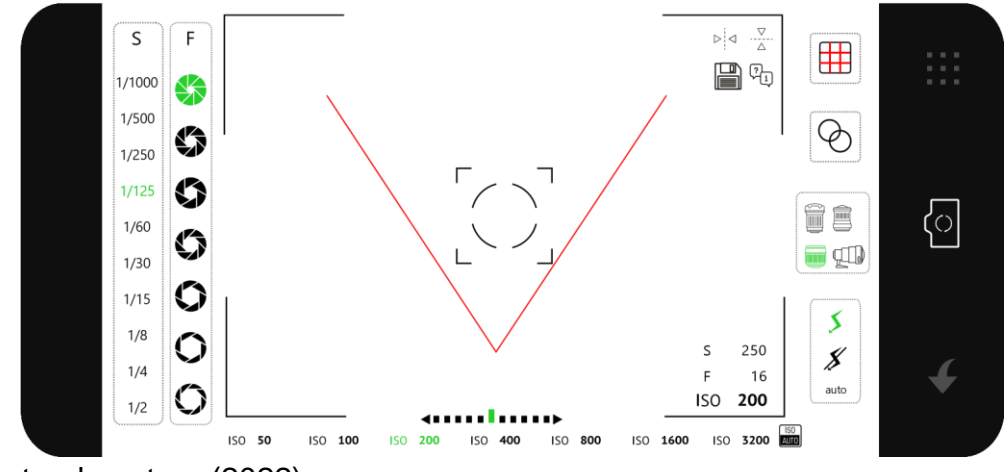

Fonte: da autora (2022)

#### **Requisitos funcionais**

**RF01:** o botão, representado pela seta, permitirá que o usuário seja conduzido para a tela 22 que corresponde as "guias de enquadramento".

**RF02:** a tecla representada pela câmera fotográfica acionará o mecanismo, capturando a imagem

**RF03:** a tecla no canto superior direito, que representa uma grade de pixels, conduzirá para a tela "modo de resolução".

**RF04:** ao clicar no ícone da grade vermelha, irá alternar entre as guias sem a necessidade de acessar a tela 22, correspondente às guias de enquadramento.

**RF05:** ao clicar no ícone do filtro (representado por dois círculos sobrepostos), acionará, na tela da câmera, a janela de escolha de filtros.

**RF06:** ao clicar nos ícones de cada lente, a tela da câmera deformará a imagem vista na tela de acordo com os efeitos que cada modelo cria.

**RF07:** ao clicar no ícone representado por um raio, habilitará o *flash* da câmera.

**RF08:** ao clicar no ícone representado por um raio riscado, desabilitará o *flash* da câmera.

**RF09:** ao clicar nos ícones do diafragma (coluna F) localizados no canto superior esquerdo, a câmera será configurada para a abertura da opção correspondente (de cima para baixo, respectivamente) do modo escuro para o mais claro na tela do dispositivo.

**RF10:** ao clicar nos ícones do obturador (coluna S) localizados no canto superior esquerdo, a câmera será configurada para velocidade da opção correspondente (de cima para baixo respectivamente), onde 1/1000 representa uma grande área com nitidez e clicks mais rápidos, e ½ representa uma pequena área nítida e clicks mais lentos (a partir do foco). Efeitos a serem vistos na tela do dispositivo.

**RF11:** os botões do ISO, números localizados na linha inferior da tela, irão granular a imagem gradativamente, sendo o número menor (50) com efeito de pequenas granulações e o maior (3200) com granulação mais acentuada. Efeitos a serem vistos na tela.

**RF12:** os botões representados por uma linha pontilhada com setas adversas nas extremidades, representa o fotômetro, que é o sensor de luminosidade, o qual indica se a luz é insuficiente, adequada ou excessiva (da esquerda para a direita, respectivamente). Este informará a incidência de luz ao selecionar as colunas S e F.

**RF13:** ao clicar no ícone representado pela palavra "auto", habilitará o *flash* da câmera no modo automático.

**RF14:** ao clicar no centro da imagem, será possível focar e conduzir a localização do foco principal.

**RF15:** o ícone representado pelos balões com os caracteres " $\chi$ " e "i" no canto superior direito da tela de foco, representam ajuda ao usuário, que o conduzirá à tela 37, onde mostrará um exemplo de imagem desenvolvida através do auxílio da guia.

**RF16:** o botão de setas congruentes horizontalmente, no canto superior direito da tela de foco, permitirá espelhar a guia horizontalmente.

**RF17:** o botão de setas congruentes verticalmente, no canto superior direito da tela de foco, permitirá espelhar a guia verticalmente.

**RF18:** o ícone de disquete, no canto superior direito da tela de foco, permite que a foto seja salva na galeria de fotos do aparelho *(smartphone)*.

#### **Requisitos não funcionais**

**RNF1:** o usuário poderá aumentar e diminuir o *zoom* em todas as telas, aproximando ou repelindo dois dedos em contato com a tela.

**RNF2:** o usuário poderá girar a câmera no modo vertical para que possa captar imagens nesta orientação.

# **4.3.24. Tela 31: guia circular**

Figura 32

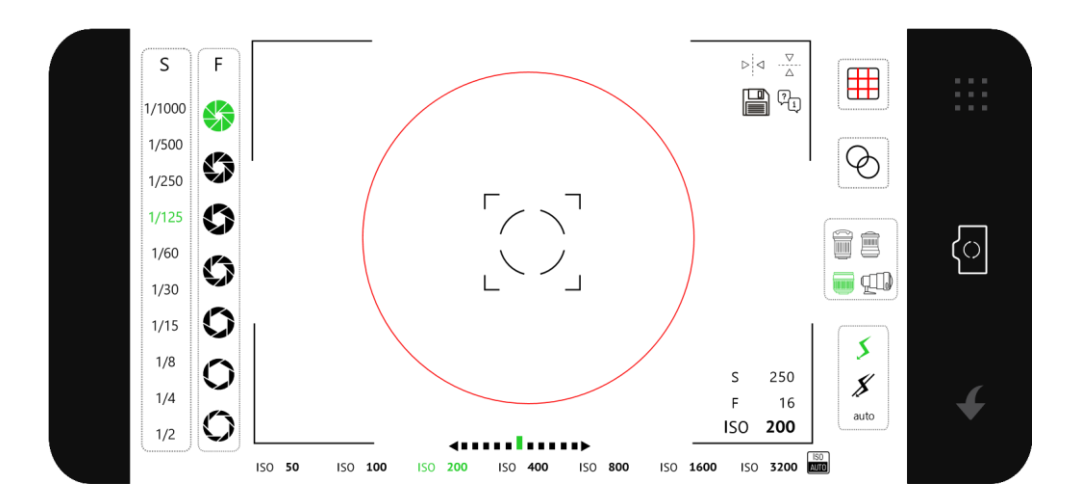

Fonte: da autora (2022)

**RF01:** o botão, representado pela seta, permitirá que o usuário seja conduzido para a tela 22 que corresponde as "guias de enquadramento".

**RF02:** a tecla representada pela câmera fotográfica acionará o mecanismo, capturando a imagem

**RF03:** a tecla no canto superior direito, que representa uma grade de pixels, conduzirá para a tela "modo de resolução".

**RF04:** ao clicar no ícone da grade vermelha, irá alternar entre as guias sem a necessidade de acessar a tela 22, correspondente às guias de enquadramento.

**RF05:** ao clicar no ícone do filtro (representado por dois círculos sobrepostos), acionará, na tela da câmera, a janela de escolha de filtros.

**RF06:** ao clicar nos ícones de cada lente, a tela da câmera deformará a imagem vista na tela de acordo com os efeitos que cada modelo cria.

**RF07:** ao clicar no ícone representado por um raio, habilitará o *flash* da câmera.

**RF08:** ao clicar no ícone representado por um raio riscado, desabilitará o *flash* da câmera.

**RF09:** ao clicar nos ícones do diafragma (coluna F) localizados no canto superior esquerdo, a câmera será configurada para a abertura da opção correspondente (de cima para baixo, respectivamente) do modo escuro para o mais claro na tela do dispositivo.

**RF10:** ao clicar nos ícones do obturador (coluna S) localizados no canto superior esquerdo, a câmera será configurada para velocidade da opção correspondente (de cima para baixo respectivamente), onde 1/1000 representa uma grande área com nitidez e clicks mais rápidos, e ½ representa uma pequena área nítida e clicks mais lentos (a partir do foco). Efeitos a serem vistos na tela do dispositivo.

**RF11:** os botões do ISO, números localizados na linha inferior da tela, irão granular a imagem gradativamente, sendo o número menor (50) com efeito de pequenas granulações e o maior (3200) com granulação mais acentuada. Efeitos a serem vistos na tela.

**RF12:** os botões representados por uma linha pontilhada com setas adversas nas extremidades, representa o fotômetro, que é o sensor de luminosidade, o qual indica se a luz é insuficiente, adequada ou excessiva (da esquerda para a direita, respectivamente). Este informará a incidência de luz ao selecionar as colunas S e F.

**RF13:** ao clicar no ícone representado pela palavra "auto", habilitará o *flash* da câmera no modo automático.

**RF14:** ao clicar no centro da imagem, será possível focar e conduzir a localização do foco principal.

**RF15:** o ícone representado pelos balões com os caracteres "¿" e "i" no canto superior direito da tela de foco, representam ajuda ao usuário, que o conduzirá à tela 42, onde mostrará um exemplo de imagem desenvolvida através do auxílio da guia.

**RF16:** o botão de setas congruentes horizontalmente, no canto superior direito da tela de foco, permitirá espelhar a guia horizontalmente.

**RF17:** o botão de setas congruentes verticalmente, no canto superior direito da tela de foco, permitirá espelhar a guia verticalmente.

**RF18:** o ícone de disquete, no canto superior direito da tela de foco, permite que a foto seja salva na galeria de fotos do aparelho *(smartphone)*.

#### **Requisitos não funcionais**

**RNF1:** o usuário poderá aumentar e diminuir o *zoom* em todas as telas, aproximando ou repelindo dois dedos em contato com a tela.

**RNF2:** o usuário poderá girar a câmera no modo vertical para que possa captar imagens nesta orientação.

#### **5.3.25. Tela 32: regra dos terços**

Figura 33

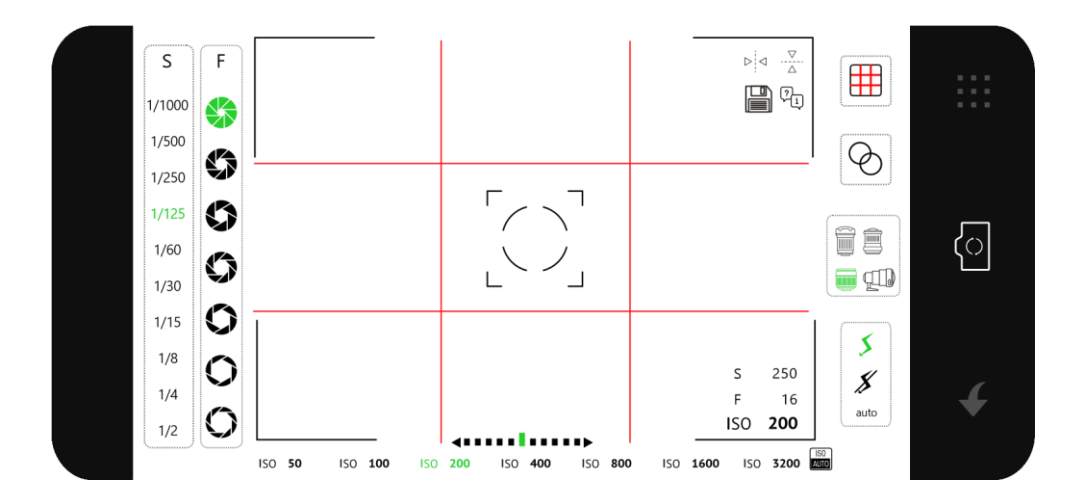

Fonte: da autora (2022)

#### **Requisitos funcionais**

**RF01:** o botão, representado pela seta, permitirá que o usuário seja conduzido para a tela 22 que corresponde as "guias de enquadramento".

**RF02:** a tecla representada pela câmera fotográfica acionará o mecanismo, capturando a imagem

**RF03:** a tecla no canto superior direito, que representa uma grade de pixels, conduzirá para a tela "modo de resolução".

**RF04:** ao clicar no ícone da grade vermelha, irá alternar entre as guias sem a necessidade de acessar a tela 22, correspondente às guias de enquadramento.

**RF05:** ao clicar no ícone do filtro (representado por dois círculos sobrepostos), acionará, na tela da câmera, a janela de escolha de filtros.

**RF06:** ao clicar nos ícones de cada lente, a tela da câmera deformará a imagem vista na tela de acordo com os efeitos que cada modelo cria.

**RF07:** ao clicar no ícone representado por um raio, habilitará o *flash* da câmera.

**RF08:** ao clicar no ícone representado por um raio riscado, desabilitará o *flash* da câmera.

**RF09:** ao clicar nos ícones do diafragma (coluna F) localizados no canto superior esquerdo, a câmera será configurada para a abertura da opção correspondente (de cima para baixo, respectivamente) do modo escuro para o mais claro na tela do dispositivo.

**RF10:** ao clicar nos ícones do obturador (coluna S) localizados no canto superior esquerdo, a câmera será configurada para velocidade da opção correspondente (de cima para baixo respectivamente), onde 1/1000 representa uma grande área com nitidez e clicks mais rápidos, e ½ representa uma pequena área nítida e clicks mais lentos (a partir do foco). Efeitos a serem vistos na tela do dispositivo.

**RF11:** os botões do ISO, números localizados na linha inferior da tela, irão granular a imagem gradativamente, sendo o número menor (50) com efeito de pequenas granulações e o maior (3200) com granulação mais acentuada. Efeitos a serem vistos na tela.

**RF12:** os botões representados por uma linha pontilhada com setas adversas nas extremidades, representa o fotômetro, que é o sensor de luminosidade, o qual indica se a luz é insuficiente, adequada ou excessiva (da esquerda para a direita, respectivamente). Este informará a incidência de luz ao selecionar as colunas S e F.

**RF13:** ao clicar no ícone representado pela palavra "auto", habilitará o *flash* da câmera no modo automático.

**RF14:** ao clicar no centro da imagem, será possível focar e conduzir a localização do foco principal.

**RF15:** o ícone representado pelos balões com os caracteres "¿" e "i" no canto superior direito da tela de foco, representam ajuda ao usuário, que o conduzirá à tela 38, onde mostrará um exemplo de imagem desenvolvida através do auxílio da guia.

**RF16:** o botão de setas congruentes horizontalmente, no canto superior direito da tela de foco, permitirá espelhar a guia horizontalmente.

**RF17:** o botão de setas congruentes verticalmente, no canto superior direito da tela de foco, permitirá espelhar a guia verticalmente.

**RF18:** o ícone de disquete, no canto superior direito da tela de foco, permite que a foto seja salva na galeria de fotos do aparelho *(smartphone)*.

#### **Requisitos não funcionais**

**RNF1:** o usuário poderá aumentar e diminuir o *zoom* em todas as telas, aproximando ou repelindo dois dedos em contato com a tela.

**RNF2:** o usuário poderá girar a câmera no modo vertical para que possa captar imagens nesta orientação.

# **4.3.26. Tela 33: imagem guia (cruz)**

Figura 34

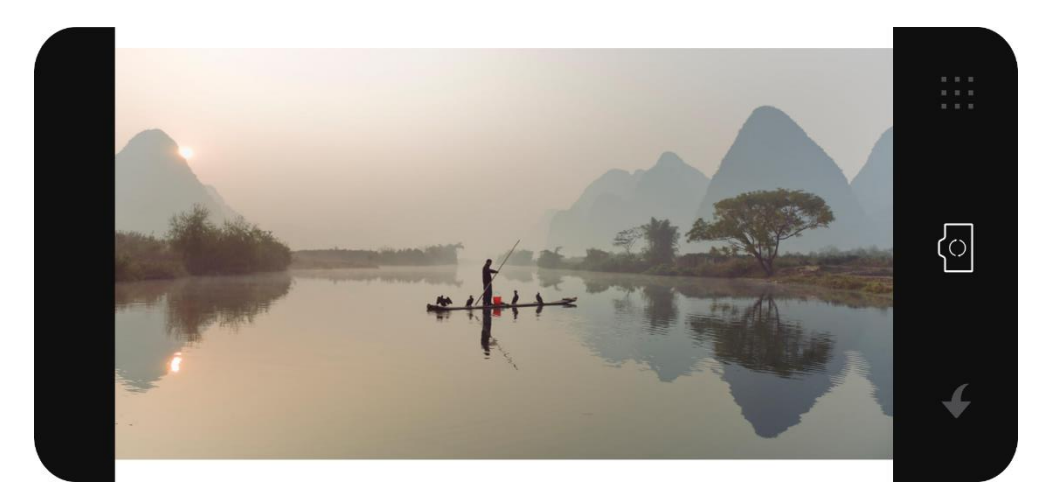

Fonte: adaptada do autor Michael Freeman

#### **Requisitos funcionais**

**RF01:** o botão, representado pela seta, permitirá que o usuário seja conduzido para a tela 28 que corresponde a tela de captura da imagem, com a guia "cruz".

**RF02:** a tecla representada pela câmera fotográfica acionará o modo manual (tela 19).

**RF03:** a tecla no canto superior direito, que representa uma grade de pixels, conduzirá para a tela "modo de resolução".

**RNF1:** o usuário poderá aumentar e diminuir o *zoom* em todas as telas, aproximando ou repelindo dois dedos em contato com a tela.

**RNF2:** o usuário poderá girar a câmera no modo vertical e horizontal para que possa visualizar a imagem nestas orientações.

# **4.3.27. Tela 34: imagem guia (espiral de ouro)**

Figura 35

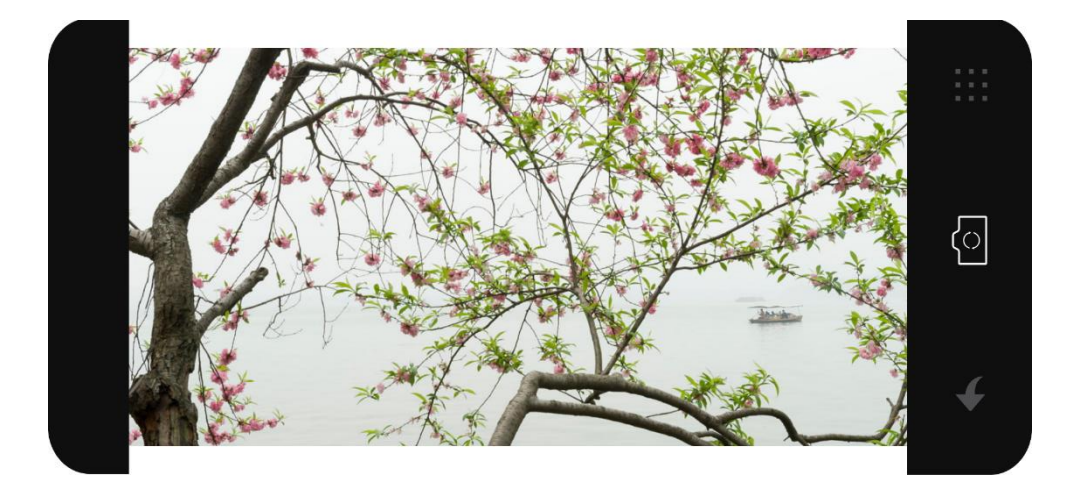

Fonte: adaptada do autor Michael Freeman

# **Requisitos funcionais**

**RF01:** o botão, representado pela seta, permitirá que o usuário seja conduzido para a tela 26, que corresponde a tela de captura da imagem, com a guia "espiral de ouro".

**RF02:** a tecla representada pela câmera fotográfica acionará o modo manual (tela 19).

**RF03:** a tecla no canto superior direito, que representa uma grade de pixels, conduzirá para a tela "modo de resolução".

**RNF1:** o usuário poderá aumentar e diminuir o *zoom* em todas as telas, aproximando ou repelindo dois dedos em contato com a tela.

**RNF2:** o usuário poderá girar a câmera no modo vertical e horizontal para que possa visualizar a imagem nestas orientações.

# **4.3.28. Tela 35: imagem guia (curva composta)**

Figura 36

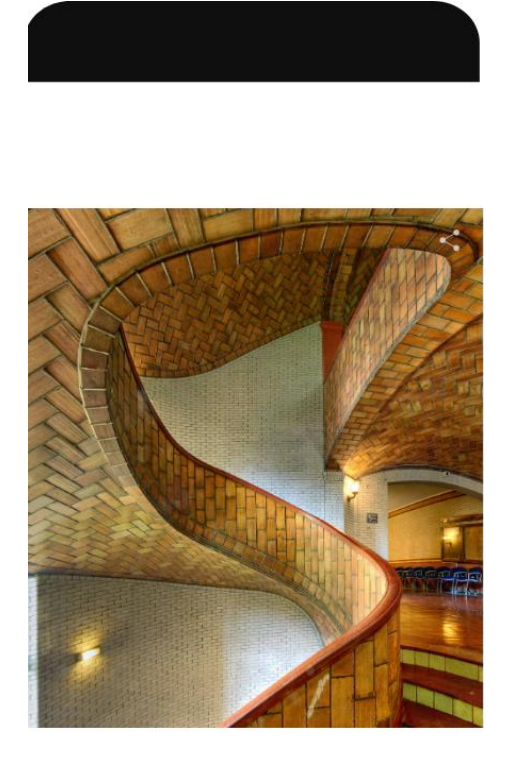

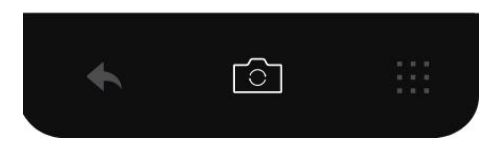

Fonte: adaptada do autor Michael Freeman

**RF01:** o botão, representado pela seta, permitirá que o usuário seja conduzido para a tela 24 que corresponde a tela de captura da imagem, com a guia "curva composta".

**RF02:** a tecla representada pela câmera fotográfica acionará o modo manual (tela 19).

**RF03:** a tecla no canto inferior direito, que representa uma grade de pixels, conduzirá para a tela "modo de resolução".

#### **Requisitos não funcionais**

**RNF1:** o usuário poderá aumentar e diminuir o *zoom* em todas as telas, aproximando ou repelindo dois dedos em contato com a tela.

**RNF2:** o usuário poderá girar a câmera no modo vertical e horizontal para que possa visualizar a imagem nestas orientações.

# **4.3.29. Tela 36: imagem guia (diagonal)**

Figura 37

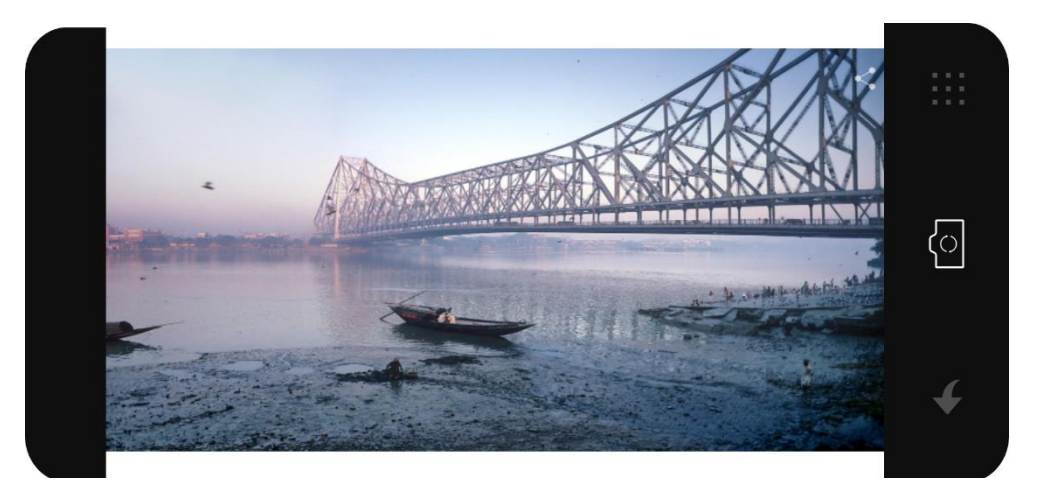

Fonte: adaptada do autor Michael Freeman

**RF01:** o botão, representado pela seta, permitirá que o usuário seja conduzido para a tela 23 que corresponde a tela de captura da imagem, com a guia "diagonal".

**RF02:** a tecla representada pela câmera fotográfica acionará o modo manual (tela 19).

**RF03:** a tecla no canto superior direito, que representa uma grade de pixels, conduzirá para a tela "modo de resolução".

#### **Requisitos não funcionais**

**RNF1:** o usuário poderá aumentar e diminuir o *zoom* em todas as telas, aproximando ou repelindo dois dedos em contato com a tela.

**RNF2:** o usuário poderá girar a câmera no modo vertical e horizontal para que possa visualizar a imagem nestas orientações.

# **4.3.30. Tela 37: imagem guia ("V")**

Figura 38

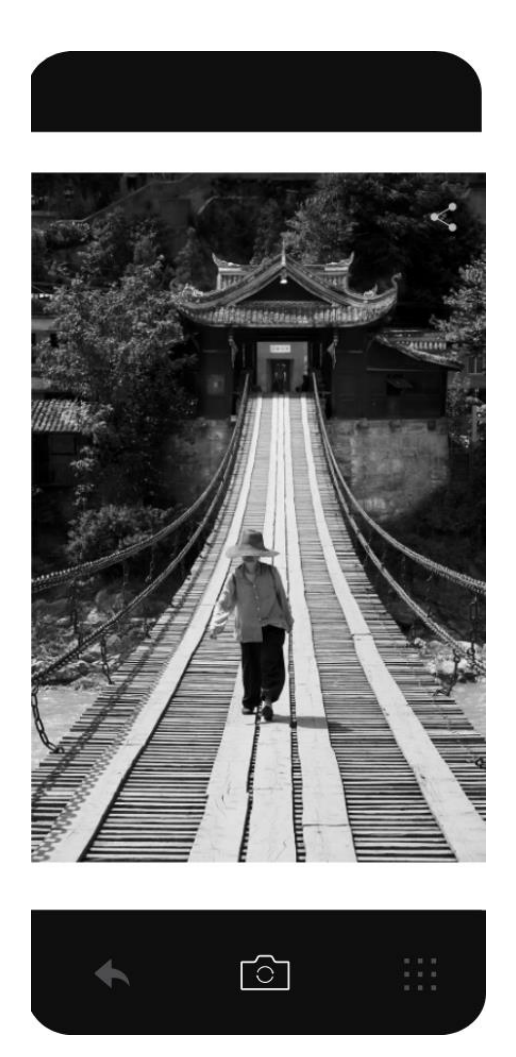

Fonte: adaptada do autor Michael Freeman

# **Requisitos funcionais**

**RF01:** o botão, representado pela seta, permitirá que o usuário seja conduzido para a tela 30 que corresponde a tela de captura da imagem, com a guia "V".

**RF02:** a tecla representada pela câmera fotográfica acionará o modo manual (tela 19).

**RF03:** a tecla no canto inferior direito, que representa uma grade de pixels, conduzirá para a tela "modo de resolução".

# **Requisitos não funcionais**

**RNF1:** o usuário poderá aumentar e diminuir o *zoom* em todas as telas, aproximando ou repelindo dois dedos em contato com a tela.

**RNF2:** o usuário poderá girar a câmera no modo vertical e horizontal para que possa visualizar a imagem nestas orientações.

# **4.3.31. Tela 38: imagem guia (regra dos terços)**  Figura 39

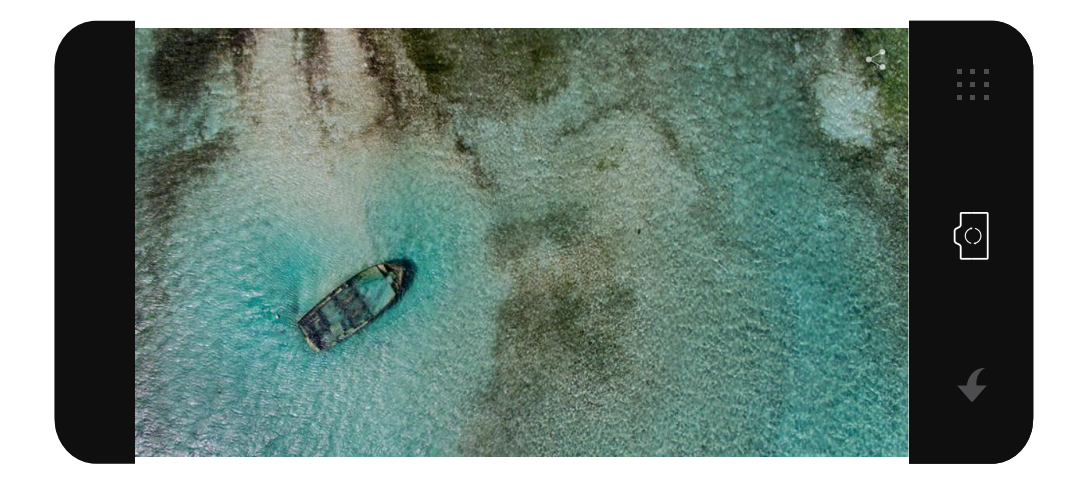

Fonte: adaptada do autor Michael Freeman

# **Requisitos funcionais**

**RF01:** o botão, representado pela seta, permitirá que o usuário seja conduzido para a tela 32 que corresponde a tela de captura da imagem, com a guia "regra dos terços".

**RF02:** a tecla representada pela câmera fotográfica acionará o modo manual (tela 19).

**RF03:** a tecla no canto superior direito, que representa uma grade de pixels, conduzirá para a tela "modo de resolução".

# **Requisitos não funcionais**

**RNF1:** o usuário poderá aumentar e diminuir o *zoom* em todas as telas, aproximando ou repelindo dois dedos em contato com a tela.

**RNF2:** o usuário poderá girar a câmera no modo vertical e horizontal para que possa visualizar a imagem nestas orientações.

**4.3.32. Tela 39: imagem guia ("L")**  Figura 40

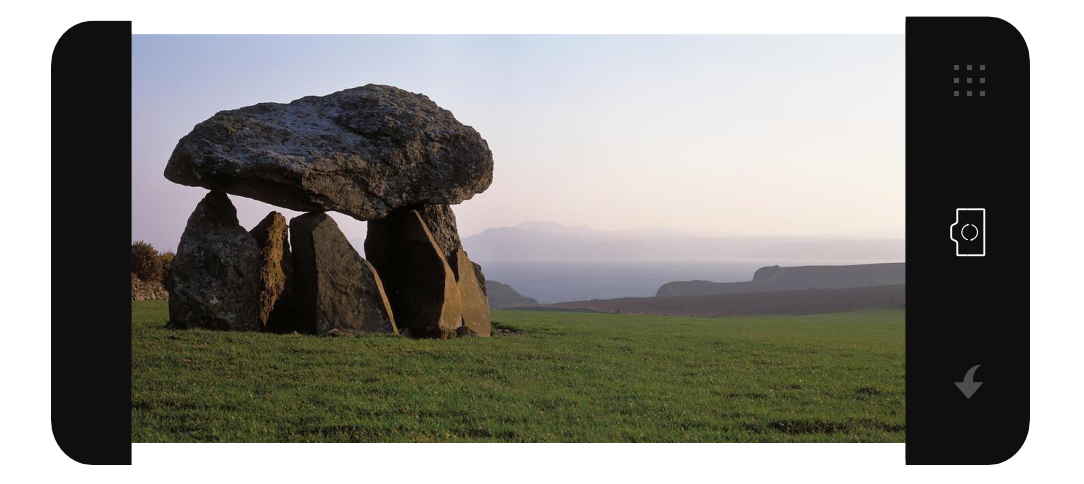

Fonte: adaptada do autor Michael Freeman

# **Requisitos funcionais**

**RF01:** o botão, representado pela seta, permitirá que o usuário seja conduzido para a tela 27 que corresponde a tela de captura da imagem, com a guia "L".

**RF02:** a tecla representada pela câmera fotográfica acionará o modo manual (tela 19).

**RF03:** a tecla no canto superior direito, que representa uma grade de pixels, conduzirá para a tela "modo de resolução".

# **Requisitos não funcionais**

**RNF1:** o usuário poderá aumentar e diminuir o *zoom* em todas as telas, aproximando ou repelindo dois dedos em contato com a tela.

**RNF2:** o usuário poderá girar a câmera no modo vertical e horizontal para que possa visualizar a imagem nestas orientações.

#### **4.3.33. Tela 40: imagem guia (triângulo)**

Figura 41

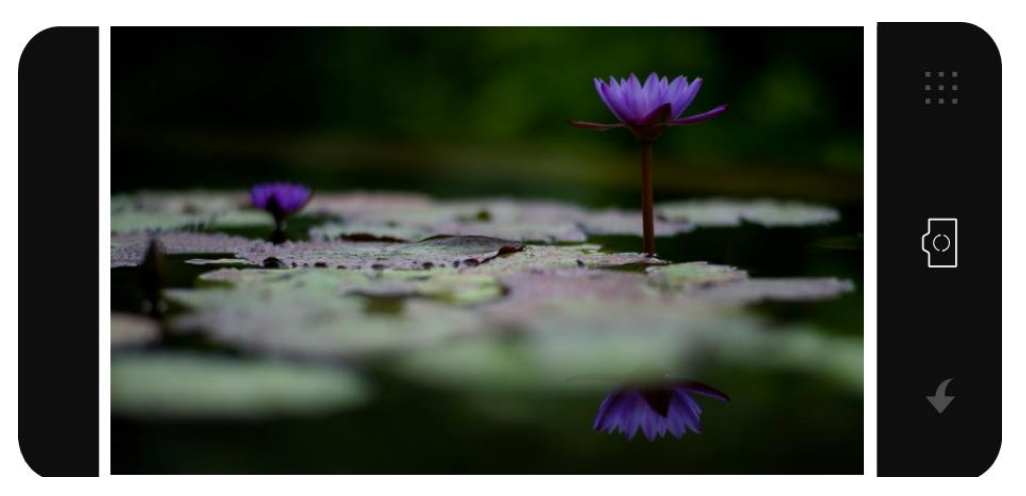

Fonte: adaptada do autor Michael Freeman

#### **Requisitos funcionais**

**RF01:** o botão, representado pela seta, permitirá que o usuário seja conduzido para a tela 29 que corresponde a tela de captura da imagem, com a guia "triangulo".

**RF02:** a tecla representada pela câmera fotográfica acionará o modo manual (tela 19).

**RF03:** a tecla no canto superior direito, que representa uma grade de pixels, conduzirá para a tela "modo de resolução".

# **Requisitos não funcionais**

**RNF1:** o usuário poderá aumentar e diminuir o *zoom* em todas as telas, aproximando ou repelindo dois dedos em contato com a tela.

**RNF2:** o usuário poderá girar a câmera no modo vertical e horizontal para que possa visualizar a imagem nestas orientações.

# **4.3.34. Tela 41: imagem guia (triângulos de ouro)**

Figura 42

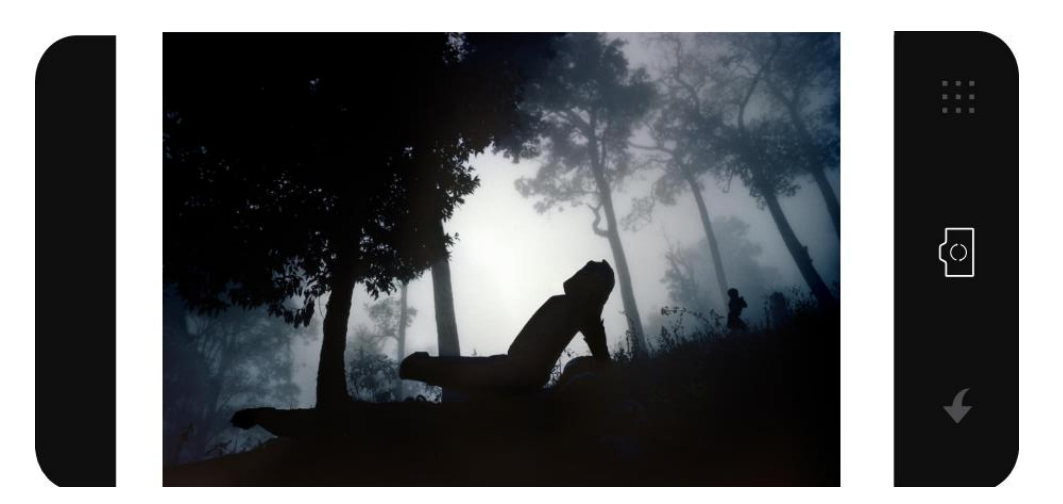

Fonte: adaptada do autor Michael Freeman

# **Requisitos funcionais**

**RF01:** o botão, representado pela seta, permitirá que o usuário seja conduzido para a tela 25 que corresponde a tela de captura da imagem, com a guia "triângulos de ouro".

**RF02:** a tecla representada pela câmera fotográfica acionará o modo manual (tela 19).

**RF03:** a tecla no canto superior direito, que representa uma grade de pixels, conduzirá para a tela "modo de resolução".

# **Requisitos não funcionais**

**RNF1:** o usuário poderá aumentar e diminuir o *zoom* em todas as telas, aproximando ou repelindo dois dedos em contato com a tela.

**RNF2:** o usuário poderá girar a câmera no modo vertical e horizontal para que possa visualizar a imagem nestas orientações.

# **4.3.35. Tela 42: imagem guia (circular)**

Figura 43

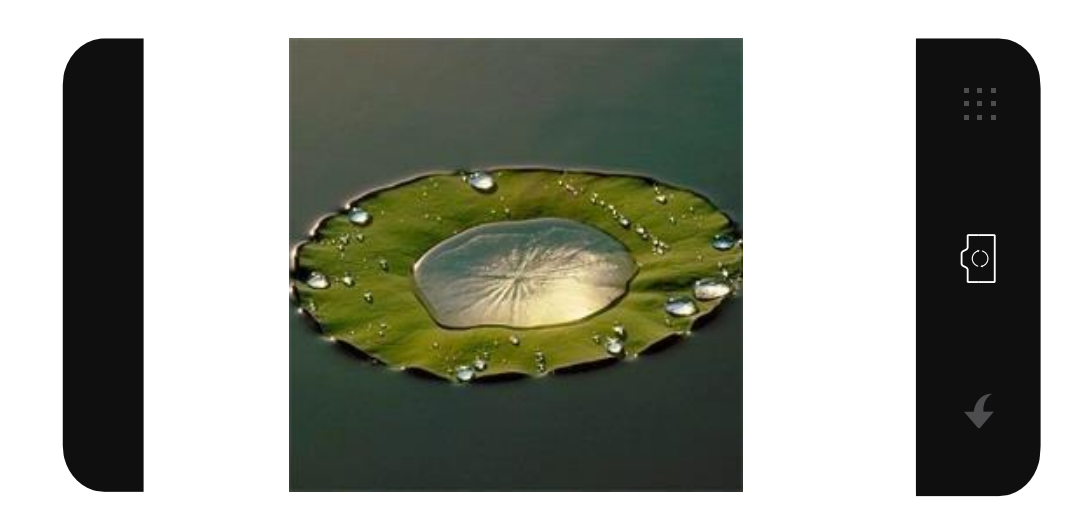

Fonte: adaptada do autor Michael Freeman

# **Requisitos funcionais**

**RF01:** o botão, representado pela seta, permitirá que o usuário seja conduzido para a tela 31 que corresponde a tela de captura da imagem, com a guia "circular".

**RF02:** a tecla representada pela câmera fotográfica acionará o modo manual (tela 19).

**RF03:** a tecla no canto superior direito, que representa uma grade de pixels, conduzirá para a tela "modo de resolução".

# **Requisitos não funcionais**

**RNF1:** o usuário poderá aumentar e diminuir o *zoom* em todas as telas, aproximando ou repelindo dois dedos em contato com a tela.

**RNF2:** o usuário poderá girar a câmera no modo vertical e horizontal para que possa visualizar a imagem nestas orientações.

# **4.3.36. Tela 43: tutorial filtro azul**

Figura 44

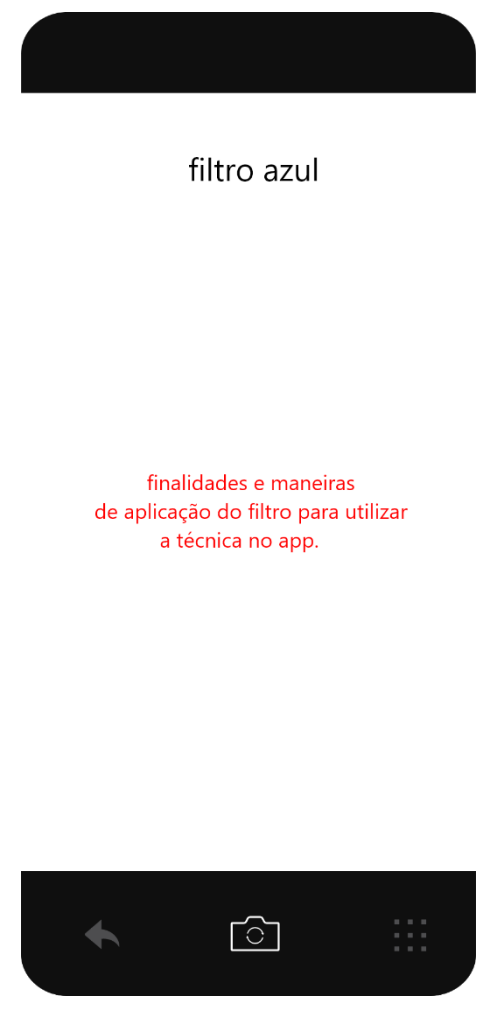

Fonte: da autora (2022)

# **Requisitos funcionais**

**RF01:** o botão, representado pela seta, permitirá que o usuário seja conduzido para a tela 17 que corresponde a tela tutorial "filtros".

**RF02:** a tecla inferior central habilitará a máquina fotográfica do aplicativo em modo "manual" (tela 19).

**RF03:** a tecla no canto inferior direito, que representa uma grade de pixels, conduzirá para a tela "modo de resolução".

#### **Requisitos não funcionais**

**RNF1:** o usuário poderá aumentar e diminuir o *zoom* em todas as telas, aproximando ou repelindo dois dedos em contato com a tela.

**RNF2:** ao clicar por 3 segundos, habilitará a ferramenta de seleção para que o usuário possa arrastar e selecionar parte dos textos de seu interesse para enviálo para a área de transferência.

**RNF3:** ao deslizar a tela para cima ou para baixo, é possível movimentar o texto como um modo de barra de rolagem.

# **4.3.37. Tela 44: tutorial filtro verde**

Figura 45

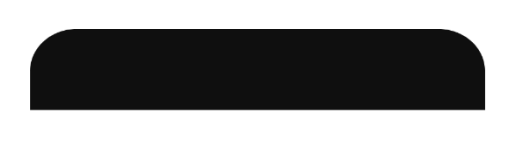

filtro verde

finalidades e maneiras de aplicação do filtro para utilizar a técnica no app.

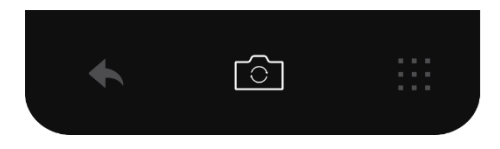

Fonte: da autora (2022)

# **Requisitos funcionais**

**RF01:** o botão, representado pela seta, permitirá que o usuário seja conduzido para a tela 17 que corresponde a tela tutorial "filtros".

**RF02:** a tecla inferior central habilitará a máquina fotográfica do aplicativo em modo "manual".

**RF03:** a tecla no canto inferior direito, que representa uma grade de pixels, conduzirá para a tela "modo de resolução".

**RNF1:** o usuário poderá aumentar e diminuir o *zoom* em todas as telas, aproximando ou repelindo dois dedos em contato com a tela.

**RNF2:** ao clicar por 3 segundos, habilitará a ferramenta de seleção para que o usuário possa arrastar e selecionar parte dos textos de seu interesse para enviálo para a área de transferência.

**RNF3:** ao deslizar a tela para cima ou para baixo, é possível movimentar o texto como um modo de barra de rolagem.

# **4.3.38. Tela 45: tutorial filtro vermelho**

Figura 46

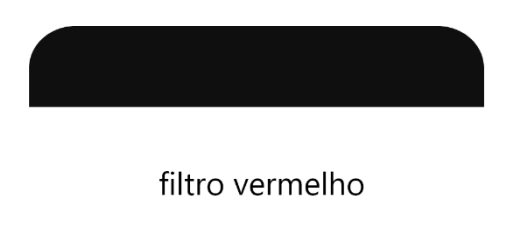

finalidades e maneiras de aplicação do filtro para utilizar a técnica no app.

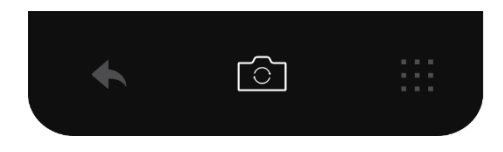

Fonte: da autora (2022)

**RF01** o botão, representado pela seta, permitirá que o usuário seja conduzido para a tela 17 que corresponde a tela tutorial "filtros".

**RF02:** a tecla inferior central habilitará a máquina fotográfica do aplicativo em modo "manual".

**RF03:** a tecla no canto inferior direito, que representa uma grade de pixels, conduzirá para a tela "modo de resolução".

#### **Requisitos não funcionais**

**RNF1:** o usuário poderá aumentar e diminuir o *zoom* em todas as telas, aproximando ou repelindo dois dedos em contato com a tela.

**RNF2:** ao clicar por 3 segundos, habilitará a ferramenta de seleção para que o usuário possa arrastar e selecionar parte dos textos de seu interesse para enviálo para a área de transferência.

**RNF3:** ao deslizar a tela para cima ou para baixo, é possível movimentar o texto como um modo de barra de rolagem.

# **4.3.39. Tela 46: tutorial filtro amarelo**

Figura 47

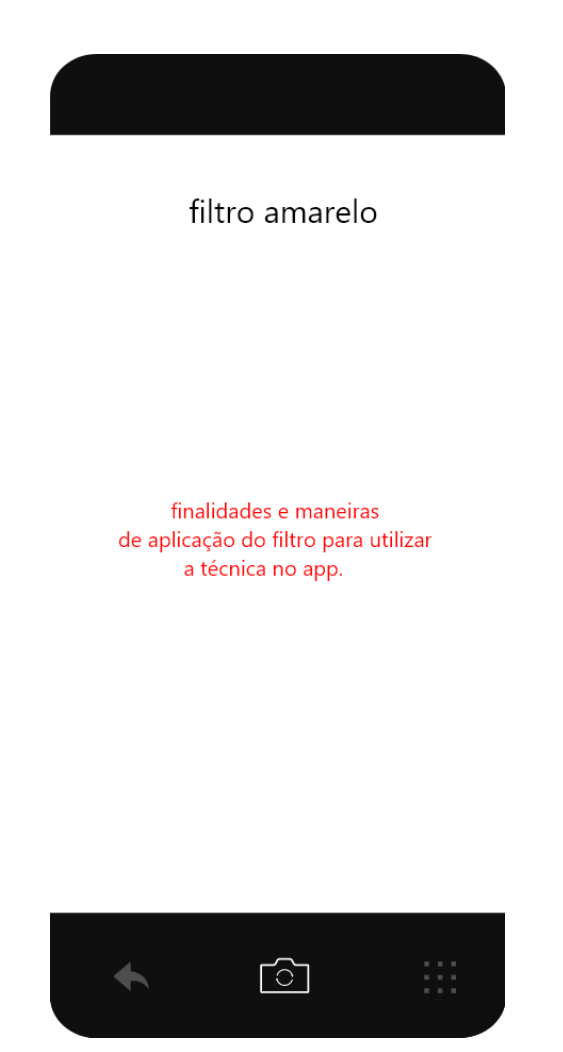

Fonte: da autora (2022)

#### **Requisitos funcionais**

**RF01:** o botão, representado pela seta, permitirá que o usuário seja conduzido para a tela 17 que corresponde a tela tutorial "filtros".

**RF02:** a tecla inferior central habilitará a máquina fotográfica do aplicativo em modo "manual".

**RF03:** a tecla no canto inferior direito, que representa uma grade de pixels, conduzirá para a tela "modo de resolução".

**RNF1:** o usuário poderá aumentar e diminuir o *zoom* em todas as telas, aproximando ou repelindo dois dedos em contato com a tela.

**RNF2:** ao clicar por 3 segundos, habilitará a ferramenta de seleção para que o usuário possa arrastar e selecionar parte dos textos de seu interesse para enviálo para a área de transferência.

**RNF3:** ao deslizar a tela para cima ou para baixo, é possível movimentar o texto como um modo de barra de rolagem.

# **4.3.40. Tela 47: tutorial filtro magenta**

Figura 48

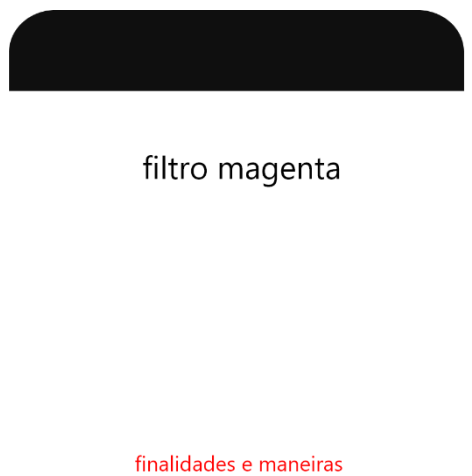

de aplicação do filtro para utilizar a técnica no app.

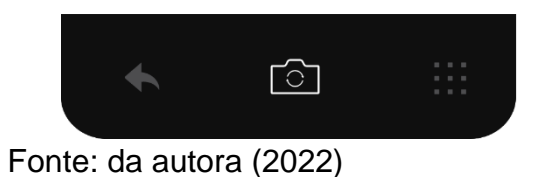

**RF01:** o botão, representado pela seta, permitirá que o usuário seja conduzido para a tela 17 que corresponde a tela tutorial "filtros".

**RF02:** a tecla inferior central habilitará a máquina fotográfica do aplicativo em modo "manual".

**RF03:** a tecla no canto inferior direito, que representa uma grade de pixels, conduzirá para a tela "modo de resolução".

#### **Requisitos não funcionais**

**RNF1:** o usuário poderá aumentar e diminuir o *zoom* em todas as telas, aproximando ou repelindo dois dedos em contato com a tela.

**RNF2:** ao clicar por 3 segundos, habilitará a ferramenta de seleção para que o usuário possa arrastar e selecionar parte dos textos de seu interesse para enviálo para a área de transferência.

**RNF3:** ao deslizar a tela para cima ou para baixo, é possível movimentar o texto como um modo de barra de rolagem.

# **4.3.41. Tela 48: tutorial filtro ciano**

Figura 49

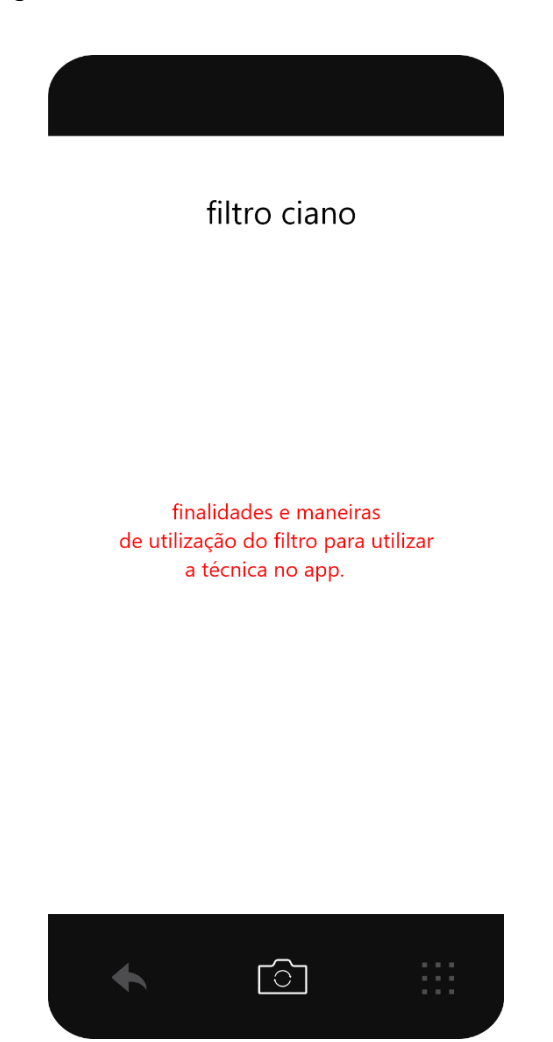

Fonte: da autora (2022)

# **Requisitos funcionais**

**RF01:** o botão, representado pela seta, permitirá que o usuário seja conduzido para a tela 17 que corresponde a tela tutorial "filtros".

**RF02:** a tecla inferior central habilitará a máquina fotográfica do aplicativo em modo "manual".

**RF03:** a tecla no canto inferior direito, que representa uma grade de pixels, conduzirá para a tela "modo de resolução".

**RNF1:** o usuário poderá aumentar e diminuir o *zoom* em todas as telas, aproximando ou repelindo dois dedos em contato com a tela.

**RNF2:** ao clicar por 3 segundos, habilitará a ferramenta de seleção para que o usuário possa arrastar e selecionar parte dos textos de seu interesse para enviálo para a área de transferência.

**RNF3:** ao deslizar a tela para cima ou para baixo, é possível movimentar o texto como um modo de barra de rolagem.

# **4.3.42. Tela 49: tutorial lente grande angular**

Figura 50

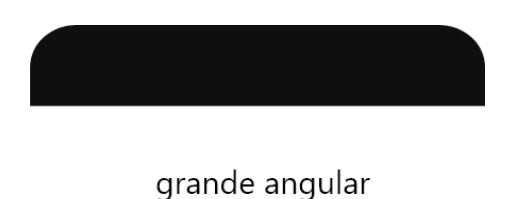

finalidades e maneiras de utilização da lente para aplicar a técnica no app.

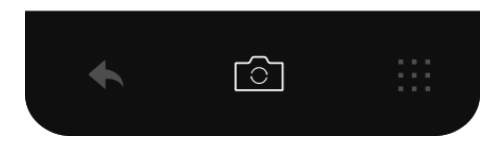

Fonte: da autora (2022)

**RF01:** o botão, representado pela seta, permitirá que o usuário seja conduzido para a tela 18 que corresponde a tela tutorial "lentes".

**RF02:** a tecla inferior central habilitará a máquina fotográfica do aplicativo em modo "manual".

**RF03:** a tecla no canto inferior direito, que representa uma grade de pixels, conduzirá para a tela "modo de resolução".

#### **Requisitos não funcionais**

**RNF1:** o usuário poderá aumentar e diminuir o *zoom* em todas as telas, aproximando ou repelindo dois dedos em contato com a tela.

**RNF2:** ao clicar por 3 segundos, habilitará a ferramenta de seleção para que o usuário possa arrastar e selecionar parte dos textos de seu interesse para enviálo para a área de transferência.

**RNF3:** ao deslizar a tela para cima ou para baixo, é possível movimentar o texto como um modo de barra de rolagem.

# **4.3.43. Tela 50: tutorial lente teleobjetiva**

Figura 51

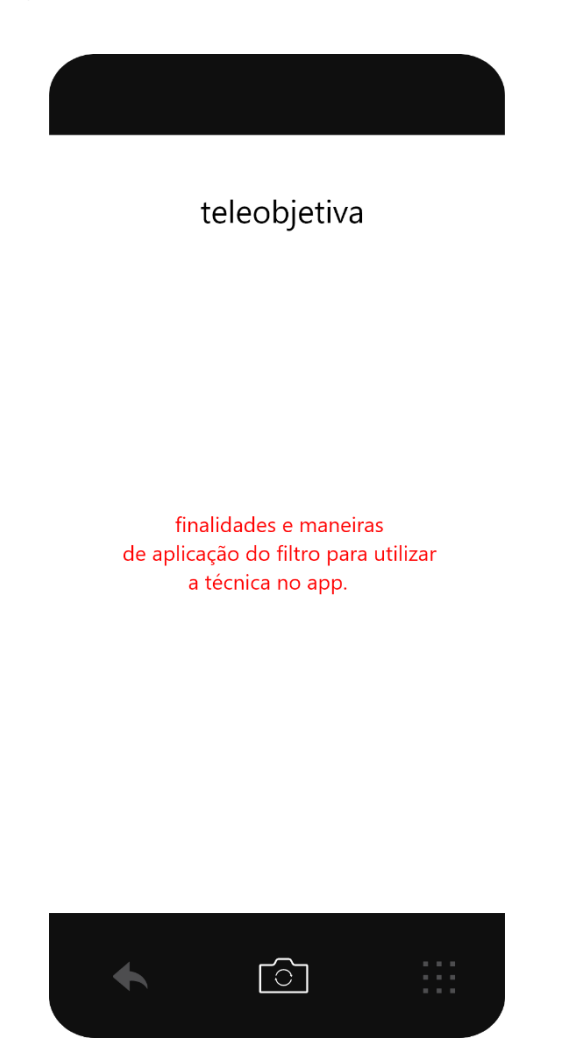

Fonte: da autora (2022)

# **Requisitos funcionais**

**RF01:** o botão, representado pela seta, permitirá que o usuário seja conduzido para a tela 18 que corresponde a tela tutorial "lentes".

**RF02:** a tecla inferior central habilitará a máquina fotográfica do aplicativo em modo "manual".

**RF03:** a tecla no canto inferior direito, que representa uma grade de pixels, conduzirá para a tela "modo de resolução".

**RNF1:** o usuário poderá aumentar e diminuir o *zoom* em todas as telas, aproximando ou repelindo dois dedos em contato com a tela.

**RNF2:** ao clicar por 3 segundos, habilitará a ferramenta de seleção para que o usuário possa arrastar e selecionar parte dos textos de seu interesse para enviá-lo para a área de transferência.

**RNF3:** ao deslizar a tela para cima ou para baixo, é possível movimentar o texto como um modo de barra de rolagem.

# **4.3.44. Tela 51: tutorial lente padrão**

Figura 52

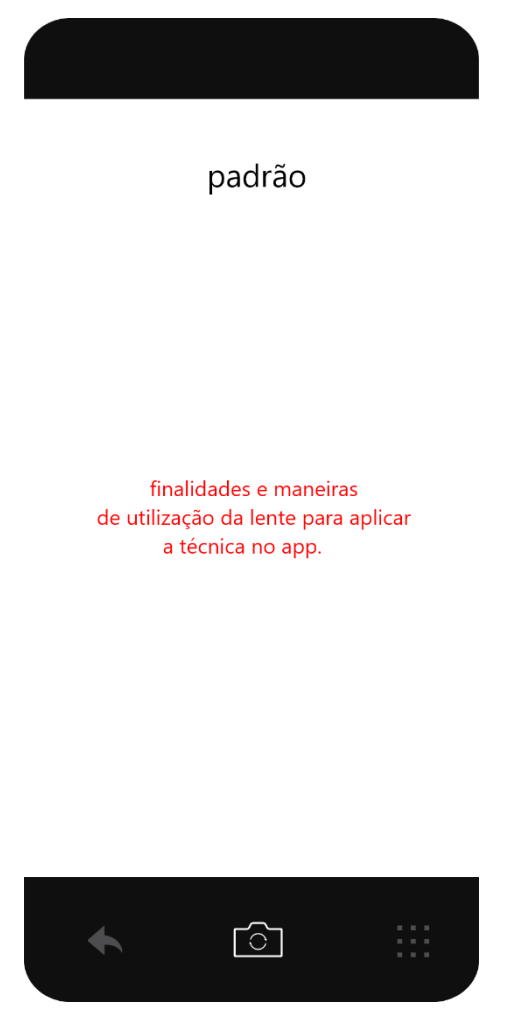

Fonte: da autora (2022)

**RF01:** o botão, representado pela seta, permitirá que o usuário seja conduzido para a tela 18 que corresponde a tela tutorial "lentes".

**RF02:** a tecla inferior central habilitará a máquina fotográfica do aplicativo em modo "manual".

**RF03:** a tecla no canto inferior direito, que representa uma grade de pixels, conduzirá para a tela "modo de resolução".

#### **Requisitos não funcionais**

**RNF1:** o usuário poderá aumentar e diminuir o *zoom* em todas as telas, aproximando ou repelindo dois dedos em contato com a tela.

**RNF2:** ao clicar por 3 segundos, habilitará a ferramenta de seleção para que o usuário possa arrastar e selecionar parte dos textos de seu interesse para enviálo para a área de transferência.

**RNF3:** ao deslizar a tela para cima ou para baixo, é possível movimentar o texto como um modo de barra de rolagem.

# **4.3.45. Tela 52: tutorial lente olho de peixe**

Figura 53

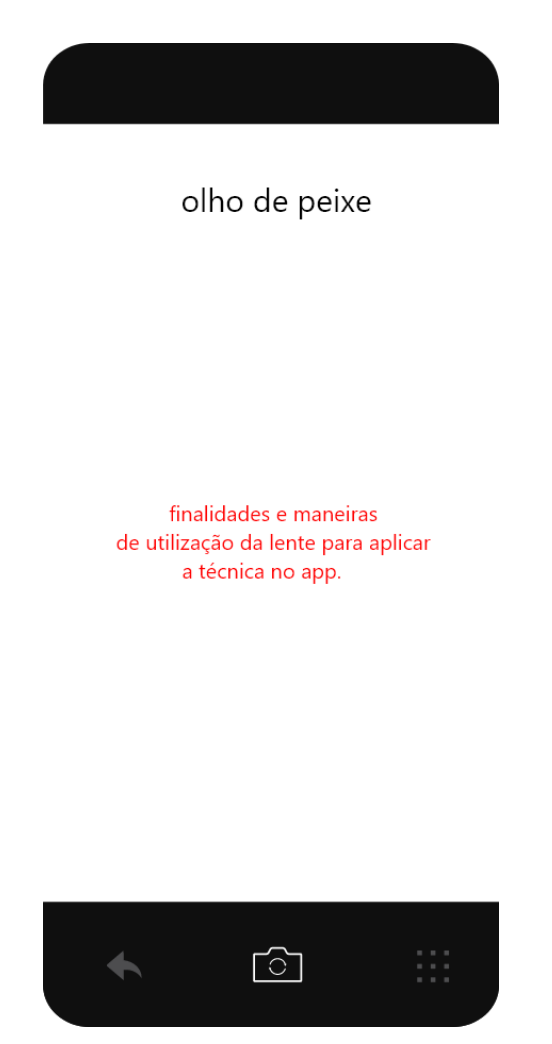

Fonte: da autora (2022)

#### **Requisitos funcionais**

**RF01:** o botão, representado pela seta, permitirá que o usuário seja conduzido para a tela 18 que corresponde a tela tutorial "lentes".

**RF02:** a tecla inferior central habilitará a máquina fotográfica do aplicativo em modo "manual".

**RF03:** a tecla no canto inferior direito, que representa uma grade de pixels, conduzirá para a tela "modo de resolução".

**RNF1:** o usuário poderá aumentar e diminuir o *zoom* em todas as telas, aproximando ou repelindo dois dedos em contato com a tela.

**RNF2:** ao clicar por 3 segundos, habilitará a ferramenta de seleção para que o usuário possa arrastar e selecionar parte dos textos de seu interesse para enviálo para a área de transferência.

**RNF3:** ao deslizar a tela para cima ou para baixo, é possível movimentar o texto como um modo de barra de rolagem.

#### **4.3.46. Tela 53: tela inicial**

Figura 54

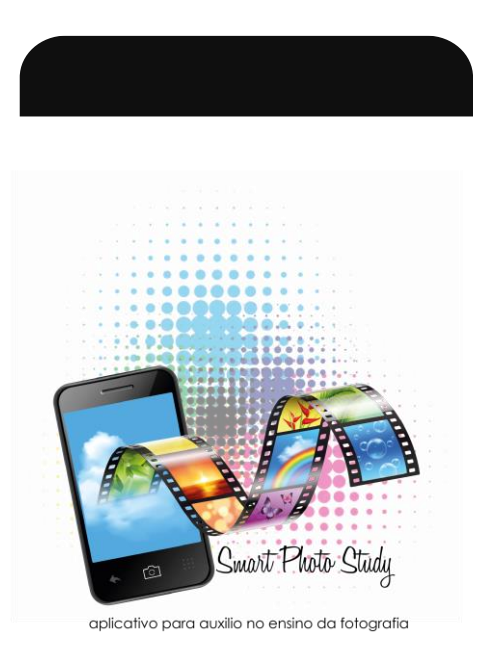

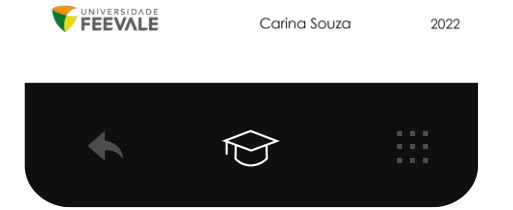

Fonte: da autora (2022)

#### **Requisitos funcionais**

**RF01:** ao clicar 2 vezes no ícone da seta (tecla inferior à esquerda) o *app* será fechado.

**RF02:** a tecla inferior central conduzirá o usuário para o tutorial (tela 8).

**RF03:** a tecla no canto inferior direito, que representa uma grade de pixels, conduzirá para a tela "modo de resolução" (tela 9).

# **Requisitos não funcionais**

**RNF1:** o usuário poderá aumentar e diminuir o *zoom*, aproximando ou repelindo dois dedos em contato com a tela.

# **5. VALIDAÇÃO E ANÁLISE DOS RESULTADOS**

As pessoas selecionadas para a validação do projeto são professores ou instrutores graduados em fotografia, sendo, respectivamente, suas formações e idade: um fotógrafo e professor universitário graduado em curso Superior de Tecnologia em Fotografia, Mestre em Educação e Doutor em Memória Social e Bens Culturais, 63 anos, sexo masculino; um fotógrafo e instrutor em oficinas, graduado em curso Superior de Tecnologia em Fotografia, 54 anos, sexo masculino; um fotógrafo instrutor em oficinas, graduado em curso Superior de Tecnologia em Fotografia, 55 anos, sexo masculino; um fotógrafo graduado em curso Superior de Tecnologia em Fotografia, 51 anos, sexo masculino; um professor universitário graduado em curso Superior de Tecnologia em Fotografia, Mestre e doutorando, 40 anos, sexo masculino.

Aos validadores foi enviado o protótipo do aplicativo seguido do formulário para a avaliação das ferramentas utilizadas.

Ao analisar formulário baseado no modelo TUP, na escala likert, com 5 perguntas em cada seção, onde, 1 representa "discordo totalmente", 2 "discordo", 3 "não concordo nem discordo", 4 "concordo", 5 "concordo totalmente, foram obtidos os seguintes resultados:

No quesito *Tecnologia*:

1. As Guias de enquadramento e suas imagens de auxílio contribuem para o enquadramento no momento de registrar a imagem no *software*.

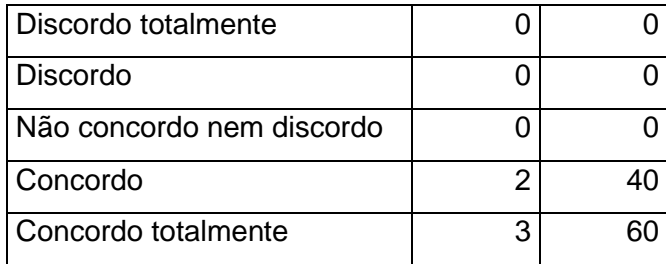

É visto por todos os participantes que as guias de enquadramento têm importância para o registro da imagem dentro do aplicativo. Para Freeman (2013), a
composição da fotografia é semelhante a qualquer outra arte gráfica, envolvendo o *design* básico, como organizar os elementos dentro do quadro.

2. Por ser *offline*, facilita o acesso por usuários a qualquer instante.

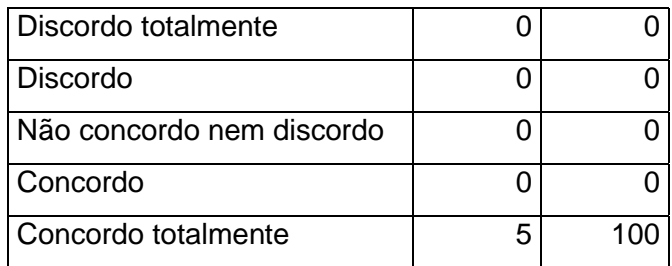

A facilidade de um aplicativo *offline* é reconhecida por todos que validaram o projeto. De acordo com Cainelli *et al.*, 2017 (*apud* ANGELONI *et al.*), a Gestão do Conhecimento apresenta, em suas teorias, que as pessoas devem ter livre acesso ao conhecimento e, este, armazenado em um único local, o qual deve ter a capacidade de reter esse conhecimento e disponibilizá-lo a partir de um *software* para que o conteúdo esteja disponível a qualquer hora e lugar.

3. A utilização de filtros para simular o efeito das lentes é eficaz para dar ao aluno uma ideia do funcionamento das objetivas.

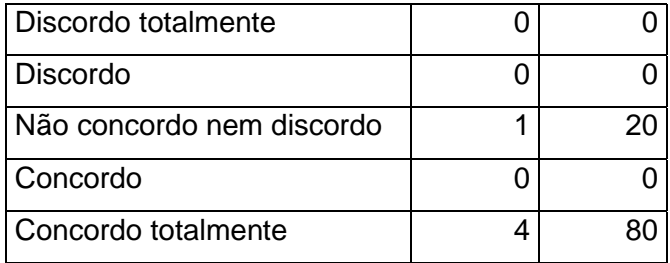

Na utilização dos filtros de simulação das objetivas, 80% dos participantes concordaram com sua relevância, enquanto 20% mantiveram-se neutros. Segundo Busselle (1979), existe uma grande variedade de lentes intercambiáveis e nenhum profissional pode carregar todas as objetivas, carregando consigo somente 3 ou 4. Assim, é importante saber selecionar as lentes certas para atividade com uma máquina profissional.

4. Salvar o trabalho diretamente na galeria do *smartphone* contribui na agilidade das atividades.

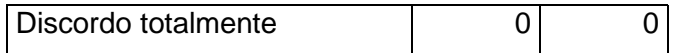

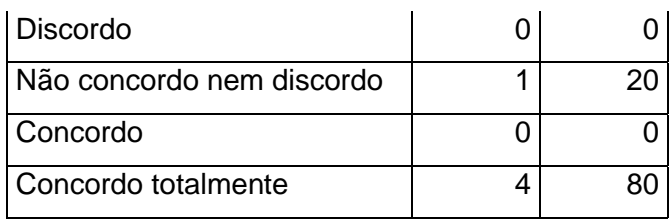

Conforme a tabela acima, 80% dos participantes concordam que a gravação automática da imagem da galeria pode contribuir na agilidade das atividades. No que diz respeito à confiabilidade, que nas palavras de Rezende (2013, p. 24), "refere-se à garantia de exigências de segurança em todos os aspectos, estimação e previsão de integridade, confidencialidade e autenticidade", optou-se por um recurso que o usuário pudesse tomar a decisão do destino da sua criação, direcionando-a para sua galeria.

5. Não há necessidade de acesso privativo como login particular ou sala de aula isolada dentro do *app* para compartilhamento das atividades.

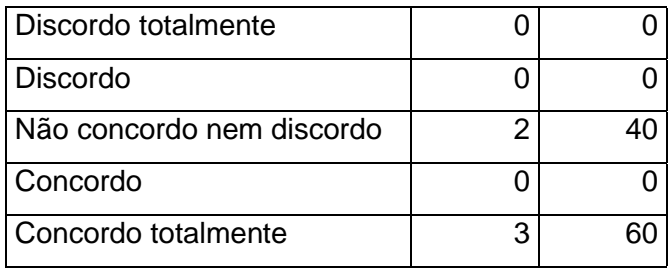

A importância de ter um login no sistema do aplicativo ainda não se fez prioritária, conforme as respostas dos fotógrafos. Ainda seguindo a linha de Rezende (2013), no que se refere à confiabilidade, viu-se desnecessário o acesso privativo, uma vez que o *software*, no primeiro momento, não terá um banco para o armazenamento de dados do usuário.

No requisito de *Usabilidade*:

1. A separação dos componentes *tutorial*, *modo de resolução* e *câmera* é adequada para a distribuição dos assuntos.

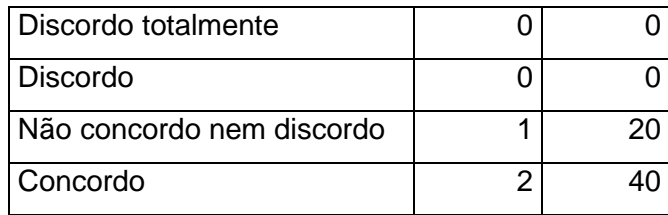

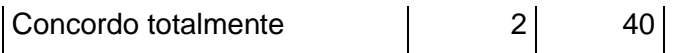

É visto pela maioria como conveniente a separação das seções entre teoria e prática dentro do programa. Em conformidade com Rezende (2013), a navegação aborda os caminhos exigidos para utilização do sistema. No caso do dispositivo de auxílio no aprendizado de fotografia, estes caminhos foram divididos em teoria e prática.

2. O *design* dos ícones oferece facilidade para encontrar as funções.

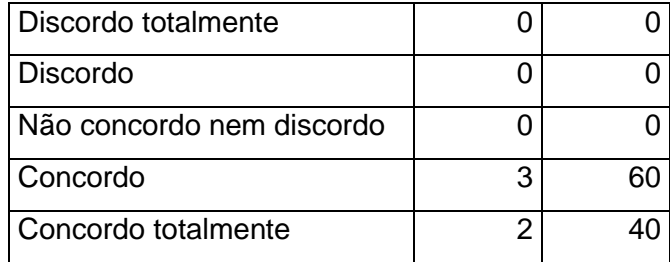

Quanto ao *design*, o aplicativo mostrou-se adequado, segundo os participantes da validação. Para Sousa (2015), não existe manual de instruções, treinamento ou que auxilie os usuários a se orientarem pelo *site* ou aplicativo digital. Assim, é necessário que um aplicativo seja preciso e intuitivo.

3. Os ícones da tela da câmera são claros e sucintos.

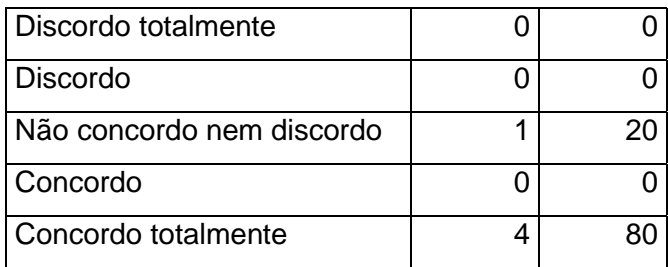

Conforme 80% dos instrutores, é entendido que os ícones da tela têm clareza e nitidez suficientes para o acesso e entendimento dos alunos. Para Rezende (2013), a interação é um dos atributos para a usabilidade de um programa, o qual se refere à forma que o usuário interage com o *software*, reconhece os comandos e os utiliza conforme seu interesse.

4. A aparência e a disposição dos elementos nas telas do *software*, incluindo texto, ícones gráficos e cores são intuitivos e de fácil entendimento.

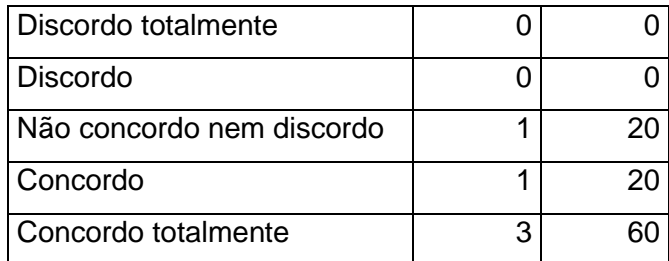

Nessa etapa é avaliado que a aparência e os demais elementos mostram-se satisfatórios de acordo a avaliação da maioria dos fotógrafos. Sousa faz referência à importância "de todas as páginas possuírem uma navegação consistente, informando aos usuários onde eles estiveram, onde estão e onde podem ir" (*apud* Garret, 2015, p. 138).

5. O *software* pode ser utilizado por pessoas com diferentes perfis e características durante as aulas.

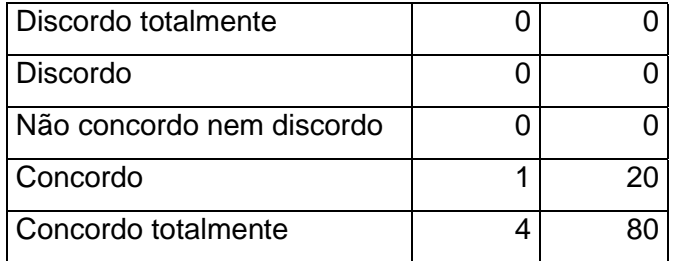

O aplicativo mostrou-se capaz de atender aos diversos perfis de alunos, como demonstra a tabela de acima. Para Rezende (2013), a acessibilidade é um dos atributos de um *software* educacional, o qual refere-se à disponibilidade de utilização do programa por pessoas com diferentes perfis e necessidades.

Abaixo a análise da seção sobre o item *Pedagogia*:

1. O aplicativo utiliza a mesma linguagem proposta nas máquinas fotográficas.

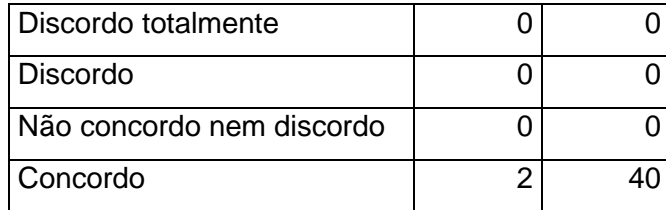

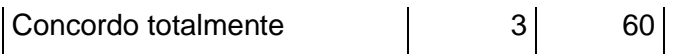

Dos respondentes, 100% concordam que o aplicativo utiliza a mesma linguagem usada nas máquinas fotográficas. Segundo Rezende (2013), a facilidade de memorização dos recursos de um programa é um requisito importante. Um *software* que permita que o usuário memorize e saiba utiliza-lo após um intervalo de tempo, contribui com o seu rendimento.

Levando esses dados em consideração, o aplicativo dispõe da mesma linguagem utilizada nas máquinas profissionais, para que o aluno já possa ter a ideia de como operá-la quando lhe for conveniente.

2. O conteúdo proposto nos tutoriais oferece o conhecimento básico necessário para a utilização do aplicativo.

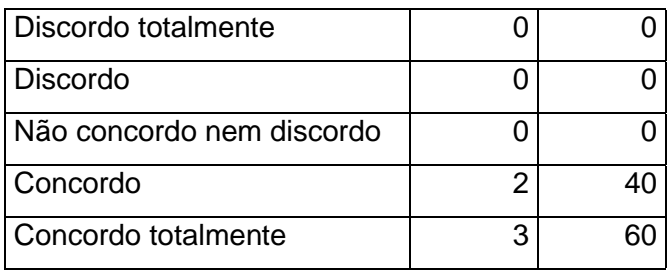

No que se refere ao conteúdo proposto nos tutoriais, se oferece conhecimento básico para a utilização do aplicativo, percebe-se que todos concordam que o conteúdo é suficiente.

Nas palavras de Michael Busselle (1979), para se obter o máximo de impacto na transmissão dessa comunicação realizada através da imagem, é preciso primeiramente entender alguns de seus princípios básicos. Dessa forma, é de suma importância que o conteúdo ofereça estas informações.

3. O nível de simulação é satisfatório para um aluno iniciante.

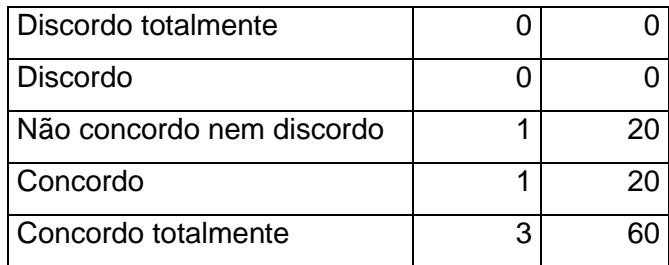

Para o aluno inexperiente, o uso dessa simulação se fez satisfatória, segundo os professores de fotografia. De acordo com Rezende (2013), uma combinação das teorias de aprendizagem e cognição permite compreender o *software* educacional como ferramenta, tanto para o ensino como para a aquisição do conhecimento.

4. O conteúdo oferecido permite que o professor inicie atividades práticas em fotografia mesmo que o aluno não tenha uma câmera profissional.

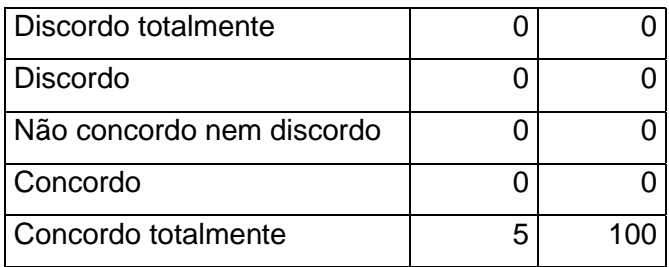

A proposta de simulação por meio do *smartphone* mostrou-se eficiente dentro do aplicativo, sendo que os instrutores a consideram útil no início das atividades.

Para Busselle (1979), além de entender os princípios iniciais das técnicas fotográficas, a capacidade de compor os elementos de uma fotografia depende prioritariamente do fotógrafo. As ferramentas disponibilizadas no referido aplicativo, conforme a validação, já torna o aluno capaz de iniciar os exercícios práticos para o treinamento do olhar fotográfico.

5. O conteúdo proporciona mais confiança ao aluno na hora de começar a operar uma máquina fotográfica profissional.

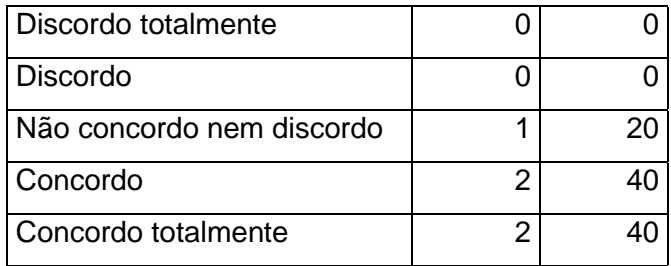

Nessa análise, a maioria considera que o conteúdo permite transmitir mais confiança ao aluno na hora de operar uma máquina fotográfica. Sendo que 20% não concordam nem discorda dessa afirmação.

Partindo do conservantismo de Sebastião Salgado para as técnicas de Busselle, inspirando-se nos ensaios do *Curso de Fotografia National Geographic e*  atualizando-se das ferramentas digitais com Michael Freeman, foi possível chegar à mobilidade do *smartphone* e desenvolver a análise de uma ferramenta que foi vista por profissionais na área da fotografia e do ensino como mais uma forma de exercitar o olhar e os mecanismos da câmera fotográfica.

Segundo Harman (2013), escolher uma máquina fotográfica digital pode ser desafiador, por conter inúmeros modelos com características diversas. Em tal afirmação, é válido propor que o usuário tenha experiência dessas ferramentas através de uma simulação antes de decidir qual o modelo de câmera é mais adequado ao seu perfil.

## **CONSIDERAÇÕES FINAIS**

O ensino da fotografia está se adaptando às novas tecnologias à medida que elas surgem. Da máquina analógica para a digital, mesmo em um prazo relativamente curto, os fotógrafos puderam acostumar-se com os equipamentos, mas a ideia de não precisar imprimir uma fotografia ainda permanece em resistência. Assim como o fato de a fotografia partir de um objeto de memória e se tornar cada vez mais um modo de comunicação e compartilhamento de emoções.

Nos cursos e tutoriais pesquisados, o fato de não ter equipamento fotográfico, embora importante, não é mais um obstáculo. O foco do ensino está mais voltado para a criatividade, composição utilizada e o mais importante: o olhar fotográfico. Ou seja, além do aprendizado sobre os recursos da máquina fotográfica, o treinamento do olhar tem sido ressaltado nas aulas de fotografia.

Para esses e outros módulos do ensino da fotografia, foi desenvolvida a pesquisa para um aplicativo que envolve as principais questões que um aluno precisa conhecer para aprimorar seu conhecimento em fotografia mesmo sem um equipamento fotográfico profissional. Nesse estudo, foi realizada a análise do sistema, através da linguagem UML, com requisitos funcionais e não funcionais, diagrama de classe, diagrama de caso de uso e diagrama de sequência, seguindo para a validação do protótipo que, por sua vez contou com a participação de profissionais que avaliaram de forma positiva a criação de um dispositivo de auxílio no aprendizado de fotografia.

Entretanto, os cursos de fotografia que priorizam o exercício do olhar fotográfico a partir de aplicativos em dispositivos móveis, ainda não alcançou seu espaço, o que foi uma das dificuldades para o desenvolvimento desta pesquisa, pois as tecnologias necessárias para esta tarefa já estão presentes nos smartphones, necessitando somente que programadores utilizarem as ferramentas certas para a construção desse modelo de *software*.

Com base na pesquisa, foi possível concluir que a fotografia, hoje, está se tornando acessível todos, sendo possível obter o conhecimento das técnicas não somente com uma câmera profissional nas mãos. O aperfeiçoamento deste aprendizado depende da disposição e da busca de cada pessoa pelo seu modo de aprender. Assim, futuramente, com planejamento mais aprofundado, este dispositivo de auxílio para smartphones poderá proporcionar mais acessibilidade no aprendizado dos alunos e melhor rendimento no ensino os professores dentro dos cursos de fotografia.

## **REFERÊNCIAS**

ADAMS, Ansel. **The Negative**: The Ansel Adams photography/series 2. 11. ed. New York: Little Brown and Company. 2005.

ALDERMAN, Naomi. **A história do negativo mais antigo que existe e o 'momento perfeito' que ele registra**, [*s. l.*], 10 fev. 2017. Disponível em: https://www.bbc.com/portuguese/curiosidades-38891880. Acesso em: 14 ago. 2022.

ARDITI, David. **Streaming Culture**: Subscription Platforms and The Unending Consumption of Culture. 1ª. ed. University of Texas at Arlington, USA: Emerald Publishing Limited, p. 71, 2021.

BARTHES, Roland. **A Câmera Clara**: nota sobre a fotografia. 9ª. ed. Rio de Janeiro, Brasil: Editora Nova Fronteira S.A, 1984.

BELLIS, Mary. **Biografia de Louis Daguerre, inventor da fotografia daguerreótipo**, [*S. l.*], 30 jan. 2020. Disponível em: https://www.thoughtco.com/louisdaguerre-daguerreotype-1991565. Acesso em: 14 ago. 2022.

BENJAMIN, Walter. **Magia e Técnica, Arte e Política**: ensaios sobre literatura e história da cultura. 7ª. ed. São Paulo: Brasiliense, 1994.

BEZERRA, Eduardo. **Princípios de análise e projeto de sistemas com UML**. 7ª. ed. Rio de Janeiro: Elsevier, 2007.

BUSSELLE, Michael. **Tudo Sobre Fotografia**. 1ª. ed. São Paulo: Pioneira, 1979.

CAMPANY, David. **Tudo sobre fotografia**. Rio de Janeiro: Sextante, 2012. 576 p.

CAINELLI, Juliana Spanevello Fritz; MISAGHI, Mehran; Filho, Fernando Luiz Freitas. Como Avaliar Software de Educação Corporativa? métodos de avaliação de software. **VII Congresso Internacional de Conhecimento e Inovação**, [*s. l.*], set 2017.

DA VINCI, Leonardo. **Codex Atlanticus**. [*S. l.*: *s. n.*], 1478. Disponível em: https://www.codex-atlanticus.it/#/Detail?detail=5. Acesso em: 14 ago. 2022.

DW Brasil. Especial Sebastião Salgado. Brasileiro fala sobre fotografia, história e atualidade | Camarote.21, [*s. l.*], 27 fev. 2020. Disponível em: https://www.youtube.com/watch?v=bY6HdPMtqpA&list=TLPQMTQxMDIwMjEhT2lP 2 0zTsw&index=7. Acesso em: 14 out. 2021.

FARIAS, Lídia. A Fotografia ao Longo do Tempo: da Kodak ao Instagram. **Intercom – Sociedade Brasileira de Estudos Interdisciplinares da Comunicação**, João Pessoa - PB, 15 maio de 2014.

FREEMAN, Michael. Manual da câmera digital: sistema de referência de fotografia digital. Porto Alegre: Bookman, 2013. 143 p.

MICHAEL Freeman Photography: Sobre. [*S. l.*]. Disponível em: http://www.michaelfreemanphoto.com/about. Acesso em: 4 mar. 2023.

GRECCO, Priscila Miraz de Freitas. Artes Visuais. Experimentações fotográficas e fotoclubes, São Paulo, p. 306-322, 2018.

GUEDES, Gilleanes T. A. **UML**: uma abordagem prática. 3ª. ed. São Paulo: Novatec, 2008.

HACKING, Juliet; CAMPANY, David. Tudo Sobre Fotografia. Rio de Janeiro: Sextante, 2012. 576 p.

HARMAN, Doug. **O manual da fotografia digital**. São Paulo - SP: Escala, 2013. v. 18.

HOLLANDA, Ricardo Silva de. Imagem, Educação e Cultura: a formação em fotografia pelas instituições formais e informais de ensino no país. Ciência da Informação, Rio de Janeiro, v. 43, n. 3, 11 out. 2014, p. 95-109.

KOSSOY, Boris. **Fotografia & História**. 4ª. ed. aum. São Paulo: Ateliê Editorial, 2012. KOSSOY, Boris. **Fotografia & História**. 1ª. ed. aum. São Paulo: Ática, 1988.

LANGFORD, Michael. Fotografia: Manual de laboratório (técnica e equipamentos). São Paulo: Círculo do Livro, 1981.

LEARNING WITH EXPERTS (Oxford). Fundação de Fotografia: Descrição do Curso. *In*: FREEMAN, Michael. **Cursos de Fotografia**. New Road - Oxford. Disponível em: https://www.learningwithexperts.com/photography/courses/michaelfreemans-the-photographers-eye/. Acesso em: 9 ago. 2022.

LEITE, Amanda. Fotografia Contemporânea e Processo Criativo: provocações a partir da série "habita em mim". Rio Grande do Sul, Brasil, 2017.

LIMA, Ivan. A fotografia é a sua linguagem. Rio de Janeiro: Espaço e Tempo Ltda., 1988.

MACHADO. Arlindo. **Arte e mídia**. Rio de Janeiro: Jorge Zahar Ed., 2007.

MOREIRA, Wellington Moreira. Kodak: uma morte anunciada. **Caput Consultoria**, Paraná. 2012. Disponível em: https://caputconsultoria.com.br/artigos241-kodakumamorte-anunciada/. Acesso em: 3 ago. 2021.

NATIONAL GEOGRAPHIC SOCIETY. Curso de fotografia National Geographic. Editora Abril S/A. São Paulo. 2004. CD-ROM.

NETOS, Cid Costa. **Máquina do Tempo: Kodak**, [*s. l.*], 19 dez. 2011. Disponível em: https://www.resumofotografico.com/2011/12/maquina-do-tempo-kodak.html. Acesso em: 14 ago. 2022.

OCHANDORENA, Luis. **La Fotografía**: el arte de la mirada: Un camino de conocimiento a través de la percepción visual. Barcelona: [*s. n.*], 2017.

OLIVEIRA, Erivam Morais de. Da fotografia analógica à ascensão da fotografia digital. São Paulo, 2006.

PERES, Isabel Marília. Processos Fotográficos Históricos. **100 Anos de Fotografia Científica em Portugal (1839-1939)**, Lisboa, nov. 2014.

PLANETA, Editora. Curso de Fotografia: Planeta. Rio de Janeiro - RJ: Editorial Planeta DeAgostini S.A., 1997. v. 1.

REZENDE, Cristina de Souza. **Modelo de avaliação de qualidade de software educacional para o ensino de ciências**, Itajubá - MG, 2013.

SALUM, Fabian; COLETA, Karina. Practical Community in Business Model. CASE KODAK, São Paulo, p. 1-14, 23 mar. 2018.

SEABRA, Joana Miguel. CRIATIVIDADE: conceito, definição e domínios da criatividade. Coimbra, Portugal, 2007.

SOUSA, Milene Rocha de; BERTOMEU, João Vicente Cagato. INFORMÁTICA NA EDUCAÇÃO: teoria & prática. **UX Design na Criação e Desenvolvimento de Aplicativos Digitais**, Porto Alegre - RS, v. 18, ed. 2, jul/dez 2015.

SIMONTON, Dean Keith. Creativity: Cognitive, Personal, Developmental, and Social Aspects. **American Psychologist**, University of California, jan. 2000.

TAYLOR-HAW, Calvey. Guia definitivo de iluminação de estúdio para fotógrafos. São Paulo: Editora Europa, 2012.

TEIXEIRA, Henrique Augusto Nunes. Fotografia: campo expandido para o ensino da arte. Belo Horizonte - MG: Escola de Belas Artes UFMG, 2012.

TRACHTENBERG, Alan. Through a Glass, Darkly: Photography and Cultural Memory. **Social Research**, João Pessoa - PB, v. 75, n. 1, 2008.

UDEMY. Site. Fotografia Digital: fotografia em dispositivos móveis. *In*: Curso Completo de Fotografia Mobile: apps e dicas para tirar as melhores fotos com seu celular. Disponível em: https://www.udemy.com/course/pacote-completo-de-fotografiamobile/. Acesso em: 3 abr. 2022.

WAZLAWICK, Raul Sidnei. **Análise e projeto de sistemas de informação orientados a objetos**. 2ª. ed. rev. e atual. Rio de Janeiro - RJ: Elsevier Editora Ltda., 2011.

WERLICH, Claudia; FEDOZZI, Regina; SILVA, Samuel Gonçalves da. **Análise e Modelagem de Sistemas**. Londrina - PR: Editora e Distribuidora Educacional S.A, 2020. 224 p.